تلفن خود را كشف كنيد

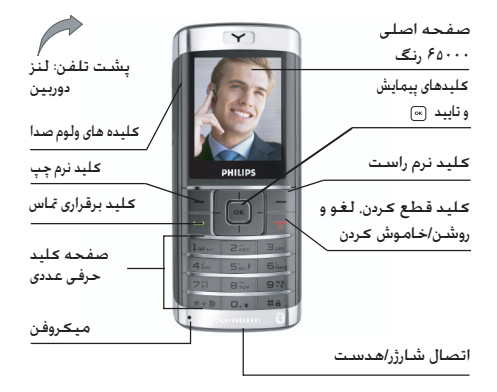

شـــرعـت Philips بـه طـور مـســتمـر ســــعـی در بـهـبـود مـحـصـولات خـود دارد. بـئـابـرایـن نتـْـــــرـكـت Philips حــقــوق خــود بـرای اصــلاح ایـن راهـنـمـای عاربر یا حذف آن بدون اعلام قبلی را محفوظ نگاه می دارد. شرکت Philips ایسن راهنمای کارب ررا بصورت "همانطور که می باشند" ارایه می کند و مسئولیتی در مورد اشتباه، حذف یا تفاوت بین این راهنمای کاربر و محصول توصیف شده را بجز در مواردی که قانون مشـــخص عرده باشد. بر عهده غی گیرد. این دستگاه برای اتصال به شبکه های GSM/GPRS در نظر گرفته شده است.

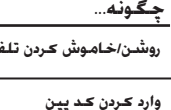

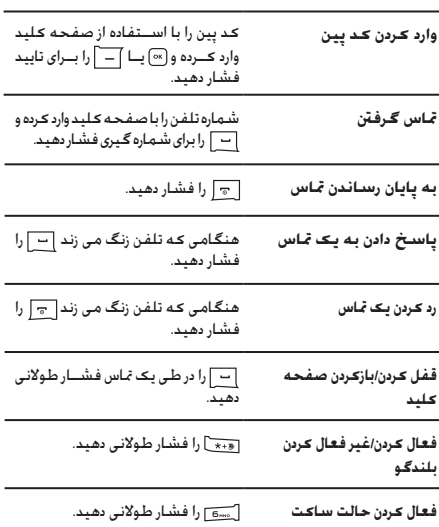

ىن فشارطولانى در.

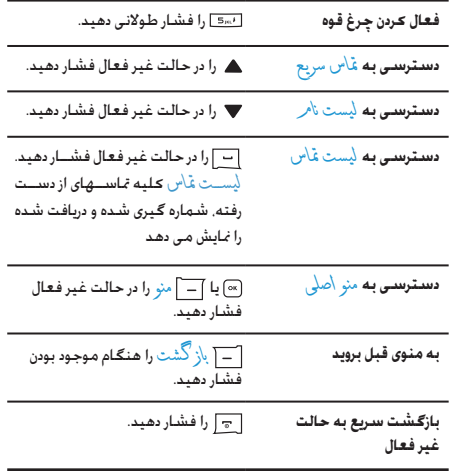

## كىلىدھاى ئرم

کلیدهـای چب و را ســت نــرم ◆ و ▶ در بالای صفحه کلید قرار گرفته اند .<br>کـه بـه شـــمـا اجـازه مـی دهـد تا گــزیـنـه هـای مـربـوطـه کـه درســــت در بـالای آنـهـا در صفحه که شامل تماسهای تلفنی هم می شود را انتخاب کنید. عملکردهای مربوط به این کـلیدهـا بر اسـاس مـوقـعـیـت مـوجـود مـتـفـاوت مـی بـاشـد.

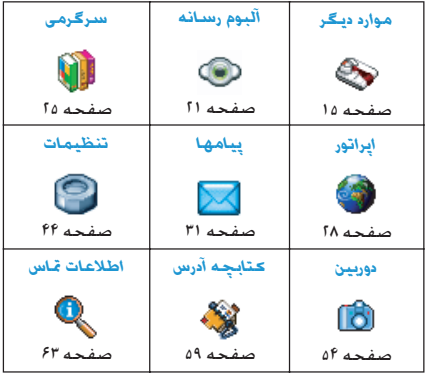

## منوی اصلی

منوی اصلی اجازه دسترســی به کلیــه ویژگیهای تلفــن همراه تان که بصورت یک جدول ارایه شــده اســت را در اختیارتان قرار می دهد. جدول بالا ترتیب منوی \صلی را بطور خلاصه مایش داده است و معانی نمادهای مختلف و شــماره صفحاتی کـه اطلاعات بیشــتر در مـورد این موضوع می توان یافت را در اختیارتان قرار می دهد.

[» را برای دسترسی به منوی \صلی در هنگامی که در حالت غیر فعال می باشید. فشار داده. سپس کلید پیمایش مرکزی که جهات آنها

در این راهنما بصورت ▲ . ▼ . ▶ یا ◀ برای مرور نمادها و لیســـتها. .<br>نمایش داده شـــده اسـت را اسـتفـاده کـنـیـد. هـنگـام حـرکـت در یـک لـیـسـت. .<br>نوار بیمایش که در ســـمت راســت صفحه قرار گرفته اســت به شما .<br>موقعیتتــان را در صفحه <sup>ب</sup>یایش می دهد. هنگـامی کـه در این لیســـتها قرار دارید (∞). برای دسترسی به گزینه ها مربوط به مورد انتخاب شده. 

## روش استفاده از این راهنما

این راهنما به صورت زیر مرتب و ارایه گردیده است:

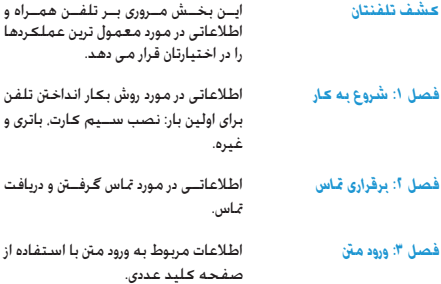

## فصل التاكا

سابر بخشها

هر کــدام از این فصول بــه ترتیب یکـی از موارد منری اصلی را شرح می دهند.

بعداز فصل ۱۲ بخشهای مربوط به تمادها و علايم. احتياطــات. لوازم اصلي Philips. اطلاعات مربوط بــه SAR (در صورتی کـه در ایـــن کـتـابـچـه مـوجـود بـاشــــد. در غـیـر ایـن صورت بصنورت یک سنند جداگانه ارایه مـــی شـــود). و در انتهـــا. ضمانــت مـحـدود أمده است.

## محتويات

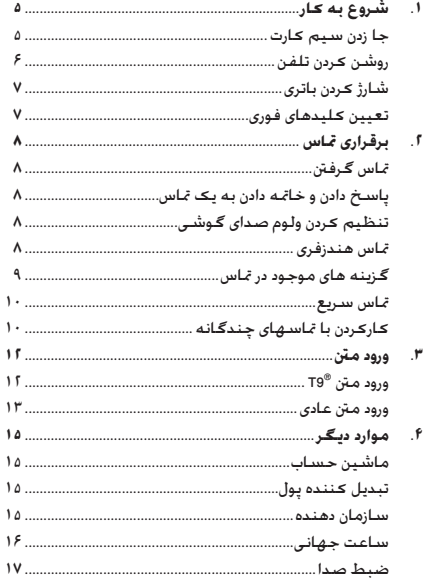

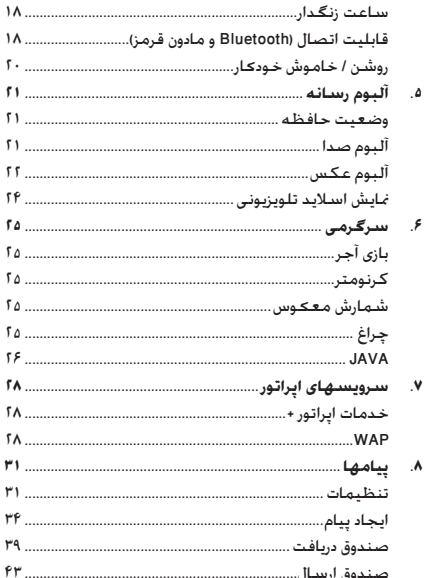

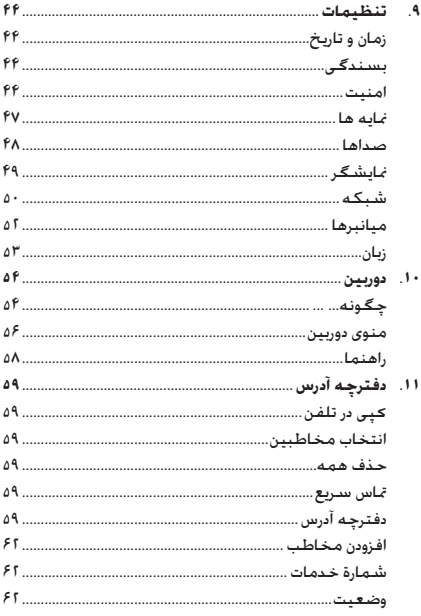

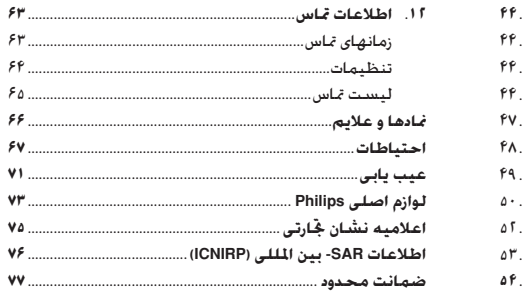

## ۱. شروع به کار

لطفـــاً دســـتورالعملهـاي ايمنـــي در يخش "احتياطــات" را قبل از أستفاده مطالعه عنيد

برای استفاده از تلفن. باید یک سیم کارت معتبر از یک ابراتور GSM با فروشنده معتبر را در دستگاه قرار دهید. سیم کارت جاوی اطلاعات اشتراک, شماره تلفن همراه شما, و حافظه ابی است که می توانید در آن شـــماره تلفنها و پیامها را ذخیره کـنیــد. (به "کـتابـچـه آدرس" در صفحه ۵۹ مراجعه كنيد).

## <span id="page-5-1"></span><span id="page-5-0"></span>جا زدن سيم كارت

## قاب یشت را جدا کنید

بــراي جـا زدن ســـيم كـارت. بايد اول قـاب بشـــت را جـــدا كـنيد. روى قـاب یشــت با دو انگـشـت شـست فـشـار آورده و بـصـورت کـشـویـی. هـمـانـطـور کـه در تصـویر نمایش داده شـده اسـت. قاب را بـه طـرف بالا فـشـار دهـیـد.

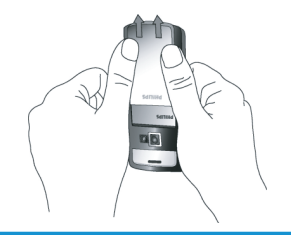

## ياتري را بيرون آوريد

برای بیرون آوردن باتری. باتری را از انتها بطرف بالا بکشید.

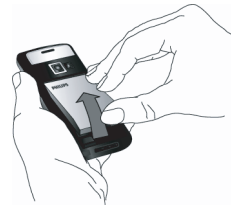

چنانچه هنگامی که دســتگاه روشن است باتری را بردارید. مـَکن است علیه تنظیمات شخصی خود را از دست بدهید.

## سیم کارت را جا پزنید

نگهدارنده ســـیم کـارت را بازکـنید و ســـیس آن را روی لـولایش به طـرف بالا بلند كنيد (١). ســيم كـارت را از يوشـش حـفـاظـتـي جـدا كـرده (١) آن را در محل تعیین شینده قرار دهید و مطمئن شیبوید کیه گوشیه بریده شـــده کـارت در گـوشـــه صـحـبح قرار گـرفـته اسـت و اتصالات طـلابـی آن يطرف بابين مي باشند.

شروع به ڪار

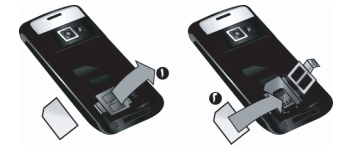

نگهدارنده کارت را بسته و آن را در وضعیت قفل قرار دهید.

باتــری را مجـدداً در جـای مـربـوطـه قـــرار داده بـنـحـوی کـه اتـصـالات طـلایـی آن رو به پایین باشـــند. ســـیس آن را برای قفل شـدن بطرف پایین فشـار داده تا متوقف شود.

<span id="page-6-0"></span>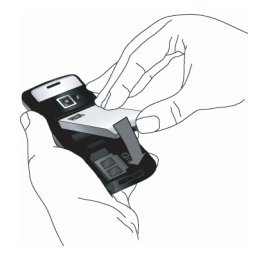

قاب پشت را تا زمانی که متوقف شود، بصورت کشویی در شکافهای مربوطه جا بزنید.

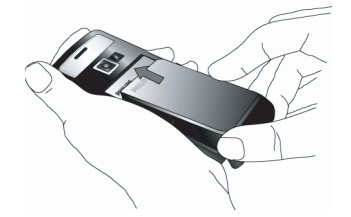

روکش محافظ که روی صفحه و لنز دوربین را پوش��انده است، را قبل از استفاده از تلفن جدا کنید.

## **روشن کردن تلفن**

برای روشن کردن تلفن، کلید را برای مدتی طوالنی فشار دهید. در صورت لزوم کد پین را وارد کنید. کد پین یک کد محرمانه 4 تا 8 رقمی است که متعلق به سیم کارت شما می باشد. این کد توسط اپراتور یا فروشــنده از پیش تنظیم شــده است و در اختیار شما قرار داده می ش��ود. برای اطالعات بیشتر در مورد کدهای پین، به بخ[ش "امنیت" در](#page-44-3)  [صفحه 44](#page-44-3) مراجعه کنید.

*چنانچه کد پین خود را سه بار اشتباه وارد کنید، سیم کارت شما مسدود خواهد ش��د. برای رفع انسداد آن، باید از اپراتور درخواست کد* **PUK** *منایید.*

*شروع به کار*

هنگامی که برای اولین بار تلفن خود را با سیم کارت جدید روشن می کنید. از شــهـا خواسته خواهـد شـد تا تلفـن خـود را بصـورت سـفـارشـی تنظیم کنید. این عملکرد به شــما کمک می کند تا پارامترهای زیر را تنظیم نمایید: ساعت تابستاني ننظيمر زمان ننظيم تاريخ ملودي مربوط بة تماسهاي ورودي تصوير زمينة دفترچه آدرس

## <span id="page-7-1"></span><span id="page-7-0"></span>شارژ ڪردن پاتري

برق دستگاه شما توســط یک باتری قابل شارژ تامین می گردد. باتری جدید تا حدی شــارژ شــده اســت و در صورتی کـه هشــدار باتری روی روشے ، تنظیم شــدہ باشــد. یک هشــدار صوتی هنگـامی کـه باتری .<br>ضَعِيفٌ شـــود به شـــما آگـاهـي مـي دهـــد. (بـه "هـشـــدارهـاي صـدا" در صفحه ۴۹ مراجعه كنيد).

بمحــض اینـکـــه باتری و روکـش باتــری در جای خـود قـرار داده شـــدنـد مـی توانیــد تلفن را شـــارژ کـنیــد. اتصال را همانطور کـه در زیر نشـــان داده شده است وصل کنید. سیس سر دیگر را در بریز برق AC قرار دهید.

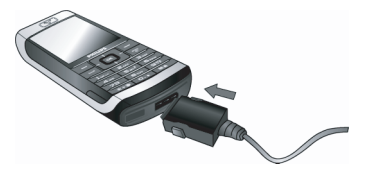

علامت باتری نشـــاندهـنده وضعـیت شـــارژ مـی باشـــد. در حـین شـــارژ. نشــانگـرهای شــارژ حرکت می کـنند. حـدود ۲/۵ طـول خـواهـد کـشـیـد تا تلفن همراه شــما شارژ شــود. هنگـامـی کـه نوارهای متحرک ثابت شـــدند. باتری کـاملاً شـــارژ شـــده اســـت. پس از آن مـی توانید شـارژر را حدا كنيد.

بر اســاس شـــبکـه و نوع اســـتفاده. زمان مـکـالمه تا ۷۵ سـاعـت و زمـان آماده یکار بودن دستگاه می تواند تا ۸۵۰ ساعت بطول اجامد.

وصل کردن شــارژر به تلفن همراه در زمانی کـه باتری کـاملاً شـارژ باشـد په پاتړې صدمه نخواهد رساند.

تنها راه خاموش کردن شارژر. جدا کردن آن از بریز می باشد. بنابراین از یک پریز برق AC در دســترس استفاده کـنید. مـی توانید شـارژر را بـه یـک تغذيه IT هم وصل كنيد (فقط در بلژيک).

## تعيين كليدهاى فورى

مــی توانیــد کـلیدهای ۲ تــا ۹ را (بجز ۵ کـه برای چـراغ قـوه قـفـل شـــده است) را با فشار دادن طولانی برای دسترسی به گزینه های دقواه خود تنظیم کنید. تعدادی میانبر کلید فعال از پیش تعریف شده اند. برای اطلاعات بيشتريه "ميانيرها" در صفحه ٥٢ مراجعه كنيد.

## ۲. برقراری تماس

## <span id="page-8-0"></span>تماس گرفتن

## از صفحه غير فعال

- ١. \_ در حالت غير فعال. شماره تلفن را يا استفاده از صفحه كليد وارد کنید. برای تصحیح یک خطا. <mark>├─ | C- را فشار دهید.</mark>
	-

٣. [=] يا [=] بِأيان دادن به ماس را براى قطع تماس فشار دهيد. بواي تماس بين المللي. [123] را براي مدت طولاني فشــار داده تا علامت "+" را براي بيشوند بين المللي وارد كنيد.

#### <span id="page-8-3"></span><span id="page-8-2"></span><span id="page-8-1"></span>استفاده از دفترجه تلفن

- ۰۱ . . . . و در حالت غیر فعال فشار دهید.
- اً. [ مخاطبي را از ليست انتخاب كنيد. اگر شما از دفترجه تلفن موجــود در تلفـــن اســـتفاده مـی کـنیـــد و خـصـوصیــات مخـاطب انتخاب شـــده بیش از یک شـماره دارد. شـــماره ای کـه شناسـایی شــده اســت بطور خــودکـار انتخـاب خـواهـد شـــد. بــراي انتخـاب شــماره دیگـــر. ♦ یا ﴿ را فشـــار دهیـــد (به "دفترچـــه آدرس" در صفحه ۵۹ برای اطلاعات بیشتر مراجعه کنید).
- ٣. [—] را فشار دهید: شماره انتخاب شده شماره گیری می شود.
- ۴. [چ] یا [پ] پایان دادن به قاس را برای قطع تماس فشار دهید.

## ياسىخ دادن و خاتمه دادن بـه يـک تماس

هنگام دریافت یک تماس شینماره تمیاس گیرنده, با توجه به اینکه فرد

تمــاس گــرنده نمایش شناســـه خـود را انتخاب کـرده باشـــد یا نه, بمکن اســت مَايش داده شود. حنانجه شــهاره در دفترجه تلفن ذخيره شده .<br>باشد. نام مربوطه بجای شماره مایش داده خواهد شد.

- ياسخ دادن به تماس: [- ] را فشار دهيد.
- رد کردن یک تماس: [چ] را فشار دهید. اگر شما هلایت غاس را .<br>فعلیال کرده باشنند (به صفحلیه ۶۴ مراجعه کنیند), تماس به یک شماره دیگر یا پست صوتی هدایت خواهد شد.
- بى صدا كردن زنگ: $\overline{\phantom{a}}$  ساڭت را فشار دهيد (اين حالت فقط صدا را بدون ردکردن/قیول کردن تماس فعال می کند).
	- قطع كردن: <mark>آچ را فشار دهيد.</mark>

۔<br>تلفن در صورتی که در حالت ساکت باشد زنگ نخواهد زد.

اگر شــما باسـخ با هر گلید را انتخاب کرده باشید. می توانید تماس را با فشــار دادن هــر كـليدى بجز $\lceil - \rceil$  قبول كـنيد (بــه "هدايت تماس" در صفحه ۶۴ مراجعه كنيد).

## تنظيم كردن ولوم صداى گـوشـى

در خلال یک تماس اکلیدهای وئوم در سمت چپ تلفن را برای افزایش با كاهش ولوم فشار دهيد.

## تماس هندزفرى

بسرای راحتسی و ایمنی خود، مطمئن شسوید که تلفسن را هنگامی که قساس هندزفری اجْام می دهید خصوصیاً هنگامی که ولوم را افزايش مي دهيد. از گوش خود دور کرده ايد.

- ١. در حالت غير فعال. شماره تلفن را يا استفاده از صفحه كليد .<br>وارد کرده با مخاطبی را از دفترچه تلفن انتخاب کنید.
	- r. يا ├─ | گرينهٔ ها را فشار داده و سيس عاس هندز في را انتخاب و [∞] يا ]—] \نتخاب را فشار دهيد.

اگر شـــما از قبل در حال اســـتفاده از تلفن بوده اید  $\boxed{-}$ را فشـــار طولاني داده تا بين حالت هندزفري و عادي تغيير وضعيت دهيد.

## گزينه هاي موجود در تماس

در حین یک تماس. [∞] یا ∏—] گزینة ها را برای دسترسـی به گـزینه های زیر فشار دهید.

## فعال ڪرن هندزفي

این گـزینـه بـه شـــمـا اجـــازه مـی دهـد تـا از گـزیـنــــه هـنـدزفـری تلـفـن هـمـراه خود استفاده كنيد.

#### <span id="page-9-0"></span>بيصدا /صدادار

به شــما اجازه می دهد تا میکروفن را صــدادار یا بیصدا کـرده تا تماس گیرنده نتواند صدای شها را بشنود.

### ضبط كفتكو

در بيشتر كشـــورهـا، ضبط كردن مكـالمات تلفنى منع قانونى دارد. در صورتــی کـــه بـخـواهـیـد گــفـتـگــــوی خـود را ضبـط کـنیـد بـه شـــهـا توصیسه می کنیم که تماس گیرنسده را آگاه کرده و فقط در صورتی ڪه موافقت ڪرد اين ڪار را ا<mark>خام دهيد.</mark>

برای ضبــط بک مکـالمه در طـول تماس. ضبط گذنگــو را انـتخـاب کـرده و [∞] را فشـــار دهـیـد. [∞] را دوباره فـشـــار داده یـا ]—] د ُخَیر × را بـرای خـاتمـه ضبط فشـــار دهید: یک پنجره نمایش به شـما اجازه مـی دهـد تا نامـی را به مورد ضبط شـــده اختصاص دهید کـه بعدا درموارد آلبو مر ر ســانه > اکبو مر صدا> موارد ضبط شــد». و هـهـجـنـیـــن موارد دیـگر > ضبط صدا موجود خواهد پود.

ب اساس ظرفیت حافظـه (به "وضعیــت حافظــه" در صفحه ٢١ مراجعه كنيد) , شماره و طول موارد ضبط شده متفاوت خواهد بود.

در صورتی که پیصل|و سیمیس ضبط گُننگ ورا انتخاب کنید. فقط صدای قاس گیرنده ضبط می شود.

## لوح ييش نويس

به شـــما اجازه مـی دهـد تا شـماره ای را بادداشت کـنیـد. بـعـد مـی توانیـد آن را در دفترچـــه تلفـــن ذخـیره کـنیـد یا بیـامـی را بـه ایـن شـــمـاره ارســـال نماىىد.

## سادرگزینه های موجود در قاس

ر .<br>تماس برقرار است انجام دهید: می توانید به السلیت نام با الست عَاس دسترســـی بیدا کرده و بــه آن مراجعه کنید. تلفــن را با انتخاب ب<sup>ا</sup>بان دادن به قاس قطع كــرده. تنظيمات اكولايـزر را تغيير داده. SMS ارســـال کـرده یا بخـوانید. یا بـه رخـدادهـای سأزمان دهنده مـراجـعـه یـا آنـان را مديريت كنيد.

#### <span id="page-10-1"></span><span id="page-10-0"></span>**متاس سریع**

برای دسترســی به ویژگـی عّا<sup>س</sup> سـریع. ▲ را در حالت غیر فعال فشــار دهید. این کار به شـــما اجازه می دهد تا چهار شـــماره ایی کـه بیشـــتر اسستفاده می شــوند را تعیین کنیــد. بعد از آن می توانیــد با یکی از آن شماره ها با انتخاب مناد یا تصویر مربوطه در روی صفحه متاس بگیرید.

*ای��ن ویژگ��ی در منوی اصلی در تنظيمات < ميانبرها < متاس س���ریع هم موجود می باشد.*

#### *تعیین مخاطب متاس سریع*

- .1 در حالت غیر فعال، را برای دسترسی به صفحه *متاس سریع* فشار دهید. یک تصویرک را برای تنظیم انتخاب و يا *تنظيم* را فشار دهید.
- .2 نامی را در لیست مخاطبین انتخاب کرده، و را دوباره فشار داده تا به *آلبوم عکس* دسترس��ی پیدا کرده و تصویری را انتخاب کنید. برای هر تصویرک از این روش را استفاده کنید.

## *برقراری متاس با مخاطب متاس سریع*

بــرای مَــاس گرفــتن، ▲ را در حالــت غیر فعال فشــار دهید. ســیس تصویرک مورد عالقه خود را انتخاب و را فشار دهید.

ب��رای تنظیم دوباره یک تصوی��رک، آن را انتخاب و را برای *جایگزین کردن* نام و/یا تصویر انتخاب کنید.

اگر از قبل تصویری با مخاطب پیوند داش��ته باش��د، در صفحه *متاس س*ـریع مُایش داده مـی شـــود. تغییـــر دادن عکـس در یکـــی از منوهـا هـم عکس را در سایر موارد بهنگام خواهد منود.

## **کارکردن با متاسهای چندگانه**

توانایی کار با دو یا چند متاس در یک زمان و برقراری متاسهای کنفرانسی به اپراتور و/یا اشتراک شما بستگی دارد.

## *برقراری متاس دوم*

م��ی توانید مت��اس دوم را در حین متاس فعال یا هنگامی که فرد دیگری در انتظار است، برقرار منایید. هنگامی که متاس دوم برقرار است، شماره ایی را شماره گیری منوده )یا مخاطبی را در دفترچه تلفن انتخاب کنید( و را فش��ار دهید. اولین متاس در حالت انتظار قرار داده می شود )شماره در انتهای صفحه منایش داده می شود( و شماره دوم شماره گیری می شود. سپس می توانید را برای دسترسی به گزینه ها زیر فشار دهید:

- *تعویض متاس* برای جابجایی بین متاسها )همچنین می توانید
	- يا را برای جابجایی بین متاسها فشار دهید(.
- *انتقال* برای برقراری ارتباط بین دو متاس. هنگامی که تلفن قطع شد انتقال به پایان رسیده است.
	- *کنفرانس* برای وارد کردن متاس گیرنده به یک متاس کنفرانسی.

## *جواب دادن به متاس دوم*

هنگامی که متاس دوم را دریافت می کنید و در حال برقراری ارتباط می باش��ید، تلفن یک بوق هش��دار را از خود تولید ک��رده و صفحه *انتظار مکامله* را منایش می دهد. سپس می توانید:

 را فشار دهید برای جواب دادن به متاس )اولین متاس در حالت انتظار می رود(.

*10 برقراری متاس*

## را فشار دهید برای رد کردن متاس.

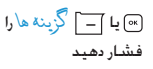

برای باز کردن لیست گزینه ها. می توانید *پایان دادن به متاس* را برای پایان دادن متاس کنونی انتخاب کرده، سپس متاس ورودی را پاسخ دهید.

*برای دریاف��ت متاس دوم، باید هدایت متاس برای متاس��های صوتی را غی��ر فعال )به [صفح��ه 64](#page-64-1) مراجعه کنید( و انتظ���ار مکامله را فعال کرده باشید )به [صفحه 64](#page-64-1) مراجعه کنید(.*

#### *جواب دادن به متاس سوم*

اگر در حال جوابگویی به تماســی می باشید و تماسـی را در حال انتظار قرار داده اید، می توانید متاس سومی را هم دریافت کنید. برای اجنام این کار، باید یکی از متاسها را خامته داده یا متاس گیرنده جدید را وارد کنفرانس کنید.

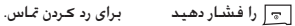

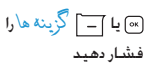

برای باز کردن لیست گزینه ها. می توانید *پذیرش* را برای پاسخ گویی به متاس ورودی، *یا پایان دادن به متاس* را برای

خامته متاس کنونی فشار داده، سپس متاس ورودی را پاسخ گویید.

*این س��رویس به دو ارتباط در یک زمان محدود می شود )یکی فعال و دیگری در حالت انتظار(.*

#### *متاس کنفرانسی*

#### *وابسته به نوع اشتراک.*

متاس کنفرانسی با برقراری چندین متاس خروجی یا برقراری متاس در یک وضعیت چند متاسی فعال می گردد. این کار به شما اجازه می دهد تا با پنج نفر در یک زمان صحبت کنید.

- .1 اولین متاس را برقرار کنید، سپس دومین متاس را برقرار کنید )به بالا مراجعه کنید).
- .2 يا *گزینه ها* را فشار داده و *کنفرانس*. را انتخاب کنید. این کار را تکرار کرده تا پنج نفر به یکدیگر وصل شوند.
- .3 *حذف عضو* را انتخاب کرده تا عضوی را از کنفرانس قطع کرده، یــا مّـــا<sup>س</sup> خصوصی را برای برقـــراری مّاس خصوصی بــا فقط این عضو انتخاب کنید (ســایر اعضــاء در حالت انتظار قرار داده می شـوند).
	- .4 را برای قطع یکباره متام متاسها فشار دهید.

چنانچــه مّــاس ورودی در حیـــن مّــاس کنفرانســـی دریافت شـــود و در کنفرانس کمتر از پنج نفر وجود داشته باشند، می توانید متاس جدید را قبول کرده و این عضو را به متاس *کنفرانس* اضافه منایید )در صورتی که پنج نفر از قبل وصل شـــده باشند. می توانید تماس را جواب دهید اما منی توانید آن را به کنفرانس اضافه کنید(.

## **.3 ورود منت**

منت را می توان در صفحات ویرایش به دو روش مختلف وارد منود: با استفاده از ®T9 روش ورود متن پیشگویانه یا ورود متن عادی. تکنیکهای استفاده از این دو روش در پایین شرح داده شده است.

ورود منت R9T پیشگویانه حالت ویرایشی هوشمند

## **R9T ورود منت**

<span id="page-12-0"></span>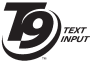

برای وارد کردن منت در تلفن همراه می باشد. این روش با حدس زدن کلمه بر اساس کلیدهایی که فشار Tegic Euro, Pat, App. 0842463

داده اید، به شما اجازه می دهد تا منت را با سرعت بیشتر وارد کنید . یکبار کلید مربوط به حرفی مورد نیاز امالی یک کلمه نیاز را فشار می دهید و R9T کلمه ایی را بر اساس کلیدهای فشار داده شده پیشنهاد می کند. اگر چند کلمه موجود باشند، اولین کلمه در لیست منایش داده شده و روشن می گردد. / يا را برای مرور لیست فشار داده و را برای درج یک کلمه فشار دهید.

## *چگونه از این روش استفاده کنیم؟*

حروف و عالیم که با هر کلید استفاده می شوند به ترتیب زیر می باشند:

تا برای وارد کردن حروف.

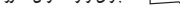

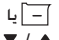

برای مرور لیست کلمات انتخاب شده.

 $\blacktriangledown$  /  $\blacktriangle$ 

- یکی از این سه کلید را فشار داده تا کلمه انتخاب شده را به همراه یک فاصله وارد کنید.
	- فشار کوتاه برای کلید برگشت، فشار طوالنی برای پاک کردن متام منت.
	- برای تبدیل بزرگ و کوچکی حروف: استاندارد، حروف کوچک، یا حروف بزرگ.
- برای مشاهده جدول عالیم و نقطه گذاری. سپس \_\_ *| >>* يا ♦ و ﴿ را برای مرور ٣ جدول موجود فشار دهید.
	- برای تبدیل حالت R9T از به ورود منت عادی و ورود  $\sqrt{1 + 8}$ عدد.

### *مثال: روش ورود کلمه* **"home"***:*

- .1 را فشار دهید. صفحه اولین کلمه لیست را نشان می دهد: **Good**.
- .2 يا را برای جابجایی فشار داده و **Home** را انتخاب کنید.
- .3 يا را برای جابجایی فشار داده وانتخاب کلمه **Home** را تایید کنید.

#### *فرهنگ لغت*

 $\blacktriangleright$  $\fbox{1mm}$ 

 $\Box$ 

 $\boxed{\circ.}$ 

 $\sqrt{1 + a}$ 

اگر کلمه ایی که می خواهید وارد کنید در فرهنگ لغت نباشد R9T، می توانید آن را به پایگاه اطالعاتی اضافه کنید. *1<2<3* را برای پیمایش لیست فشار داده تا به انتهای لیست برسید تا ورودی که با تعدادی خط فاصله )\_\_\_\_\_( منایش داده شده است روشن شود.

*هجى* را برای باز کردن یک صفحه ویرایش عادی منت فشار دهید. کلمه جدید را بدون فاصله با استفاده از روشهای شرح داده شده در زیر وارد کرده *تاييد* را هنگام متام شدن کار فشار دهید. سپس شما به پیامی که در حال تنظیم آن بوده اید رفته و کلمه جدید وارد شده است.

#### <span id="page-13-0"></span>*زبان*

می توانید زبان ورودی را هنگام نوشنت یک پیام با فشار دادن طوالنی تغییر دهید. زبانهای موجود به محلی که تلفن همراه از آجنا خریداری شده است بستگی دارد.

## **ورود منت عادی**

 را برای تبدیل حالت R9T به ورود منت عادی فشار دهید. این روش برای رسیدن به حرف مورد نظر، نیازمند فشار دادن چندین کلید است: حرف "h "دومین حرف روی کلید 4 است، بنابراین باید برای وارد کردن "h "آن را دوبار فشار دهید. برای پاک کردن یک ورودی *لغو* را فشار مختصر دهید، فشار طوالنی متام منت را پاک می کند.

## *مثال: روش ورود کلمه* **"home"***:*

**GHI** ) **(MNO**) **6**<sub>Hin</sub>o</sub> **(MNO**) **6**<sub>Hino</sub> **6**<sub>Hino</sub> **(GHI**) **4**<sub>HH</sub> **4**<sub>M</sub> **4**<sub>M</sub> )**DEF**). را فشار دهید. هنگامی که پیام به پایان رسید را فشار دهید.

حروف، شماره ها و عالیم روی هر کلید مطابق شرح روبرو می باشند.

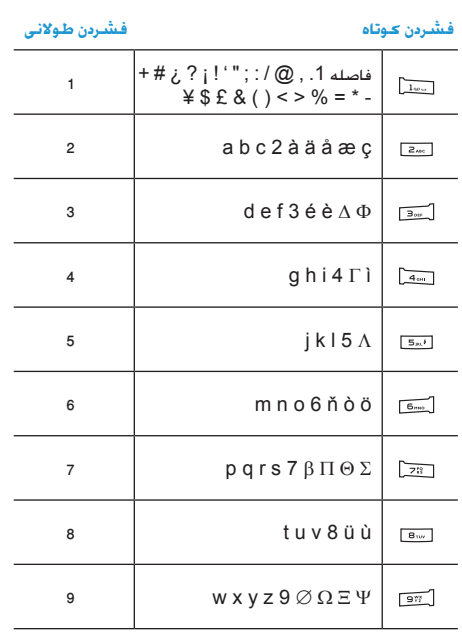

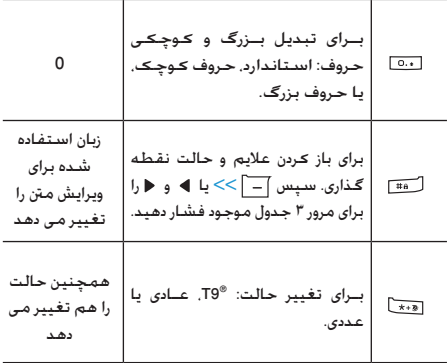

**.4 موارد دیگر**

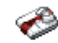

این منو حاوی ویژگیها و گزینه هایی اســت که برای کمک به شما در مرتب کردن در حال حرکت طراحی شده است.

## <span id="page-15-2"></span>**ماشین حساب**

<span id="page-15-3"></span><span id="page-15-1"></span><span id="page-15-0"></span>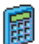

- تلفن شما دارای یک ماشین حساب است که می توانید از آن برای اجنام محاس��بات عادی استفاده کنید. اعداد با استفاده از صفحه کلید و عملگرها با استفاده از کلید های پیمایش بصورت منایش داده شده در جدول زیر وارد می شوند:
	- *جمع* یا کلید را فشار دهید.
	- *تفريق* یا کلید را دوبار فشار دهید.
	- *ضرب* یا کلید را 3 بار فشار دهید.
	- *تقسيم* یا کلید را 4 بار فشار دهید.
		- *مساوى* یا کلید را فشار دهید.

منادی در باالی صفحه نشان می دهد که کدامیک از کلیدهای پیمایش را می توانید برای ورود عملگرها استفاده کنید. را برای ورود عالمت اعشار فشار داده و نگهدارید.

*نتایج عملیات ماشین حساب منایش داده می شود. دقت محاسبه برابر با دو رقم اعش��ار می باش��د. بعد از آن نتیجه بعد از رقم دوم اعشار برای عملیات بعدی شکسته می شود.*

## **تبدیل کننده پول**

این منو به شــما اجازه می دهد تا مقداری را از یک ارز به ارز دیگر با اسـتفاده از نرخ تبدیل مورد نظـر خود تبدیل کنید. می توانید از *محلی* ب��ه *خارجی* یا برعکس تبدیل کنید. نرخ تبدی��ل را در محل *نرخ تبدیل* وارد ک��رده و مقدار را در محل ارز *محلی* یا *خارجی* وارد کنید. مقدار بطور خودکار محاسبه می شود.

### **سازمان دهنده**

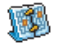

ایــن منو به شــما اجازه می دهد تــا رویدادها را در ســازمان دهنــده خود ایجــاد. ذخیــره و مدیریت کنیــد. هنگامی که هش��دار مرتب کننده *روشن* است )ب[ه "هشدارهای صدا" در](#page-49-1)  صفحه ۴۹ مراجعه کنید). صدای بوقی هنگام ســر رسیدن رویداد به شما هشدار می دهد.

*س��ازمان دهنده از حافظه تلفن همراه با س��ایر ویژگیها استفاده می کند )دفترچ��ه تلفن، آلبوم عکس، صدا و غیره(. برای بررس��ی حافظه موجود در تلفنتان، آلبوم رسانه < وضعیت حافظه را انتخاب کنید.*

#### *ایجاد یک رویداد جدید*

- .1 در *رویدادها*، *>مورد جدید<* را انتخاب کرده، سپس نوع رویدادی که باید ایجاد شود را انتخاب کنید )*تعطیل*، *جلسه*، *لیست کارها*(.
	- .2 تاریخ شروع و پایان و زمان رویداد و نام آن را وارد کنید )مثال، "جلسه با اسمیت"(.
	- .3 تعیین یادآوری و بسامد: هشدارها در زمان انتخاب شده فعال خواهند شد.

*یادآوری فقط در مورد جلسه و لیست کارها اعمال می شود. هنگامی تغییر مناطق زمانی، بهنگام می ش��ود. )به ["ساعت جهانی](#page-16-0)" در زیر مراجعه کنید(.*

#### *حذف رویدادهای قدیمی*

این منو به شما اجازه می دهد تا رخدادهای گذشته را حذف کنید. زمان شروع (گذشته یا آینده) که از آن زمان مام رویدادهای گذشته که حذف می شــوند را وارد کرده و [«۰ را دوبار فشــار داده تا تمام رویدادهای قبل از این تاریخ را حذف کنید.

*برای حذف متامی رویدادها تعیین ش��ده در مرتب کننده، تاریخ شروع از چند س��ال جلوتر را وارد کنید )مثال، 31 دسامبر 2010( تا مطمئن شوید که متامی رویدادهای قبل از این تاریخ بیکباره حذف شده اند.*

#### <span id="page-16-0"></span>*مدیریت رویدادها*

روی��دادی از لیس��ت را انتخ��اب ک��رده و ي��ا *گزینه ه���ا* را برای دسترسی به گزینه های شرح داده شده در زیر فشار دهید.

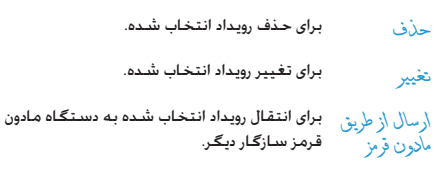

برای تغییر صدای مرتبط به نوع هشدار رویداد *تغيير صدا* انتخاب شده.

*تغییر یک رویداد مکرر متام موارد موجود این رویداد را اصالح خواهد منود.*

#### *مناهای رویدادها*

رویدادهای ذخیره ش��ده در مرتب کننده شما را می توان در *منای روزانه*، *من���ای هفتگ���ی* و *منای ماهان���ه* منایش داد. یک فرمت من��ا را انتخاب و را فشـــار دهیـــد، ســـیس از او أو ﴿ بـــرای مَـایـــش روز، هفته یـــا ماه قبـل استفاده کنید.

## **ساعت جهانی**

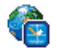

این منو به شما اجازه می دهد تا زمان محلی و زمان منطقه زمانــی خارجـی مـورد نظـر خـــود را تنظیـم مـوده و مایش دهیـد. توجه داشته باشــید که اگـر مٰایش زمان محلی و خارجی در صفحه اصلی خود را انتخ��اب کنید، تصویری که به عنوان کاغذ دیواری انتخاب کرده اید دیگر در آجنا منایش داده نخواهد شد، بلکه با کاغذ دیواری استاندارد ساعت جهانی تعویض خواهد گردید.

#### تنظيمات محلى

- په شما اجازه می دهد تا زمان را با فشار دادن نتظيم ساعت كليدهاى مربوطه تنظيم كنيد.
- ▲ یا ▼ را برای انتخاب منطقه زمانی مربوط به منطقه محلى ناجيه خود جركت دهيد.
- به شما اجازه می دهد تا گزینه ساعت تابستانی در ساعت تاسىتانى منطقه زمانی محل *خ*ود را روشن یا خاموش کنید.

#### <span id="page-17-0"></span>ساعت حهاني

اگر می خواهید سیاعت محلی و ساعت منطقه زمانی دیگری را در صفحه غیــر فـعــال نمایـــش دهـیــد. این گــزینـــه را انـتخـاب کـنیـد. ▲ یــــا ▼ را برای تنظیم گزینه روی روشن یا خاموش فشار دهید. هنگام روشن بودن می تواند منطقه مورد نظر خود را از طریق منوی تعریض خارجی/محلی نمایش دهید.

این خصوصیت هنگامی که گزینه علام غایش ساعت در "تنظیم تاریخ" در صفحه ۴۴ انتخاب شده است موجود نخواهد بود.

> تعويض خارجي/محلي برای <sup>ب</sup>یابش منطقه محلی به خارجی با برعکس. تنظيمات خارجى

▲ یا ▼ را برای انتخاب منطقه زمانی دلخواه منطقة خارجي خود حرکت دهید.

به شما اجازه می دهد تا گزینه ساعت تابستانی در لداعات منطقه زماني محل خود را روشن يا خاموش كنيد. تابستانى

هشـــدارهـا، يـادآوريـهــــا، رويـدادهـــاي بـرنـامـه ريـزي شـــده وابـســـتـه بـه منطقه زمانی می باشیند! اگر شیما هشیدار با روسدادی را روی سبباعث ٩:٠٠ صبح در منطقه زمانی A تنظیم عرده باشبید. این هشــدار باز هم در ســـاعت ۹:۰۰ صبـح زنـگ خـواهـد زد حـتى اگـر بـه منطقه زمانی را به امنطقه B تغییر دهید.

## ضبط صدا

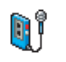

این منو به شــما اجازه می دهد تــا قطعات صوتی کـه طول أنها تا 1 1 دقيقه باشــد را بر اســاس وضعيت حافظه ضبط كنيد (به "وضعيت حافظه" در صفحه ٢١ مراجعه كنيد).

<مور د جليل> را براي شـــروع ضبط انتخاب كـنيد. پيام صحبت <sup>ك</sup>نيل همراه با یک نوار پیشـــرفت ظاهر می شـــود. هنگـامـــی کـه کـارتان به یایان رســـید. <u>۲</u>۲ ْ(خیر » را برای توقف ضبط فشـــار دهید. سیس مـی توانیـــد یـک نامـی را برای فـایـل صـوتـی جـدیـد وارد کـرده یـا نـام پیـش فـرضـی که پیشــنهاد می شـود را با فشـار دادن (~) قبول کنید. شـما سـیس به لیست فایلهای صوتی ضبط شلا برگشت می کنید و مورد ضبط شده جدید در لیست مَایش داده می شود.

هنگامـــی کـه یـک فایل صـوتـــی را انتخاب مـی کـنیـد. آن فایل بـطـور خـودکـار در یک حلقه بخش خواهد شـــد. برای دسترسـی به [∞] گـزینه هـا را فشـار دهید. می توانید پخش مورد ضبط شد». تغییر نامریا حدف آن را انجام داده يا أن را به عنوان زنگى يا بعَنُوان زنگى SMŚ/MMS تعبين كنيد.

یک هشـــدار چـشـمـک زن نـشـــان دهـنـده این اســـت کـه مـورد درحـال ضبـط شــما بزودی بـــه حداکثر مقدار مجاز خواهد رســیـد. اگـر شـــما ضبط را متوقــف نـَعـنیــد، یـک غـاد یـاکـت قرمز بـه شـــمـا یـادآوری مـــی کـنـد کـه مـورد ضبط شده برای ارسال از طریق MMS پیش از حد طولانی می باشد.

#### ساعت زنگدار

<span id="page-18-2"></span><span id="page-18-1"></span><span id="page-18-0"></span>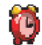

تلفن همراه ما دارای یک ساعت زنگدار داخلی است که دارای و که تلفن همراه ما دارای یک ساعت زنگدار داخلی است که دارای<br>وی از خصوصیت زنگ مجدد هم می باشـــد. می توانید تا سـه زنگ مجزا را تنظیم کرده و تکرار شدن با نشدن زنگ را هم انتخاب .<br>کنید. برای تنظیم یک هشدار. مراحل زیر را دنبال کنید:

- ۱. آلارمی را انتخاب و آن را روی روشن تنظیم کنید.
	- ا. استش زمان را وارد کرده و [» را فشار دهند.
- ٣. سيس بسامد را انتخاب كنيد: يكبار. روزانه. روزهاي آخر هفته.
- ۴. در بابان نوع آلارم را تعیین <del>ک</del>نید: ز<sup>ر</sup>گی با ملودی از آلبوم صدا را انتخاب کرده و [∞] را فشار دهید.

مراحل بالا را تكرار كرده تا ساير آلارمها را هم تنظيم كنيد.

ســاعت زنـگـدار حـتي اگـر تلـفـن هـمـراه شـــمـا خـامـوش شـده بـاشـد و/بـا ولوم زنگ روی سے اگت تنظیم شدہ باشد زنگ خواهد زد هنگامی که زنـــگ بـه صـدا در مـی آیـد، یــَــی از کــلیـدهـا را بـرای توقـف آن فـشـــار دهـیـد (حتى اگـر حـالت زنـگ مـجـدد روشـن بـاشـد. بـه زبـر مـراجـعـه كـنيـد).

#### حالت زنگ محدد

این منو به شما اجازه می دهد تا حالت زنگ مجدد را روی روشن یا خاموش تنظیم کنید. هنگامی که زنگ به صدا در می آید حالت زنگ مجدد روی روش<mark>ن است</mark>:

- هر كـليدى (بـجـز $\overline{|\;\;]}$  توقف) را براى مـتوقـف كـردن مـوقـت زنـگ زدن .<br>فشار دهید. آلارم دوباره ۷ دقیقه بعد زنگ خواهد زد.
	- [=] ټونې را برای توقف زنگ زدن و تکرار زنگ فشار دهید.

حالت زنگ محدد بطور اتوماتیک بعد از ۹ تکرار زنگ غیر فعال خواهد شد.

تنظیمات حالیت زنگ محدد در مورد تمامیلی آلارمهایی که تنظیم کرده اید اعمال خواهد شد.

## قابليت اتصال (Bluetooth و مادون قرمز)

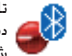

تلفــن همــراه شـــما به شـــما اجــازه مـــی دهـد تــا بـــه انواع دستگاههای خارجی از طریق مادون قرمز و Bluetooth متصلّ شوید. این منو خصوصیتهای بیشتری را به شما ارایه کرده تا بتوانید اتصال با دستگاههای خارجی دیگر را برقرار نمایید.

## مادون قرمز

تلفن همراه شــما دارای یک درگـاه مادون قرمز اسـت کـه بـه شـما اجـازه مــی دهـد تا داده های خـود را بـه دســـتگـاهـهـای ســـازگـار بــا مادون قـرمز بصورت بی ســـیم ارسـال یا از آنان دریافت نمایید (مثال, یک تلفـن هـمـراه ديگر. يک رايانه, يک کامپيوتر جيبي و غيره).

فایلهایسی که دارای حفاظست در برابر کیبی می باشسند را غی توان كـه گـزينه مادون قرمز را فعال كـرده ايد.

#### موضع الجهاز

قبــل از ارســـال داده ها بين دو دســتگاه, بايد اين دســتگاهها را بطور صحبح در برابر یکدیگر قرار داد. از صحت موارد زیر مطمئن شوید:

- درگاههای مادون قرمز روبروی یکدیگر می باشند،
- فاصله آنان با یکدیگر کمتر از 50 سانتی متر می باشد.
	- هیچ چیزی مانع اشعه مادون قرمز منی باشد.

<span id="page-19-0"></span>**ارسال داده ها**

بــرای ارســـال داده ها از طریق مـــادون قـرمـز تلـفـن هـمـراه خـود بایـــد اول مـورد کـه بـایـد ارســال شــود را انتخاب کنید: هنگام انتنخاب کردن یک عکــس، صدا، نام یا یک رویداد، یک منوی فرعی به شما گزینه *ارسال* از طریق مادون قرمز را ارایه می کند. مبحض اینکه تلفن شما دستگاه سازگار با مادون قرمز دیگری با برای ارتباط پیدا نمود، ارســال بطــور اتوماتیک رخ خواهــد داد. پیامها برای

اجرای عملیات روی صفحه منایش داده می شوند.

 *در صورتی که تلفن نتواند دس��تگاه دیگ��ری را قبل از زمان انتظار پی��دا کن��د، در صورتی ک��ه پیوند م��ادون قرمز قطع ش��ود، یا اگر عملیات را لغو کنید، ارسال لغو خواهد شد.*

#### **دریافت داده ها**

هنگام��ی که *دریافت* را انتخاب کنید، تلفن ش��ما برای دریافت موردی از طریق مادون قرمز آماده می باشد و منتظر دستگاه دیگری می ماند تا آن را ارسال نماید. مانند ارسال داده ها، پیامهایی روی صفحه مایش داده می شوند و به شما اجازه می دهند تا عملیات را دنبال کنید.

*در صورتی که تلفن نتواند دستگاه دیگری را قبل از زمان انتظار پیدا کند، در صورتی که پیوند مادون قرمز قطع شود، یا اگر اندازه فایل ارسال شده بیش از حد بزرگ باشد یا اگر عملیات را لغو منایید، دریافت لغو خواهد شد.*

#### **ذخیره داده ها**

پیامی ظاهر خواهد شد تا به شما اطالع دهد که فایلی را دریافت کرده اید. برای دسترسی به گزینه های شرح داده شده در زیر را فشار دهید.

برای ذخیره داده ها، باید نام فایل را تغییر دهید. *ذخيره* برای منایش جزئیات داده هایی که دریافت کرده اید. *منايش کنار گذاشنت* برای نادیده گرفنت داده های دریافت شده.

#### **Bluetooth**

تلفن شما دارای تکنولوژی Bluetooth می باشد که به شما اجازه می دهد تا به یک دستگاه سازگار که در محدوده 10 متر متصل شوید. اتصال Bluetooth می تواند حتت تاثیر تداخل از موانع مانند دیوار و سایر دستگاه های الکترونیکی قرار گیرد.

قبـــل از آنکـه بتوانید از Bluetooth اســـتفاده کـنیـــد، با مَاس گرفـق با ســازنده دســتگاه و یا اســناد همراه دســتگاه، مطمئن شــوید که دستگاه دیگر از عملکرد Bluetooth پشتیبانی می کند.

**منوى Bluetooth**

**گزینه ها شرح**

*تغییر نام مستعار* برای تغییر نام تلفن.

**Bluetooth** *روشن/خاموش* برای روشن/خاموش کردن قابلیت Bluetooth.

*موارد دیگر 19*

برای شروع دریافت یک فایل انتخاب شود. دريافت

#### <span id="page-20-0"></span>برقرارى اتصال Bluetooth

بــراي برقراري اتصـــال Bluetooth. ابتـــدا, مطمئن شـــوبد كـه قابليت Bluetooth در گزینه Bluetooth خاموش/روشــن را روشـــن کرده اید. سیس دستگاههای من را انتخاب کنید.

#### اتصال یا یک دستگاه صوتی

<ر دیایے دستگاههای صوتی>را انتخاب کنید. هنگامی که لیســت دســـتگـاهـهـا ظـاهـر مـی شـود. دسـتگـاهـی کـه مـی خـواهـید بـه آن مـتصـل شیوید را انتخاب کنید. محض اینکه دستگاهی را انتخاب کردید و انصال برقرار گردید. از شینما خواسیته می شینود که یک رمز عیور را برای جفت شـــده با دســـتگـاه وارد کـنید. این رمز عبور توسط سازنده دســـتگـاه Bluetooth دیگر ارایه می گردد. به مستندات دستگـاه برای اطلاعات سشيتر مراجعه كنييد. وبڑگي رمز عبور تضمین كننده این .<br>است کـه فـقـط اتصـالات مـجـاز قـابـلـیـت برقـراری اتـصـال بـا دسـتـگـاه شـمـا با دستگاه انتخاب شده را دارند.

#### اتصال با یک دستگاه دیتا

<حالت قابل شناسايي> را انتخاب كرده. سييس تلفن را توسيط دســـتـگـاه دیگـر شـنـاسـابـی کـنـید (رایانه شـخـصـی تلفـن دیگـر غـیره...) و عملیات را در دستگاه دیگر دنیال کنید.

#### صرفه جویی در باتری و Bluetooth

اگر از قابلیت Bluetooth برای مدتی اســـتفاده نکـنـــد, باید آن را برای ذخيره قدرت باترى غير فعال ماييد.

## روشن / خـامـوش خـودكـار

این دو منوی مجزا به شما اجازه می دهد تا تلفن همراه خود را بنحوی تنظیم کنید که خودرا در زمانهای از پیش تعریف شینده روشین کرده يا خاموش نمايد. اين قابليت به شيلما اجازه مي دهد تا طول عمر باتري تلفــن را افزایش داده (مثال. در طول شـــب). کـســـی در زمانهـای تعـیین شده مزاحمتان نشود یا تلفنتان بطور خودکار روشن شود.

برای <sub>د</sub>وشن شلان خود <mark>کار . گـزینه را انتخاب و [»</mark> را فشار دهید. روشن را انتخَاب کرده و ا® را فشار دهید. زمانی که می خواهید تلفن همراه روشـــن شـــود را وارد کرده و [» را فشـار دهـید. بسبــامد دخواه را از میبان یگبار . روز انه با روزهای هفتهٔ انتخاب کرده و [«۰) را فشـــار دهید. بیامی ظاهر می شود تا فعال شدن را تابید کنید.

۵. آلبوم رسىانە

#### <span id="page-21-2"></span><span id="page-21-1"></span><span id="page-21-0"></span>وضعيت حافظه

حافظه اســتفاده مـى كـنند: عـكـســها. صـداها. بادداشتهاى ضبط شــده و برچســبهای صوتی مربوط به فرامیــن صوتی. پیامهای ذخيره شده. دفترچه تلفن و مرتب كننده وروديها. بازيها و غيره.

.<br>[∞] را برای بررستی وضعیت حافظه فشار دهید. صفحه <sup>ب</sup>نایش به شما درصد حافظه آزاد را <sup>ب</sup>بایش داده و حافظه کل تلفن را به کیلویایت (Kb) نمایش می دهد. [∞] را دوباره برای بررسـی فهرست دقیق حـافظه اسـتفـاده شده برای هر ویژگی فشار دهید.

تلفن همراه شــما با اصوات و عکســهای متعدد ارابه شــده اســت. می توانید فقط اصوات یا عکســهای موجود در پوشــه های ملاچیای شــخصی یا تصاویر من را حـذف کـنیـد. بـرای مـثـال. بـرای آزاد کـردن فـضـای حافظه جهت اصوات و عکسهای خود.

در صورتی کـه پیام <sup>ل</sup>یست بر \ست هنگـام ذخیره کـردن مـورد جـدید ظـاهـر شود باید موردی را حـذف کـرده تا بـتـوانیـد مـورد جـدیـدی را ایـجـاد یـا اضـافـه كنيد.

#### ألبوم صدا

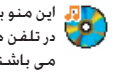

ملوديهاى

شده

دیا <mark>ت</mark>ه این منو به شما اجازه می دهد تا فایلهای صوتی ذخیره شده ر در بار در تلفن همـــراه خـود را مـدیریت کـنیـد. گـزینـه هـا بـه شــــرح زیـر مب باشند:

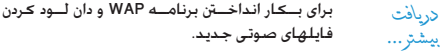

بـرای دسترســـی به تمامـــی فایلهای صوتــی در یک مشاهدية همة لىست تكى.

باری دسترستی به تمای فایلهای صوتنی دان لود ملوديهاي شـده. شخصی

برای دسترســی به لیســت نمونه اصــوات حفاظت ۔<br>حفاظت شد» شده در برابر کپی.

ملودیهــای حفاظت شــده را فی توان ارســـال با حذف عرد

> برای دسترسی به لیست اصوات ضبط شده. موارد ضبط

هنگامی که در یک لیست باشید. می توانید یک فایل صوتی را انتخاب و [» را برای دسترسی به گزینه های منوی لیست شده در زین فشار دهید.

- برای ارسال فایل صوتی انتخاب شده از طریق ایمیل ارسال توسط... (به صفحه ٣٤ مراجعه كنيد), الأون ق. (به صفحه ١٨ ماجعه كنيد). MMS (به صَفَحِهِ ٣٢ ماجعه  $B$ لمند) با  $B$ luetooth (به صفحه ۱۹ مراجعه کنند). توجه داشـــته پاشـــيد کـه فـایلهـای صوتــــ موجـود در بوشــه مــو\رح ضط شـــده را نمـو تــوان از طريق MMS ارسال نمود.
- بعنوان آهنگ<br>زنگ برای تعیین صدای انتخاب شده برای صدای زنگ.

برای تعیین صدای انتخاب شــده بــرای صدای زنگ بعنوان زنگ<br>SMSIMMS سے اس گزینے باید در منوی تنظیمات کے صلّٰہ ا .<br>فعال شود (به صفحه ۴۸ مراجعه کنید).

- بسراي تعييس نأمر ضلودن (تغييسر نام) فابسل صوتي تغيير نامر انتخاب شده.
- برای حلاف فایل صدای انتخاب شـــده یا حـذف تمام حذف/حذف فاىل. همة

#### ألبوم عكس

<span id="page-22-0"></span>

] این منو به شما اجازه می دهد تا تصاویر ذخیره شده در تلفن این منو به شما اجاره می دسد د ـــــــ <sub>د</sub>.<br>- این اسمـــراه خود را مایش داده و یا آنان را اصلاح کنید. گـزینه ها به شرح زیر می باشند.

تصاویسر باید در انسدازه صحیح بوده و در افرمت تلفن همراه شسما باشند تا بتوان آنان را ذخیره کرده و به طرز صحیح غایش داد.

برای بیکار انداخیتن برنامیه WAP و دان لیود کردن دريافت فابلهــای تصویــری جـدیـد. برای اطـلاعـات بیشـــتر بـه بيشتر... صفحه ٢٨ مراجعه كنيد. برای دسترســـی بــه تمامـی فایلهــای تصویری در یک مشاهدية همة لىست. برای دسترســی به عکسـهای گـرفته شده با دوربین عکسهای من موجود در تلفن همراه. برای دسترســـی به تصاویری کـه شـــما در تلفن خود تصاویر من دریافت کرده اید. برای دسترســـی به لیســت نمونــه تصاویر حفاظت تصاوير حفاظت شده در برابر کیی. شذلا ۔<br>تصاویر حفاظت شدہ را نبی توان ارسیال یا جذف غـود. برای دسترســـی به لیســـت آیـکـونـهـایـی کـــه دان لـود فمادها كرده أيد. درون پوشته ها. تصاویر بصورت یک لیست میتنی نمایش داده می شوند.

<sup>[60</sup>] به شـــما امکـان دسـترســی به گـزینه های منوی نمایش داده شـده در زیر را می دهد.

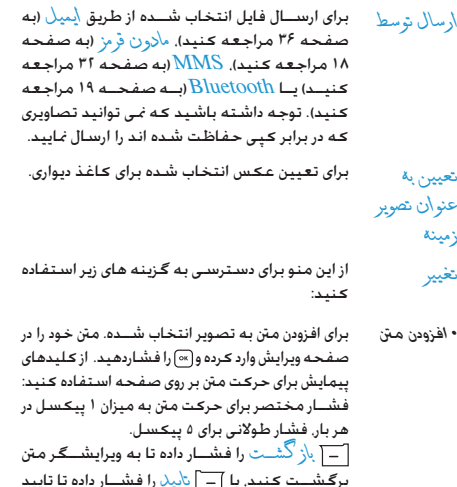

 $\sim$   $\sim$   $\sim$ 

کرده و په گزېنه بعدي پروند. برای افزودن یک فریم یا یک آیکون به تصویر انتخاب • افزودن قاب یا نماد شـده.

- بــراي خنثي كردن آخرين اصلاحات انجام شـــده روي • ياک کن ۔<br>تصوب یا کردن (بازنشنانی) یعنی لغنو یکیارہ <sup>پ</sup>نام تغييرات. [1] باز گشــت را بــراي لغو يا [1] تاييد را برای تایید فشار دهید.
- برای ارســال تصویر انتخاب شده از طریق مادون قرمز.  $\sqrt{2}$ ابهيل. MMS يا Bluetooth.
- برای ذخیرہ تصویر با تمــام تغییراتی کـه اعمال کـرده • ذخيره ارے.
- از ایــن گـزینـه بــرای چـرخـانـدن تصـویر انـتخـاب شـــده چوخش سه مقبدار ۷٬۰۰ درجية. ۴٬۰ درجية أو $\lambda \cdot$  درجة. استفاده كنيد.
	- برای مُابش فایل انتخاب شده. مشاهدة
- ويژگيها براي مُايِــش خصوصيتها (اندازه, فرمت, قدرت تفكيك و غيره).
	- برای تغییر نامر تصویر انتخاب شده. تغيير نامر
- برای حلاف فایل انتخاب شـــده یــا حذف یکباره تمام حذف/حذف فايل. همة

تصاویت در بوشته تصاویت حفاظت شنده را غی توان ارسال یا حذف کرد.

ألبوم رسىانه

## **منایش اسالید تلویزیونی**

این منو به ش��ما اجازه می دهد تا تصاویر لیس��ت ش��ده در *آلبوم عکس* )بطور خودکار بصورت منایش اسالید یا بصورت دستی یک به یک) را در تلفن و/یا در صفحه تلویزیون از طریق ابزار Link TV منایش دهید.

**Link TV** *ممکن است با این محصول ارایه نشود. در این صورت، باید آن را جداگانه خریداری کنید. برای جزئیات بیشتر به "لوازم اصلی*  **Philips** *"در صفحه 73 مراجعه کنید.*

#### <span id="page-24-0"></span>*دستی*

این منو به شما اجازه می دهد تا عکسها را بصورت دستی منایش دهید. لیسطت تصاویچ را ب�� فشطر دادن پهر با پ مرور کنیــد. ﴿ را برای فعال کردن صفحه گرافیکی کامل و ارس��ال آن به تلویزیون فش��ار داده، را فشــار دهید تا به لیســـت برگشـــت کنید. هنگامی کــه عکس انتخاب ش��ده باشد، يا *انتخاب* را فشار داده تا گزینه های چرخش )90 يا ۱۸۰ درجه) را باز کنید.

#### *خودکار*

این منو به شما اجازه می دهد تا عکسها را بصورت خودکار در حالت نمایش اسلاید نمایش دهید.

.1 مقدار زمانی که باید بین هر تصویر منایش اسالید )،10 15 یا 20 ثانی��ه( بکار گرفته ش��ود را انتخاب ک��رده و يا *انتخاب* را فشار دهيد.

- .2 در لیستی که ظاهر می شود، عکسهای مورد عالقه خود را با فشار دادن يا انتخاب کنید. *)برداشنت عالمت( عالمتگذاری همه* را برای انتخاب یکباره یا عدم انتخاب متامی عکسها انتخاب کنید.
- .3 را برای شروع منایش اسالید و را برای توقف آن فشار دهید.

در هر دو حالت، آخرین انتخاب اجنام داده شده بطور خودکار ذخیره شده و م��ی ت��وان چندین بار آن را بترتیب منای��ش داد، حتی زمانی که از منوی منایش اسالید تلویزیونی خارج می شوید.

۶. سرگرمی

ويڑگيهـــاى طالع بينى غربى، طالع بينى قمرى و فســـتيوال جينى تنها در منوی زبان چینی موجود هسستند (صفحــه ۲۵ را ببینید). تلفن شما بسته به محلی که تلفن خریداری شده است می تواند دارای منوی زبان چینی بوده و یا نباشد.

## <span id="page-25-2"></span><span id="page-25-1"></span><span id="page-25-0"></span>بازي أجر

هــدف از ايـــن بـــازى. تخريب آجـرهـــا با ضـربـــه زدن بـــه آنـهـا بـا .<br>.را به مرحله بعدی جگن خواهد ساخت.

كـليدهاى مورد استفاده از اين قرارند:

- برای حرکت دادن راکت به چپ یا راست.  $6<sub>1</sub>$   $4<sub>0</sub>$
- $\overline{a}$ برای شـــروع بازی بــا انداخـتن توب بـه چـب یا ,است.
- بوای مکث در بازی تا ا دقیقه (بعد از آن  $\overline{\circ}$ . صفحه نمایش به حالت بی کار برگشته و بازی از دست خواهد رفت).

## كرنومتر

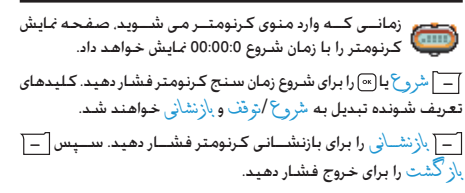

## شمارش معكوس

- وارد منوی شـــمـارش مـعـکـوس شـویـد و زمـان شـمـارش مـعـکـوس<br>د المال را در قـالب HH:MM:SS وارد مـاییـد.
	-
	- یاز گشت را برای خروج فشار دهید.
- ۳. در بابان شمارش معکوس تلفن بك آلارم بخش خواهد کرد. زمانیکــه از شــمارش معکــوس خارج میشــوید. ایــن عملکرد غيرفعال خواهد شد.

## چراغ

به شــما امکـان روشــن یا خاموش کـردن چـراغ دوربین در پشـت 

<span id="page-25-3"></span>سرگرمی

#### <span id="page-26-0"></span>**AVAL**

**ngya.** تلفن همراه شــما دارای بك محیط زمان اجرای جاواست. كـه ( ) به شــما امکان اجرای برنامه های جاوا مانند بازی های دانلود شده از شبکه را میدهد.

اولین مرتبه ای کـه جـاوا را اجـرا مـی کـنیـد. یك پیام برای آگـاه كـردن شـمـا ظاهر میشود که نصب و پیکربندی جاوا مقداری طول خواهد کشید. یك رویداد فقط یكبار اجُام می شـود.

#### تنظىمات

زمانی که جاوا نصب شد. پس از آن میتوانید کار را با پیکربندی ادامه دهيد.

راه اندازی خودکار

به شــما امــكان تنظيــم راه اندازى خــودكـار جاوا در حالت روشــن يا خام ش را میدهد. هنگـام روشن بودن پك برنامـهي كـاربردي جـاوا بـطـور خودکار بلافاصله بس از نصب. راه اندازی خواهد شد.

#### شبكه دستيابي

برای انتخاب نوع شبکه استفاده شده هنگام راه  $\Lambda_{\Delta}$ اندازی بك اتصال و بیكربندی تنظیمات مربوطه. • GPRS L GSM. تلفن ههراه شها فقط از شــبكـه GSM يــا GPRS براى ارتباطات يســـت الكترونيكي استفاده ميكند.

• إيتارا GPRS: تلفن ههراه شها ابتدا سعى خواهــد کـرد بــه شـــبکـه GPRS متصل شــود و ســـــس اگـــر این شــــیکـه در دســـترس نیود, بـه شیکه GSM متصل خواهد شد.

انتخاب گزبندی بالا نیازمند این است که شما هردو تنظیمات GSM و GPRS را پیکربندی کرده باشــیـد. برای جزئیـات بیـشــتر صفحه ۵۱ را ببینید.

- به شـــما امكـان ورود آدرس DNS مربوط به شـبكـه أدرس داده هـای خارجــی کــه میخواهید بــه آن متصل **DNS** شوید را میدهد.
- به شما امکان انتخاب یکی از نمایه های دادهای که اشتراک<br>شبکه در تنظیمات > شبیکه> تنظیمات دستیابی تعریف كرده ابد را ميدهد (صفحه ۵۱ را ببينيد).

#### **شبكه**

ایین منو امکان دسترستی به تنظیمات خاص کارب از جمله آدرس های پراكس��ی و DNS را برای ش��ما فراهم می سازد. هنگام موجود بودن، متام موارد این منو از پیش پیكربندی شده اند، بنابراین نیازی به تغییر آنها ندارید.

#### *برنامه های کاربردی* **JAVA**

- اولین مرتبه ای كه این منو را انتخاب می كنید، *تاييد* را 1 . برای آماده سازی شروع فشار دهید. این كار چند دقیقه طول خواهد كشید.
- در بازگشت به پنجرهی JAVA، میتوانید یكی از موارد زیر را اجنام دهید: 2 . برای دسترسی به محتوای *پوشه پیش گزیده* فشار دهید، - س��پس *منو* و *انتخ���اب* را برای بازی كردن بازیهای فهرس��ت شده فشار دهید.
- يا *منو* را برای دسترسی به گزینه هایی كه به شما امكان ایجاد و مدیریت پوشه های جدید را میدهند فشار دهید.
- *نصب* را برای نصب بازی های JAVA دانلود شده بر روی تلفن همراه 3 . انتخاب كنید: همیشــه باید ابتدا اقدام به نصب نمایید تا بتوانید یك بازی را اجنام دهید.
- *خروج* را برای خارج شدن از برنامه كاربردی JAVA فشار دهید، 4 . یا *منو* را برای دسترسی به فهرست گزینه های موجود بفشارید.

*تلفن همراه ش��ما ممكن اس��ت پیام هایی درب��اره "***MIDlets** *"منایش دهد.* **MIDlets** *رنامه های كاربردی یا بازی های* **JAVA** *است.*

# ۷. اپراتور

این منو شــامل سرویسـها و ویژگیـهای ارائه شـده توسـط ایراتور شما میباشــد. در نتیجه, منوهای توصیف شــده در زیر ممکن اســت بسته به نوع اشــتراك شــما متفاوت بوده و يا موجود نباشند. براى جزئيات سشتر یا ایرانور شیکه خود تماس یگیرید.

سرویســـهـای ارائـه شده مـکن اســـت مســـتلزم برقراری بـك ارتبـاط تلفنی یا ارســـال یك پیام كوتاه باشند كـه بایستی برای آنها هزینه ای پرداخت کنید.

### خدمات ايراتور +

<span id="page-28-0"></span>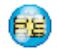

این گـزیـنـهی مـنـو بـرای خـدمـات مـخـتـص اپـراتور رزرو شـده اسـت.<br>لـطـفـــا بـرای اطـلاعـات بـیـشــــتـر در مـورد ایـن گــزیـنـه هـــا بـا اپـراتـور خود تماس بگېرېد.

#### <span id="page-28-1"></span>**WAP**

اگر تلفن شــما از پیش پیکربندی شــده باشــد. نیازی نیست که تنظیمات توصیف شـــده در ایــن بخش را تغییر دهیـــد. در بـعضی ایراتورها، تنظیمات را می توان از راه دور تعیین غود.

## برای راه اندازی بك جلسهی WAP. ایر اتور NAP < صفحه اصلی را انتخاب كنید.

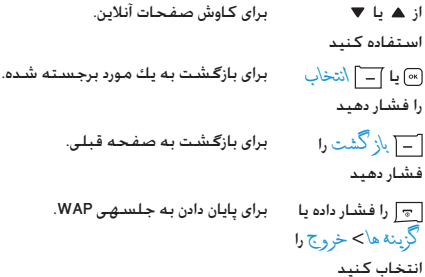

تلفــن ههراه شـــها مطابق با تنظيمات دســتيابي كـه در منوي شــبگه > تنظيمات تعريف كرده ايد به شبيكه وصل ميشود (صفحه ٥٠ را ببينيــد). در صورت بروز خطاى اتصـــال. صفحه نمايش عبارت "رفتن به منـــو (Go to menu)" را نمايـــش مـيـدهـــد: [∞] يا |َـــ | كُرْينة هـــا را بـراي دستیابی به گزینه های WAP فشار دهید (صفحه ۳۰ را ببینید).

#### صفحه اصلى

این مورد, بیوند به اولین بایگاه WAP که هنگام راه اندازی یك جلسیه WAP به آن دسترســـی بیدا مـی کـنید میباشــد. در بیشـــتر موارد. این عنوان منو از بیش بیکربندی شــده اســت و به صفحــه اصلـی ایراتور WAP شما متصل خواهد شد. برای تغییر دادن این صفحه اصلی پیش گزیده, "گزینه ها" در صفحه ۴۰ را پیینید.

#### *محل یاب ها*

این منو به ش��ما امكان ذخیره كردن آدرسهای دخلواه WAP، نامگذاری مجدد آنها و دسترسی سریع به آنها از این فهرست را می دهد.

هنگام مرور *گزینه ها* را فشار دهید، سپس *محلیابها* ها را انتخاب كنید: نام و قس��متهای URL بطور خودكار با اطالعات صفحه ای كه درحال مرور آن میباشید پر خواهد شد.

*افزودن محل یاب* را انتخاب كرده و ش��روع به وارد منودن نام جدید برای ظاهر شـــدن صفحه ویرایش نمایید. [∞] را فشـــار دهید. ســـیس همین روش را برای ورود آدرس URL ادامه دهید.

من��وی *كنترل محل یاب* به ش��ما امكان *حذف* ی��ا *ویرایش* محل یاب انتخاب شده را میدهد.

### *رفنت به* **URL**

این منو به شما امكان ورود یك آدرس پایگاه WAP و اتصال مستقیم هنگام انتخاب آن را میدهد (یك راه ســریع برای دستیابی به آدرسهای WAP بدون ذخیره كردن آنها بعنوان محل یاب(.

تمام آدرســـهـایی كـه در ایـــن منو وارد می كنید و حداقـــل یكبار به آنها متصل میشوید، در یك فهرست ظاهر خواهند شد. یكی از این موارد را انتخــاب كـرده و [» را برای اتصال مجـدد به صفحـه مربوطـه فـشــار دهید، بدون اینكه مجبور باشید آدرس كامل آن را دوباره وارد منایید.

#### *تنظيمات*

برای دســتیابی به پایگاه های WAP، شــها باید ابتدا یك مایهی اتصال WAP را پیكربندی منایید.

#### **انتخاب منایه**

برای انتخاب یكی از منایه های موجود، سپس تعریف تنظیمات اتصال برای هریك از آنها.

*متام تنظیمات اتصال توصیف ش��ده در زیر به منایهی انتخاب شده اعمال میشوند.*

#### **گزینه های مرورگر**

ب ای فعــال با غیـــ فعال کـــ دن بارگیـــری از تصاویر الصاق شـــده به صفحات WAP.

*انتخاب كردن خاموش باعث بیش��تر ش��دن س��رعت بارگیری كلی صفحات مرور شده خواهد شد.*

#### **تغییر نام منایه**

برای تغییر نام مُایهی انتخاب شـــدهی فعلی (آغاز وارد مُـودن نام جدید برای ظاهر شدن صفحهی ویرایش(.

#### **حافظه پنهانی**

ب��رای خالی كردن یك ناحیه از حافظهی تلفن، جایی كه صفحات مرور شده در یك جلسه WAP ذخیره میشوند.

#### **شبكه**

- *صفحه اصلی*: برای تغییر نام و آدرس صفحه اصلی )آغاز ورود نام جدید برای ظاهر شدن صفحه ویرایش(.
- *دستیابی به شبكه* به شما امكان انتخاب یكی از منایه های دادهای كه در *تنظيمات < دس���تیابی به تنظیمات* تعری��ف كرده اید را میدهد )[صفحه 50](#page-50-1) را ببینید(.

- حامل به شما امکان انتخاب نوع شبکهی مورد استفاده برای نمایههی انتخباب شینده در هنگام راه انتخازی یك اتصبال را میدهد (صفحه ۴۷ را ببینید).
- أدرس بر اكسى و در گاه بر اكسى به شما امكان تعريف يك آدرس دروازه و شــماره درگاه برای اســتفاده در هنــگام راه اندازی یك اتصال WAP با استفاده از مایهی انتخاب شده را میدهد.
- امنیت: برای نمایش فهرست گراهی ها امنیتی (سیس نمایش جزئیات أن يا حذف أن). اطلاعات حلسة يا كو اهي فعلي.

<span id="page-30-0"></span>صندوق دريافت ييام ارسىال داده

این منو به شما امکان خواندن و کنترل بیامهایی که به طور خودکار توسط شبکه و / یا ایراتور شما ارسال شده اند را می دهد.

در يعضني موارد، بنك علاميت "@" قرمز روي صفحيله غايش داده میشــود تا بـه شـــمـا اطلاع دهـد کـه یـك ییـام صـنـــدوق دریـافت ییـام ارسیال داده را دریافت کرده اید. [8] یا ]\_ ] خو اندن را برای خواندن آن یا $\Box$  باز گشت را برای باز<del>کشت</del> به حالت غَیر فعال فشار دهید.

بیامهای ارســال داده شــامل بیوندهای URL برای دسترسـی سـریع به سرویسهای WAP مربوطه میباشند: یك كـلیك تكـی بر روی این پیوند. باعــث اتصال سه بایگاه WAP جهت مــرور یا بارگیــری فایلهای چند رسانه ای در گوشی شما خواهد شد.

اگـــر صندوق دریافت پیـام ارســــال داده پر بـاشـــد. پك پیـام بـه شــــهـا توصیــه میکند بعضــی از پیامهای موجــود در WAP> صندر ق دريافت سامر دادة 15 جذف ضائيد

ييامر أرسال دادة

۸. پیامها  $\boxtimes$ 

#### <span id="page-31-0"></span>تنظيمات

#### لغت نامهي من

ابــن ویژگـی به شـــما امكـان میدهد تا لـغت نامـهـی T9 مـورد اســـتفـاده برای نوشـــتن بیامها را غنی تر ســـازید. برای اطلاعــات دقیق تر در مورد وارد كــردن با T9. لطفا بخش "ورود متن ®T9" در صفحه ۱۶ را بيبنيد). <sup>ر</sup>حليل<sup>،</sup> را براي ايجاد و ذخيرهي بك لغت جديد. يا <sup>ر</sup>حلاف همة<sup>،</sup> را براي ياك كردن يكتارهي محتواي لغت نامه انتخاب كنيد.

#### SMS

هنگام روشون بودن. این گزینه به شــما امکان مسير ياسخ ارسال شــمارهی مرکز بیام SMS همراه با بیام را میدهد. دریافت کننده میتواند یا اســـتفاده از مرکز SMS خودتان و نه خودش. پاسخ دهد. این كار باعث سريع تر شدن سرعت ارسال ميگردد. این ویژگـی بسنـتـگـی بـه نـوع اشـتـراك دارد.

گزارش تحویل

ذخيره خودكار

 $SMS \nvert S \nvert$ 

**SMS** 

أمضا

مدت اعتبار

شــما را از دریافت یا عــدم دریافت SMS خـودتان آگاه خواهد ســاخت. این ویژگـی بســتـگـی به نوع اشتراك دارد.

هنگام روشـن بــودن. این گـزینه بطــور خـودکـار یپامهای ارســال شده در منوی اُر شـیو را ذخیره خواهد کرد.

هنگام روشن بودن. این گزینــه از طریق SMS

برای انتخاب مرکز SMS بیش گزیدهی شــما. اگسر اسن گزینه سر روی سسیم کارت شسما موجــود نبـاشـــد، بـایـد شـــمـارهـی مـرکـز SMS خود را وارد ضابید.

زمانیکه روشـن باشد. به شما امکان میدهد تا يـك امضا در يايـان بيام خــود اضافـه كـنيد. شـــما مبتوانيد اين امضـــا را وير ايش. تغيير يا **لأخير لانماييد.** 

بیرای انتخاب طبول مدتی که بیامهای شبها بایــد در مرکـــز SMS ذخـیره شـــوند. این گـزینه هنگامی که گیرنده به شبکه متصل نیست (و بنابرایین نمیتوانید بلافاصلیه بیام شیها را دریافت کند) مفید است. این ویژگی بستگی به نوع اشتراك دارد.

دریافت شده بر روی صفحه غیرفعال را میدهد. *گپ* SMS هنگام *روشن* بودن، به شما امكان منایش SMS شما سپس به سرعت میتوانید به یك پیام دریافت شده با فشار دادن ، وارد كردن پیام خود در صفحه ویرایش، و فشردن مجدد پاسخ دهید. اگر هنگام خواندن یك SMS یك SMS دیگر دریافت كنید، میتوانید قبل از خواندن دومی به پیام نخست پاسخ دهید. یا این كه، میتوانید *بازگشت* را برای خروج از پیام نخست فشار دهید. پس از آن پیام دوم بر روی صفحه ظاهر میشود.

#### **MMS**

این منو به ش��ما امكان *فعال كردن*، *تغیی���ر* یا *تغییر نام* یكی از منایه ه��ای MMS موجود را میدهد. تلفن همراه ش��ما ممكن اس��ت از پیش بیكربندی شــده باشــد. برای تغییر این تنظیمــات. یك مٰایهی MMS در فهرست را انتخــاب كرده و ت<sup>غ</sup>ییر را برای دســتیابی بــه تنظیمات توصیف شده در زیر انتخاب منایید.

#### **تنظیمات برنامه**

*حالت بازیابی* به شما امكان انتخاب از این موارد را میدهد: • *دستی*: شما بصورت دستی با انتخاب یك اعالن در *صندوق دریافت*، انتخاب *خواندن* برای بارگیری و سپس *پخش*، به سرور متصل میشوید. • *خودکار*: MMS های جدید مستقیماً در *صندوق دریافت* قرار داده خواهند ش��د. MMS را انتخاب كرده و را برای پخش آن فشار دهید.

*این حالت در هنگام رومینگ غیرفعال میشود.*

برای انتخاب مدت زمان ذخیره ش��دن MMS شما *مدت اعتبار* بر روی س��رور، از *1 س���اعت* تا *1 هفته* )حداكثر(. این گزینــه هنگامی كــه گیرنده به شـــیكه متصل نیس��ت )و بنابراین منیتواند بالفاصله پیام شما را دریافت كند( مفید است.

- این گزینه میتواند روی روشـن یا خاموش تنظیم گزارش خواندن شــود و به شما (از طریق SMS) اطلاع میدهد کـه چـه زمانی وضعیت MMS ارسـال شـده تغییر کـرده است. بعنی آبا خوانده شده با حذف شده است.
- این گزینه میتواند روی روشـن یــا خاموش تنظیم گزارش تحویل شـود و بـه شـمـا (از طـريـق SMS) وضـعـيـت څـويـل. مـثلا دریافت یا رد شـدن MMS شـما را اطلاع میدهـد.
- این گزینه میتواند روی روشــن یا خاموش تنظیم زخير **لا خو**ر کار شــود و به شـما امكـان مـيدهـد تا ييـامـهـاى ارسـال شــده در منــوی صندوق ارســال بطــور خـودکـار ذخيره نماييد.
- به شـــما امكان انتخاب مدت زمان بين هر اسلايد مدت زمان , MMS را میدهد.
- براي هميشــــة مخفي شـــدن يا هر گز مخفي نشـــدن مخفی کردن شناســـهی شما (بعنی شـــماره تلفن شما) برای شناسه گیرندگان MMS شما.
- برای روشــن یا خاموش کـردن ایــن گـزینـه. هنگـام محدود کردن روشن بودن. شــما پیامهای تبلیغاتی کـه توسط آگھی ھا شبكه ارسال میشــوند را كمتر دریافت خواهید ک د.

#### تنظيمات شبكه

- دستیایی به شبکه برای انتخاب یك مایهــی اتصال از بین آنهایی كـه تعيين كرده ايد ("تنظيمات دستيابي" در صفحه ۵۰ را بېينيد).
- برای انتخاب نوع شــبکهی مورد استفاده هنگام حامل راه انسدازی بك آتصال: GPRS GSM با ابتدا **GPRS**
- بـرای وارد کــردن آدرس MMS ســروری کــه بــه آن  $MMS \nvert S \nvert_{\mathcal{F}}$ متصل خواهید شد.
- برای وارد کردن شــماره هــای درگاه و IP مربوط به أدرس دروازة دروازه سىرور. در گاه دروازه

#### ايميل

این منو به شـــما امکـان فعال کر دن. تغییــر یا تغییر تافریکـی از نمایه هــای ایمیل مـوجـود را مـیـدهـد. تلـفـَن هـمـراه شــَــمـا مـکـَن اســــت از پیـش ییکربندی شـــده باشـــد. برای تغییر این تنظیمات, یــك نمایه ایمیل در فهرست را انتخاب كرده و تخيير را برای دستيابی به تنظيمات توصيف شده در زیر انتخاب نمایید.

اگر یکی از اشــتراك ها از پیش پیکربندی شده باشد. مکن است قفل شده باشد. در این صورت غیتواند تغییر نام داده شود. اسلال

#### دستىابى بە شىكە

قبل از اینکه پتوانید به ایمیل های خود مراجعه کنید. ایتدا نیاز دارید اتصال خود به ابنترنت را بیکربندی نمایید.

#### تنظيمات GSM

زمانـــ . كـــه از يك اتصال GSM بـــراي اتصال به ابنترنت اســـتفاده مــ. کنید. تلفن همراه شــما یك شــماره را كـه توســط آبراتور شما آرائه شـــده اســـت شـــماره گـبری کـرده و داده هـا از طریق این اتصال ارســـال و دریافت می شــوند. کـه چیزی شــبیه به یك اتصال اینترنت dial-up از یك رایانه شــخصى اســت. بارامترهـاى اتصــال GSM در جدول زیر توصيف شده اند.

- این همان شماره ای اســت کـه تلفن همراه شما شماره نلفن برای برقراری یك انصال شهاره گیری میكند. ایندا شمار & <mark>ISD</mark>N (شبکه دیجیتال سرویس یکیارچه) یا شـّـدار « آنالو گی (بسنـتـه بـه ایـراتور شـبـکـهـی شـمـا) را انتخاب کرده و ســیس شــدار <del>« دَلْز ،</del> ارائه شـــده توسط ابراتور را وارد کنید.
- وروديه سيستتم وارمز عيور ارائه شيده توسيط ورودية سيستم ایراتور شــبکـه GSM شما برای دســتیابی به این ورمز عبور بيتروپيس.
- یك مقلیدار برای اتمام زمان عدم فعالیت وارد كنید فطع انصال كــه بعــد از آن. تلفن بطور خــودكـار تماس را قطع خودکار خواهد کرد (اگر یك اتصال درحال اجُام باشد). این مقدار باید بیش از ۳۰ ثانیه باشد.

#### تنظيمات GPRS

اگــر اســـتفاده از GSM ,ا مانند يك اتصال اينترنــت dial-up فرض كنيم. يــك اتصال GPRS معادل يك اتصال باند گـســترده خـواهـد بود. GPRS (يا ســـرویس بستهی رادیویی جهانی) یك پروتكل برای ارسـال سـریع داده هـا با استفاده از بك سيگنال راديويي است.

برای پیکربندی بك اتصال GPRS. ممکن است نیاز به ارائه بك نام كاربر و رمز عبور داشته باشید. هرچند بعضی از اتصالات GPRS بدون آنها نیز عمل می کنند. شــما نیــاز به ارائه APN (نام نقطه دســتیابی) خواهید داشت.

#### حامل

ایــن گـزینـهـی مـنـو بـه شــــمـا امـكـان مـی دهـد كــــه چـگـونـگــی برقـراری یك اتصال ابنترنتي را انتخاب نماييد.

- GSM؛ تلف: همراه شما فقط از شبکه GSM برای ارتباطات ایمیل استفاده خواهد کرد.
	- GPRS: تلفن همراه شما فقط از شبکه GPRS برای ارتباطات ابميل استفاده خواهد كرد.
- م ابتلا $\mathrm{GPRS}$  تلفن همراه شما ابتدا سعی خواهد کرد به شبکه  $\mathrm{GPRS}$ GPRS متصل شــود. اگـر شــبكـهـى GPRS موجود نباشــد. سيس سعی خواهد کرد به شبکهی GSM وصل گردد.

ب رای اینکه این ویژگیها کار کنند. باید ایندا تنظیمات مربوطه را وارد كرده باشيد.

#### بيبرور ايهيل

برای بیکربندی تنظیمات مورد نیاز برای اتصال به سرویس ایمیل شما.

رمز عبور برای دستیابی به اشتراك ایمیل شما. *رمز عبور*

- آدرس ایمیل شما. *آدرس ایمیل*
- $\sim$  SMTP)". این SMTP) آدرس "پروتكل انتقال نامه ساده همان سرور برای نامه های خروجی شماست و معموال قالبی مانند com.yourmail.smtp دارد.
- $\zeta_{\rm c}$ آدرس "پروتكل اداره پست (POP"). این همان سرور  $\zeta_{\rm c}$ برای نامه های ورودی شماست و معموال قالبی مانند vourmail.com. *com*. و pop3

ورود به سیستم )یا همان نام كاربر( برای دستیابی *ورود به سیستم* به اشتراك ایمیل شما.

*شما بایستی آدرسهای* **3POP** *و* **SMTP** *را از ارائه دهندهی سرویس ایمیل خود دریافت منایید. اگر مایلید از یك اتصال* **GPRS** *برای دستیابی به ایمیل خود استفاده كنید، ممكن است نیاز به استفاده از سرور* **SMTP** *ارائه دهندهی سرویس تلفن همراه خود برای ارسال ایمیل ها داشته باشید.*

#### **پیشرفته**

- شماره درگاه در سرور 3POP. این درگاه معموال *درگاه* 3POP درگاه 110 میباشد.
- شماره درگاه در سرور SMTP. این درگاه معموال *درگاه* SMTP درگاه 25 میباشد.
	- آدرس IP مربوط به "سرور نام دامنه". *آدرس* DNS

*تایید اعتبار*  **SMTP** تایید اعتبار SMTP معم��وال روی *خاموش* تنظیم میشـــود. جهت کســـب اطلاعات بیشـَــتر با ارائه کننده سرویس خود متاس بگیرید.

## *پخش* **SMS**

ای��ن منو به ش��ما امكان میده��د تا دریافت مخابره ه��ای SMS را كه معمولا به مام مشــتركان شــبكه ارسال میشــود كنترل مایید. این مورد، دستیابی شما به گزینه های زیر را ممكن می سازد:

- *کد ناحیه* برای انتخاب نوع پیامهایی كه میخواهید دائما روی صفحهی غیرفعال منایش داده ش��وند )در این حالت، نوع را در هردو منوی *كد ناحیه* و *عناوین* وارد منایید(.
- ب��رای تنظی��م دریافت پیامهای س��لول مخابره در *دریافت* حالت *روشن* یا خاموش.
عناوين

برای تعریــف نــوع پیامهایی کـه مایلیــد دریافت کنید. جهت پیکربندی پك عنوان, <مور د جلایل> را انتخاب کرده. کد ارائه شــده توســط ابراتور را وارد نموده و. در صورت تمایل. یك نام به آن اختصاص دهيـــد. همچـنيـــن ميتوانيد يك عنـــوان مـوجـود در فهرست را انتخاب کنید و نام آن را تغییر داده, کد آن را عـوض کـرده و یا آن را جـذف ضاییند.

شَما مِیتوانید تا ۱۵ عنوان مختلف در بك فهرست وارد کنید. برای دریافت کدهای مربوط به عناوین مختلف، با ایراتور خود قاس بگیرید.

# ايجاد پيام

#### انهبل جديد

اگیر در قرارداد تلفن همراه شیها گنجانده نشیده باشید. نیاز به مشترك شدن در يك سرويس ايميل براي ارسال و دريافت ايميل ها خواهید داشت. در این حالت، قـام پـارامترهـا توسـط ایراتور بـه شـمـا ارتباط داده ميشوند.

ايــن منو امكـان ارســـال ايميل هـا بـــه يك يا چـند گـيـرنـــده در يك زمـان. به انضمام بك بيوســت مانند بك عكس JPEG را فراهم مـى ســازد. هنگام دریافت سامهای شیما می توانند هدایت شیده و پیوست های آن یا نرم افزار مناسب قابل مشاهده گردند.

اگسر از منوی ایجاد بیانر > ایمیل حلائل قبل از ارستال ایمیل خود خارج شـــويد بــا اگر ارســـال را در حين اجْام لغو غـاييــد. محـتواي ايميل بدون ذخيره شدن ياك خواهد شد.

ان و دن مخاطب، باری انتخاب گیرنده(هسا)ی ایمیل شسما. به این شــرط کـه آدرســهـای ایمـبــل را بــرای مخاطـیین ذخيره شده در دفترچه تلفن خود وارد نموده باشید (بخش "دفترچه آدرس" در صفحه ۵۹ را ببینید).

بعــد از اینکــه مخاطبین را اضافــه کردید. یکـی از آنهـــا را انتخـــاب كـرده و [™] را بـــراي تغيير آدرس ایمیل حذف آن از فهرست فشار دهید.

اگر بك مخاطب را از دفترجه تلفن سبم كارت انتخساب كنيد، يسك ينجرهي ويرايش به شسما امكان خواهد داد تا بك آدرس ابهيل وارد غابيد.

به شما امكان طراحی پیامتان را میدهد. *ایجاد ایمیل هم اكنون*  برای ارسال پیام فعلی. موض��وع و م�تن را وارد من��وده، س��پس را برای *ارسال شود* دستیابی به گزینهی بعدی فشار دهید: • *افزودن صدا* یا *افزودن گرافیك* برای پیوست برای پیوست كردن یك ملودی. *افزودن صدا* • كردن یك صدا یا یك عكس به ایمیل شما. • *هم اكنون ارسال شود* برای ارسال آن به • گیرنده)ها(ی انتخاب شده. • *تغییر* برای طراحی مجدد ایمیل شما.

*ش��ما تنها میتوانید یك عكس )***JPEG***،* **GIF** *أو* **BMP** *)یا یك صدا در یك زمان پیوس��ت منایید. اگر یك متاس ورودی را هنگام نوش�تن یك ایمیل بپذیرید، منو بس��ته شده و تلفن بعد از قطع كردن متاس به حالت غیرفعال باز خواهد گشت.*

# **SMS** *جديد*

برای ساخنت و ارسال كردن یك SMS، مراحل زیر را دنبال كنید:

- .1 *ایجاد پیام <* SMS *جدید*، را انتخاب كنید. منت مربوط به پیام SMS را وارد كنید، ش��ماره تلفن برای ارس��ال پی��ام را وارد منوده و سپس *|− | \نتخاب ي*ا [∞] را فشار دهید. شما همچنین میتوانید نام گیرنده را از لیست مخاطبین انتخاب منایید.
- ب��رای ذخیره ك��ردن پیام فعلی و پیوس��تهای آن در *ذخیره* منوی *آرشیو*.

برای پیوست كردن یك تصویر ثابت یا یك تصویر *افزودن گرافیک* متحرك. برای تغییر دادن زبان جهت تایپ كردن. *زبان ورودی*

شها میتوانیــد تا دو پیوســت از دو نوع مختلف همــراه با SMS خود ارس��ال منایید. تصاویر ثابت و عكس��ها اختصاصی هستند: اگر ابتدا یــك تصویر متحرك را انتخاب كرده و ســـیس یك تصویر ثابت انتخاب منایید، تنها تصویر ثابت به حساب آورده خواهد شد و یا برعكس.

مبجرد انتخاب کردن یکی از گزینه های باال را فش��ار داده و بعد ش��ما خواهید توانست به مخاطبی که انتخاب کرده اید ارسال کرده یا گیرنده را اضافه کنید.

**SMS** *جدید بطور موقت در سیم كارت ذخیره خواهد شد، و سپس بعد از خوانده شدن به حافظهی تلفن انتقال خواهد یافت.*

*عكس��ها و صداهای حفاظت ش��ده توس��ط حق كپی منیتوانند توسط* **SMS** *ارسال شوند.*

#### <span id="page-38-0"></span>**MMS** *جديد*

زمانیكه MMS *جديد* را انتخاب می كنید، ابتدا از ش��ما خواس��ته میشود تا مخاطبی كه میخواهید MMS را به او بفرستید وارد منایید. میتوانید یك یا چند مخاطب موجود را انتخاب كنید، یك شماره تلفن همراه جدید یا یك آدرس ایمیل جدید وارد منایید.

س��پس از شما *ایجاد* MMS خواسته میش��ود. در صفحهی ایجاد MMS، پنج مناد به ش��ما امكان اف��زودن یك *تصوير*، افزودن *منت*، افزودن *صدا*، *ارس���ال* پیام و یا دس��تیابی به *گزینه های* MMS را میدهند. از يا برای حركت از یك گزینه به گزینه بعدی اس��تفاده كنید و يا را برای دستیابی به منو فشار دهید.

- .1 پیام خود را طراحی كنید: یك *عكس*، یك *منت* و/یا یك *صدا* اضافه منایید. را برای ایجاد اسالیدهای بیشتر فشار دهید.
- .2 آخرین مناد در سمت چپ به شما امكان دستیابی به *گزینه های*  MMS را میدهد )موارد زیر را ببینید(.
- .3 *ارسال* را برای ارسال MMS به گیرنده)ها(ی انتخاب شده انتخاب منایید.

عكســها از اَلبومر عكس انتخاب می شــوند. عكسـهایی كـه توسط حق كپی حفاظت شــده اند نمیتوانند از طریق MMS ارســال شــوند. صداها میتوانند از ملودی های *آلبوم صدا* انتخاب شوند.

گزینه های زیر هنگام ایجاد پیامهای جدید MMS موجود می باشند:

برای ایجاد یك اس�لاید جدید و افزودن آن به منایش *افزودن اسالید* اس�لاید شما. يا را برای مرور اسالیدها پس از ایجاد چندین اسالید فشار دهید.

برای ویرایش و تغییر یا وارد كردن موضوع پیام *ویرایش موضوع* شما.

*اسالید بعدی/ اسالید قبلی* برای رفنت به اسالید بعدی/قبلی. توجه كنید كه این گزینه تنها در صورتی ظاهر میشود كه MMS دارای بیش از یك اسالید باشد.

*حذف اسالید* برای حذف كردن صفحه انتخاب شده )اگر بیش از یك صفحه در پیام موجود باشد(.

> *ذخیره بعنوان الگو*

> > *پیش منایش*  MMS

> > > *اسالید*

*ذخیره بعنوان پیش نویس* برای ذخیره كردن پیام شما بعنوان یك پیش نویس كه بعداً میتوانید آن را ویرایش، تكمیل و ارسال نمایید.

برای ذخیره كردن پیام شما بعنوان یك الگو، كه میتوانید از آن بعنوان مبنایی برای MMS های دیگر استفاده كنید )مثال پیام هایی مانند "تولدت مبارك"(.

برای پیش منایش منودن منایش اسالید ایجاد شده.

*مدت زمان*  برای تغییر دادن مدت زمان اسالید تنظیم شده در *تنظیمات < تنظیمات برنامه*، و برای تعیین وقفه زمانی بین هر اسالید.

زمانی كه پیام ش��ما كامل ش��د، *هم اكنون ارسال ش���ود* را انتخاب كرده و [∞] را فشـــار دهید. یك نوار پیشـــرفت به شما امكان میدهد تا ارسال پیام خود را دنبال منایید، در صورتیكه مایلید ارسال را لغو منایید *لغو* را فش��ار دهید. اگ��ر MMS را بعنوان یك پی��ش نویس ذخیره كرده باش��ید، در منوی *پیش نویسها* در دسترس خواهد بود. اگر MMS را ارس��ال كرده باشید، هنگامی كه گزینه های *ذخیره خودكار* را فعال منوده باشید در *صندوق ارسال* موجود خواهد بود.

# **صندوق دریافت**

# <span id="page-39-0"></span>*ایمیل*

این منو امكان اتصال به صندوق پســت شــما و بارگیری عنوان ایمیل (فرســتنده و خط موضوع) از ســرور را فراهم میكند. شــما ســیس میتوانید بازیابی ایمیل مربوطه را انتخاب منایید.

- .1 *گشودن صندوق پست* را انتخاب منایید: تلفن شما بطور خودكار به سرور ایمیل متصل شده و لیست عنوان های ایمیل را در صورت وجود بارگیری می مناید )هربار پنج عنوان(.
- .2 اگر *بعدی* )یا *قبلی*( در پایان )یا ابتدای( لیست ظاهر شد، عناوین ایمیل دیگری درحال تعلیق هستند: یكی از گزینه های موجود را انتخاب كرده و را برای بازیابی آنها فشار دهید.
- .3 یك عنوان را انتخاب كنید و را برای منایش *جزئیات* فشار دهید. منادهای وضعیت زیر ممكن است برای هر عنوان ظاهر شوند:

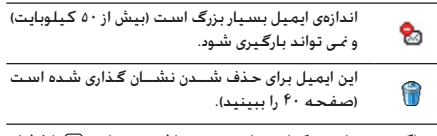

.4 اگر هیچ منادی در كنار عنوان موجود نباشد، میتوانید را فشار داده و *دریافت نامه* را برای بارگیری ایمیل انتخاب منایید. این عملیات را ب��رای بارگیری هر ایمیل مربوط به هر عنوان انتخاب ش��ده تكرار نمایید.

اگر ایمیلی كه دریافت منوده اید دارای پیوست هایی باشد )یك عكس، یـك فایل متنــی. یا یك ایمیل دیگـر). این پیوســت ها توســط یك نماد خاص مشخص می شوند:

- حاوی جزئیات عنوان ایمیل است )تاریخ و ساعت، آدرس 画 ایمیل فرس��تنده و غیره(، را برای منایش این جزئیات فشار دهید.
- خود منت ایمیل میتواند بعنوان یك پیوس��ت مشاهده 國 ش��ود، را برای خواندن آن فشار دهید )هیچ گزینهی پیشرفته ای در این حالت وجود ندارد(.
- ی��ك فایل متنی )فقط م�تن با قال��ب "txt. )"به ایمیل 冏 پیوست شده اس��ت، را برای خواندن آن فشار دهید )هیچ گزینه پیشرفته ای در این حالت وجود ندارد(.

*پیامها 39*

برنامــه کـاربردی مورد نیاز برای مدیریت این پیوســت در 勖 تلفن شما موجود نیست. یا ایمیل برای بارگذاری پیش از حد بزرگ است.

یك ایمیلل دیگر به ایمیلی كنه دریافت كرده اید پیوسیت شده اســت. حداكثر تا ينج ايميل ميتواند ييوست شود. البته گزینه های پیشرفته وجود نخواهند داشت.

یك عكس به این ایهیل پیوســت شـــده اســـت. آن را در  $\overline{\mathbf{r}}$ لیســـت انتخاب نموده و دوبــار [») را برای ذخیره کـردن آن در تلفن تان فشـــار دهيد (اگـر مايل باشيد ميتوانيد نام آن را تغییر دهید).

<span id="page-40-0"></span>قبل از این کـه بتوانید یك عـكـس را در اَلَهِ ۱/ حكـس ببینید بایســـتى آن را بارگیبری و ذخیره نمایید. اگر حافظه کافیی برای ذخیره کردن عکس جدید موجود نیاشد. باید موارد دیگر (تصاویر, صداها, پیامها و غیره) را برای آزاد کردن حافظه حهت ذخیره کردن عکس جدید جذف نمایید.

يك فايل تصوير اگر در قالب درست نياشيد جكن است توسيط تلفن همراه شما بِذبِرفته نشود. تصاویر باید در قالب BMP ,JPEG أو GIF باشند.

انسدازهی بهینسه تصویر معادل ۱۶۰ x۱۲۸ بیکسیل است (ایعاد صفحه غايش). اگر تصاوير را از رايانهي خانگي خود مي فرستيد. می توانسد از یك پرنامهی ویرایش عكس پسرای ایجاد تصاویری با أندازهي صحبح استفاده كنيد

۵. \_ بك عنوان ایمیل انتخاب كرده و <mark>® را برای دستیابی به گزینه</mark> های زیر فشار دهید:

> افزودن به مخَاطبين

> > حذف

باسخ

هداست

برای افــزودن آدرس ایمیل فرســـتنده بـــه دفتر تلفـن شــما. حتى هنگامى كـه هنوز اين ايميل را بارگيرى نکرده اید.

<مور د جذیلک> را برای ایجاد یك مخاطب جدید. یا يك نام در ليســـت را براى افــزودن يا تغيير دادن آدرس ابهيل انتخاب كنيد.

يجلب خُديد سليجل الهاتف في هلذه الحالة. لسن يظهر عنصر القائمة هسذا فى حالة خديد سجل بطاقة SIM.

برای نشان گذاری کردن ایمیل جهت جذف شدن (برای حذف نشان گذاری این گزینه را دوباره انتخاب کنید). زمانی که از منوی ایمیل خارج میشوید. از شما درخواست خواهد شد تا حذف مورد(های) انتخاب شده از سرور ایمیل را تایید مایید.

برای باسخ به فرستنده (کـه آدرس وی بطـور خـودکـار به ليست افــزوده خـواهـد شد). طبق توضيح "صندوق دریافت" در صفحه ۳۹ ادامه دهید.

برای هدایت کردن ایمیل بارگیری شده به شخص ديگير. طبق توضيح "صنيدوق دريافت" در صفحه ۳۹ ادامه دهند.

Ø

#### SMS

اسن منو به شـــما امكـان خوانــدن بيامهـاي SMS دريافتـــي را ميدهـد. .<br>این پیامها در یك لیســـت <sup>ن</sup>مایش داده میشـــوند. در پایان لیســـت, مورد <حذف همة> به شما امكان مى دهد تا تمام بيامها را به يكباره حذف .<br>*غ*ابیــد. حـذف بیامهای قـدیمی برای آزاد سیــاخـتن فـضای حـافـظـه جـهـت دريافت بيامهاي جديد مفيد است.

زمانـــی کـه یـــك پیام نمایش داده میشـــود. یا |ــــ | گزینـــة ه\را برای .<br>دسـتيابي په گـزينه هاي مـنوي فهرست شـده در زير فشـآر دهـيد.

- برای حذف پیام انتخاب شده. حذف
- برای ویرایش. تغییر و ارســـال مجـدد SMS به یك ويرايش SMS نفر .
	- SMS *لباسخ* برای پاسخ به فرستنده.
- بــراى ذخيـــره كـــردن بيامهـــا در حـافظـــه تلـفـن. انتقال به تلفن میتوانیــد بعــداً در پیامها> SMS> آرشـیو به آنها رجوع نماييد. انتقال يك پيام به آرشيو, آن را از صندوق دریافت SMS حذف خواهد کرد.
	- برای هدایت بیام انتخاب شینده. توجه کنید که هدايت به ييوستها نمي توانند هدايت شوند.

برای تماس با فرستنده بیام با هندزفری. تماس هندزفري

 $80<sup>2</sup>$ 

زخیر **« ملو**ری

زخیر **ہ** گر افیک

- برای تماس در پاستخ به فرستنده پیام (وابسته تماس به ايراتور).
- بــرای ذخیره کـردن شـــماره فـرســـتنـده در صـورت زخير» شمار» ييوست شدن به ييام.
- برای اســتخراج یك شــماره گنجانده شــده در شماره استخراج خــود بيام. اگـــر اين شـــماره در علامت نقل قول مضاعف گنجانده شـــده باشد (چندین شماره میتوانند گنجانده شــده و اســتخراج شوند). ایسن منو تنها زمانی قابل دیدن اسست که یك شهاره براي استخراج وجود داشته باشد.
- برای ذخیره کردن ملودی کـه با SMS ارسـال شـده اســـت. اين منــو تنها زمانى قابل ديدن اســت کـه یك ملـودی برای اســـتخـراج وجـود داشـــتـه ىاشد.
- برای ذخیرہ کےردن گرافیك و/با تصویر متحركی کـه همراه با SMS ارســال شده است. این منو تنها زمانی قابل دیدن است کنه بك تصویر براي استخراج وجود داشته باشد.

#### **MMS**

اگر شـــخصـی برای شـــما بك MMS بفرســـتد. بك نماد و بك هشـــدار صوتی به شــما اطلاع خواهد داد. اگـر فرسـتندهـی پیام درخـواسـت پك َکْزِ اٰرِ ش خو اٰتان کردہ باشـــد. بِك پيام وارہ از شـــما مـى برسـد کـه اين گزارش ارسال شــود یا خیر. زمانی کـه MMS بارگیری شـد. در صندو ن چ پافت قابل دسترس خواهد بود.

اگر اندازهی MMS برای بارگیری بزرگتر از حافظه موجود در تلفن باشد. بایستی حافظه را با حذف داده ها (عکس، صدا و غیره) آزاد غایید.

صندوق MMS شـــما تمام مـوارد خو أنذه شــده و MMS خو أنذه نشــده. اعــلان ها. تحويل و گــز ارش خو اَندن را فـهـرســت خـواهـد كـــرد. براي خوانــدن بك بيــَـام. آن را انتخاب كـرده و ﴿ را فشـــار دهـيـد. [») يا ] $\Box$ .<br>گزینهٔ هارا برای دستیابی به گزینه های زیر فشار دهید:

- برای بازگشــت به حالت خــودکـار: MMS بس از آن يخش پيامر بصورت بك مايش اسلايد ييوسته يخش ميشود.
- بـرای هـدایت کــردن MMS انتخاب شـــده بـه یك هدايت شخص دیگر.
- بـراى نمايش جزئيات ييام انتخاب شــده (اندازه. جزئيات MMS تاريخ و غيره).
	- براي حذف MMS انتخاب شده. حذف

زمانــی کـه یــك MMS را باز کـردید. |ـــ | گُزینة ها را برای دســتیابی به موارد زیر فشار دهید:

برای بازگشــت به حالت خــودکـار: MMS بس از آن يخش پيامر ىصورت ىك نمايش اسىلايد بىوسىتە يخش مىشود.

- سرای رفتن سه استلاند بعدی سا قبلی. شیما اسلابل بعليى همچنیــن میتوانیــد ▲ یــا ﴿ را هنــگام دیدن / فبلي MMS در حالت دســتي فشار دهيد. توجه كـنيد کـه این گـزینه تنها در صورتی ظاهر میشود کـه MMS دارای پیش از پك اسپلاند پاشد.
- بـرای جداکـردن عکـس از اســـلایـد فـعـلـی و ذخـیـره لأخير لا تصوير كردن أن در ألبو مر عكس.
- برای جداکردن صدا از اســـلابد فعلـــی (اگـر بك صدا لأخيرة صدا سوست شده باشد) و ذخیره کردن آن در آلیوم صدا.
- برای بستن MMS و بازگشت به لیست گزینه ها. لسلام

اعسلان ها را قبل از بازبابی MMS جذف نکنید. در غیر اینصورت قادر یسه بازیابی MMS نخواهید بسود. زمانی که MMS کامیل را دریافت غوديد، اعلان ها بصورت خودكار حذف ميشوند.

# ييش نويسها

تمــام بيـامـهـاي ذخـيره شـــده بـعـنـــوان بيـش نـويس. يـا مـوارد ذخـيره شـــده بصورت خودکار در صورتی کــه از منوی MMS قبــل از ذخیره کردن با ارسال MMS خودخارج شده باشید را فهرست میکند. شما میتوانید يبش نوبسها را يخش وبر أيش أرسال. ديدن جزئيات يا حذف مُاييد.

# الگه ها

تمام ببامهـاي ذخيره شــده بعنوان الگو را فهرســت میکند. شــما ميتوانيد آنها را بخش، وبر ايش يا حلَّاف ماييد.

#### **MMS**

تمسام بيامهاى ذخيره شسده بعنوان الكو را فهرسست مبكند. شسما ميتوانيد آنها را بخش. وبر ايش يا حلَّاف مُاييد.

#### SMS

تمام بيامهاي از بيش تعيين شــده. مانند "منتظرت هستم" با "لطفا تمناس بگیر" را فهرسیت میکننید. انتخیاب آنها از این منو بصورت مستقیم, شما را از تایب مجدد آنها بی نیاز میکند.

# صندوق ارسال

#### صندوق ارسال MMS

بیامهایی که ارسال کرده اید یا ایجاد مُوده ولی هنوز ارسال نشله هســتند را فهرست میکند. شما میتوانید تمام این بیامها را یخش یا ارسال یا ه*د*ایت مایید.

پیامهایسی که ذخیره کسرده اید تنها میتوانند از پوشسه های پیش نویس یا صندوق (رســال فرســـتاده شـوند. شـــما غیتوانید یك مورد (اعم ازیبام، اعلان یا گزارش) را که حذف کرده اید بازیابی کنید. [\_] باز گشت را برای لغو حذف کردن فشار دهید.

# صندوق ارسال SMS

بیامهایی که ذخیره شده اند. اعم از ارسال شده با نشده را فهرست میکند. شــوا میتوانید هریك از بیامهای فهرست شده در این پوشه به شــخصى ديگروير ايش مَاييد. در بايان ليســت مورد ‹حلَّاف همة› بـــه شــــمـا امـكـان مــــى دهـد تا تمـــام بيـامـهـا را بـــه يـكـبـاره حـــذف نماييـد. حذف بيامهاى قديمى براى آزاد ســـاخـتن فـضاى حـافـظـه جـهـت دريافـت بيامهاي جديد مفيد است.

**.9 تنظيمات**

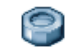

این منو به شـــما امكان میدهــد تا تنظیمات مربوط بــه هر گزینهی موجود (صداها، زمان و تاریخ، امنیتی و غیره) را تغییر داده و تلفن خود را سفارشی منایید.

# **زمان و تاریخ**

#### *تنظیم زمان*

به شما امكان میدهد تا زمان را با استفاده از صفحه كلید و یا توسط كلیدهای پیمایش تنظیم منایید.

ش��ما باید *منطق���ه زمانی* خود را انتخاب كرده و *س���اعت تابس���تانی* را )در صورت نیاز( قبل از تنظیم ساعت فعال كنید.

# *تنظیم تاریخ*

به شما امكان میدهد تا تاریخ را با فشردن كلیدهای عددی مربوطه و یا با استفاده از كلیدهای پیمایش تنظیم كنید.

#### <span id="page-44-0"></span>*منطقه محلی*

به شــها امكان میدهد تا منطقه زمانی فعلی خــود را انتخاب كنید. زمانی كه وارد این منو میشــوید. یك نقشه از جهان در اختیار شما قرار میگیرد كه میتوانید با استفاده از كیلدهای پیمایش باال و پایین در آن عمل پیمایش را اجنام دهید. هر منطقه زمانی با توجه به محل آن نس��بت به زمان معیار گرینویچ )GMT )و توسط شهرهای اصلی در آن منطقه زمانی شناسایی میشود.

#### *ساعت تابستانی*

به ش��ما امكان میدهد تا ساعت تابس��تانی را در حالت *روشن* )در هنگام تابستان) و یا خام<sup>ی ش</sup> (در *ه*نگام زمستان) قرار د*ه*ید. اگر ساعت تابستانی *روش���ن* باشد و ش��ما س��اعت را روی 12:00 تنظیم كنید، هنگام *خاموش* شدن این گزینه ساعت بطور خودكار به 11:00 تغییر خواهد یافت.

# **بسندگی**

این منو دستیابی مستقیم به ویژگیهایی را ارائه میدهد كه بیشترین انرژی را صرف می منایند و به شما امكان میدهد تا عمر باتری خود را با تغییر سریع هر تنظیم، بهبود بخشید.

*غیرفعال كردن بیش��تر عملكردها در منوی بسندگی باعث افزایش عمر باتری میگردد.*

# **امنیت**

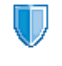

این منو امكان دسـتیابی به ویژگیهای مربـوط به امنیت تلفن همراه شما و داده های ذخیره شده در آن را در اختیارتان قرار میدهد.

# *تغییر کدها*

به شــوا امكان میدهد تا كـدهــای PIN و PIN2. خود. همچنین كـد انســـداد تماس را تغییر دهید. بعضی از ویژگیها یا گزینه ها، بسته به ســیم کارت شــوا ممکن اســت یك كد مخفیانه PIN2 را كه توسط اپراتور به شما داده میشود درخواست منایند.

اگر سته مرتبته کند نادرست PIN2 را وارد غایید. سینم کارت شما مستدود میشــود. برای بازکردن ســیم کارت، کـد PUK2 را از ایرانور با فروشنده درخواســـت کنید. اگر ۱۰ مرتبه بشت ســرهم کـد PUK نادرست وارد کنید، سبیم کارت به کلی مسئود شبیده و غیرقابل استفاده خواهد شد. اگر جنین شد، یا ایراتور یا فروشندهی خود قاس پگیرید.

#### $PIM L L L$

این گزینه امکان تنظیم محافظت با PIN در حالت روشــن یا خاموش را فراهم میســـازد. هنگـام روشن بودن. از شـما خـواسـتـه خـواهـد شـد تا کد PIN خود را هنگام روشن کردن تلفن وارد <sup>ب</sup>یابید.

اگر این گزینه خام ش پاشد غیتوانید کد PIN خود را تغییر دهید.

#### قفل صفحه كليد

پراي خام ش کېږدن صفحه کليد. يا انتخاب بك قفل فوري يا تاخيري. هنگامیکــه یکــی از گزینه هــای تاخیــری را انتخاب میکنیــد. و اگـر صفحــه كـليد خــود را يا فشــردن [ \_ == ] بطور موقتي بــاز مينماييد. صفحــه كـليــد طبق زمان تاخيرى كــه انتخاب كـرده ايــد دوباره بطـور خودکار قفل خواهد شد.

در قسام موارد، هنگامی که بك قاس دریافت میکنید صفحه کلید يطور خودكار ياز ميشود.

#### اسامي عمومي

به شما امکان میدهد تا یك لیست خاص نامها كه اسامی عبرمی نام دارد را کنترل نموده. و تماسههای این لیست را از طریق گزینه محلولایت غاس محدود ماييد.

این ویژگی بسستگی به نسوع اشستراك دارد و نیازمند بك كد PIN2 مساشد (صفحه ۱٫۴۴ سینید).

- امكان رجوع وبرايش و تغيير ليست (بياتي اسامی عبومی عمومی را از طریق یك كـد PIN2 فراهم میكند.
- به شما امکان میدهد تا تماسهای لیست اسامی محدوديت تماس عمومی را هنگامیکه ف<mark>ت</mark>ط عبومی انتخاب شــده است. محدود نمایید.

ایسن ویژگی بسستگی به نسوع اشستراك دارد و نیازمند یك كد PIN2 میباشد (صفحه ۴۴ را بيينيسد). ابن گزينه مكن اسست بسراي WAP و اتصالات الميل از طريق GPRS نيز اعمال شود.

#### انسداد قاس

به شما امکان میدهد تا استفاده از تلفن خود را به تماسهای خاص محدود سازید. این گزینه میتواند برای غاسهای ورودی ( کلیه غاسها یا هنگامررومینگی) واپا به تماسهای خروجی (کلیهٔ تماسها تماسهای بین المللي و بين المللي بجز مبلاً اعمال شود. در هردو مورد. گزينه لغو يكباره به تمام تماسها اعمال ميشود. گزينه وضعيت به شما امكان میدهد تا بدانید یك نوع تماس مسدود شده است یا خیر.

این ویژگی بست تگی به شبکه دارد و نیازمند یك كلمه رمز انسداد قاس خاص است که توسط ارائه دهندوی سرویس تامین میشود.

#### خصوصى يودن اطلاعات

به شــها امكان ميدهد تا با بك كـد دخواه, بيابها, غاســها و يا اطلاعات .<br>غاس خود را حفاظت کرده و از خوانده شــدن آنها توسط افراد دیگر با استفاده از تلفن خود جلوگیری مایید.

# دىيەار آتىش

این منو به شما امکان مبدهد تا تمام تماسیها و SMS های دریافت شده از افرادی کـه در لیست سیاه گنجانده شده اند را رد مایید.

#### تنظيمات

این عنوان منو را انتخاب کرده و  $\boxed{-}$  انتخاب را برای دستیابی به گزینه های توصیف شده در زیر فشار د*ه*ید.

برای انتخاب روشـــی کـه میخواهید از یك تماس یا  $r$ Nel SMS رد شـــده مطلع شـــوید: با یك غـاد و ضعیت نمایش داده شده در صفحه نمایش غیرفعال یا یك يس خورد غاد. شــما همچنيــن ميتوانيد بدون أعلان ,ا انتخاب كنيد.

فعال سازي

به شــوـا امكـان مىدهد تا گـزىنــوى دېوار آتش را روشين يا خاموش كنيد. در هنگام روشين بودن. تلفن همراه شما تمام تماسها و SMS های دریافت شـــده از افراد فهرست شـــده در لیست سیاه را رد خواهد کرد. تماسیههای رد شینده در لیست قاص ظاهــر شــده و SMS هــای رد شــده در صنــدوق SMS ناخو آسته ظاهر میشوند.

#### ليست سياه

این منو لیست مخاطبینی کـه تماسـهـا و SMS های آنها رد خـواهـد شـد را نمایسش میدهد. <مورد جلایلک را برای افزودن نام و شــماره مربوطه به این لیست انتخاب کنید.سپس انتخاب کنید که آبا مایلید SMS و/یا عٓاسیای ورودی از این شخص رد شود یا خیر.

يك نام در اين ليســـت انتخاب كـرده و [∞] يــا ∏ــم | انتخاب را براي تغيير اطلاعات مربوطه و یا حذف آن فشـــار دهید. جز ئیات را برای نمایش دادن جزئيات ليست سياه انتخاب كنيد.

می توانید نامی را به بطور مستقیم از دفتر چه آدر س، لیست قاسها و صندوق دریافت SMS **به لیست سیاه اضافه عنید: یک مخاطب.** یک قماس یا یک پیام را در لیسست مربوطه انتخاب کنید. گزینه ها ] \_ ] گزينة ها **را فشـــار داده و** آفزودن به ليست سيأة **را انتخاب كنيد**. .<br>شماره مربوط به لیست سیاه اضافه می شود.

# نمایه ها

نمایسه. گروهی از تنظیمات از پیش تعریف شسده اسست که م ورابه به شـــما امکان میدهــد تلفن خود را به ســـرعت با محیط تطبیق دهید. به عنوان مثال انتخاب حلسة صدای زنگ را به حالت ســـاکـت درآورده. هـشـدار لـرزشـی را فـعـال کـرده و صـدای کـلـیـدهـا را غيرفعال مى ســـازد (بقيه موارد طبق تنظيمات شخصى شما تنظيم خواهند شــد). زمانی کـه جـلســـه تمام میشـود. انتخاب گـزینه شخصی تمــام تنظيمات عادى را مجـددا فـعـال خـواهـد ســـاخـت. جـزئيات هـر نمايـه هنگام انتخاب بك نمایه نمایش داده میشود.

همچنین میتوانید یك كلید فوری را به یك نمایه اختصاص دهید (مثلا فشــردن طولانـــى كـليد [\_\_\_\_ ابراى فـعــال كـردن نمايـه بير و ن). فشـــردن طولانــی همین کـلید باعث غیرفعال شـــدن این حالت و برگـشـــتن به تنظیمات شــخصی شـــما میگـردد. برای اطلاعات بیشتر, بخش "کـلید فوري" در صفحه ۵۲ را ببینید.

اطلاعاتــی کــه در قســـمت **شـــخصی** ظاهر میشـــوند بســـتگـی به جگونگی پیکربندی تلفن همراه شما خواهند داشت.

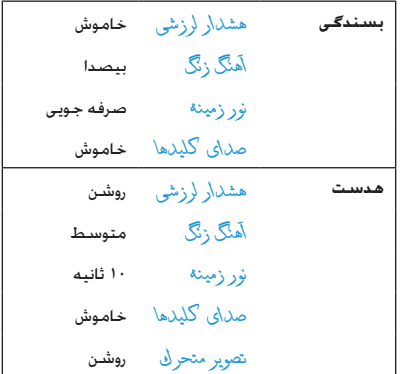

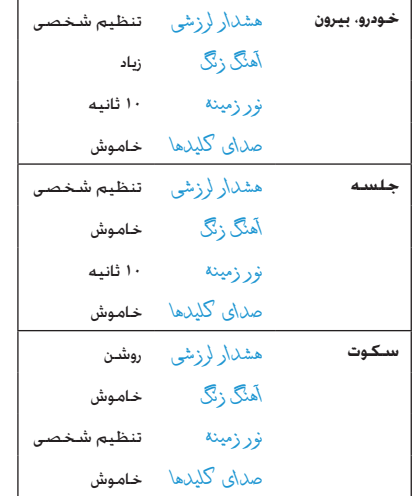

#### **صداها**

# *میزان صدای زنگ*

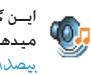

ای��ن گزینه به ش��ما ام��كان تنظیم می��زان ص��دای زنگ را میده��د. يا ب��رای تنظیم میزان ص��دای زنگ از حالت *بیصدا* تا *افزایشی* فشار دهید.

# *آهنگ زنگ*

به شــها امــكان انتخاب یك آهنگ بــرای زنگ را میدهد. این لیســت .<br>همچنین شــامل صداهای ضبط شــده و ملودیهایی كه ذخیره كرده اید میباشد. در این لیست حركت كرده و صبر كنید تا ملودی انتخاب شده پخش شود.

# *زنگ پیام*

به شما امكان تنظیم كردن یك هشدار در حالت *روشن* یا *خاموش* برای هر مرتبه كه یك پیام جدید دریافت میكنید را میدهد. زمانیكه *روشن* باشد، میتوانید هشدار دخلواه خود را از لیست زنگ ها انتخاب كنید.

# *اكوالیزر )برابرساز(*

ایین گزینه به شــها امكان انتخــاب از بین تنظیمات صوتــی مختلف را میدهد. این گزینه تنها زمانی موجود است كه یك متاس درحال اجنام باشد. در لیست حركت كرده و چند ثانیه صبر كنید تا تفاوت را بشنوید. *صدای خاموش و روشن كردن خودكار*

به شما امكان میدهد تا صداهای تلفن همراه خود را هنگام *روشن* یا *خاموش* كردن آن تنظیم منایید.

# *صدای کلیدها* به شما امكان میدهد تا صدای كلیدها را *روشن* یا *خاموش* كنید. *هشدارهای صدا*

به شما امكان میدهد تا صداهای هشدار برای موارد زیر را تنظیم منایید: • *سازمان دهنده*: هنگامی كه یك رویداد برنامه ریزی شده در سازمان

- دهنده به موعد خود می رسد،
- *متاس بی پاسخ*، هنگامی كه یك متاس ورودی از دست رفته باشد،
- *هشدار باتری*: زمانی كه باتری درحال خالی شدن بوده و نیازمند شارژ است،
- *هشدار دقیقه* برای یك بوق هشدار كه هر دقیقه در طول یك متاس به صدا در می آید تا به شــما برای كنترل زمان مكالمه كمك نماید (این بوق توسط متاس گیرنده شنیده منی شود(.

با فشار دادن يا موارد دخلواه خود را انتخاب كرده یا از انتخاب درآورید.

*ای��ن منو تنها امكان روش���ن یا خام���وش كردن صدای هش��دارها را میده��د و نه خود هش��دارها. بعن��وان مثال تنظیم كردن هش��دار س���ازمان دهنده روی حالت خاموش باعث عدم منایش صفحهی یادآور منی ش��ود )اگر چنین یادآوری را برنامه ریزی كرده باشید(، اما صدای مربوطه پخش نخواهد شد.*

# *هشدار لرزشی*

به شما امكان *روشن* یا *خاموش* كردن هشدار لرزشی هنگام دریافت یك متاس، هنگام فرارسیدن سررسید یك رویداد در سازمان دهنده،

هنگام دریافت یك پیام و هنگام زنگ زدن یك هشدار را میدهد. هشــدار لرزشی، هنگامیكه تلفن را به شــارژر یا آداپتور فندك خودرو وصل میكنید، همیشه *خاموش* خواهد بود.

#### *ساكت*

زمانی كه این حالت <sub>د</sub>وشـی باشــد. مام هشــدارها غیرفعال شــده و هشدار لرزشی فعال میگردد.

*حالت ساكت در مورد صدای كلیدها نیز اعمال میشود.*

# **منایشگر**

این منو امــكان پیكربندی نحوه مایش منوها بر روی صفحه ö .<br>مایش را فراهم می سازد.

# *چراغ قوه*

به شــما امكـان <sub>د</sub>وشـی یا خامـوش كردن چراغ دوربین در پشــت تلفن را می دهد.

# *تصویر زمینه*

به شــما امكان تنظیم تصویر زمینه صفحه اصلی در حالت روشـر. یا *خاموش* را میدهد. تصویر زمینه هنگامیكه گزینه *ساعت جهانی* در حالت *روشن* باشد، منایش داده منیشود )صفحه 16 را ببینید(. *دقت*

امكان انتخاب از بین سطوح مختلف دقت را فراهم میسازد.

#### *محافظ صفحه*

به شما امكان میدهد تا محافظ صفحه را *روشن* یا *خاموش* كنید. هنگامیكه این گزینه <sub>د</sub>وشـــی باشـــد. یك مایش اسـلاید را با اســـتفاده از فایل (های) jpeg ذخیره شده و انتخاب شده در تلفن در حالت غیرفعال اجرا می كند.

*تنظیم كردن محافظ صفحه در حالت خاموش، بطور خودكار حالت صرفه جویی را فع��ال میكند، یعنی زمان فعلی بر روی یك زمینهی سفید منایش داده میشود. این حالت باعث افزایش بسندگی تلفن شما میشود )عمر باتری را افزایش میدهد(.*

- .1 هنگام تنظیم محافظ صفحه در حالت *روشن*، یك عكس در لیستی كه با فشردن يا ظاهر میشود را انتخاب كنید )با این كلیدها میتوانید انتخاب را لغو منایید(، سپس را برای رفنت به عكس بعدی فشار دهید.
	- اً. زمانی كه عكس دخواه خود را انتخاب كردید. امرا برای فعال كردن محافظ صفحه فشار دهید.

*ش��ما بایس��تی چندین عكس )تا 10 عدد( را برای نش��ان دادن یك منایش اس�لاید انتخاب منایی��د. زمانی كه تنها ی��ك عكس را برای اس��تفاده بعنوان محافظ صفحه انتخاب میكنی��د، تنها همین عكس نشان داده خواهد شد.*

- .3 *تاخير شروع* را انتخاب كرده و يا را برای انتخاب یك مقدار فش��ار دهی��د. در حالت غیرفع��ال، محافظ صفح��ه مطابق با حد زمانی كه تعریف كرده اید آغاز به كار خواهد كرد.
- .4 سپس *مدت منايش* را انتخاب كرده و . را فشار دهید. زمان بندی كه تنظیم كرده اید بین هر عكس در منایش اسالید اعمال خواهد شد.

#### *نور زمینه*

نور زمینه هنگام دریافت متاسها یا پیام های ورودی، مرور منوها و غیره فعال میشود. یكی از مقادیر موجود را انتخاب كنید.

#### *شدت نور زمینه*

امكان انتخاب از بین سطوح مختلف شدت نور زمینه را فراهم میسازد.

#### **شبكه**

برای كس��ب اطالعات كامل درمورد دسترس پذیری به GPRS در NZ. شـــدكه و اشـــتراك مربوطه، با اپراتور تلفن خــود مّاس بگیرید. همچنین ممكن است با استفاده از منوهای توصیف شده در این بخش. نیاز به پیكربندی تلفن خود با تنظیمات GPRS ارائه شــده توسط اپراتور خود داشته باشید. سپس حامل )GSM یا GPRS )را در منوهای هر برنامه مورد استفاده (مانند MMS ,WAP، ایمیل و غیره) انتخاب كنید. *تنظیمات دستیابی*

ایین منو به شــها امكان میدهــد تا مایه های مختلــف داده ها را كـه میتوانند برای اتصال به س��رویس های مختلف استفاده شوند، ایجاد منایید: به عنوان مثال، هنگام استفاده از WAP یا هنگام ارسال MMS، منایهی انتخاب ش��ده ب��رای اتصال به ش��بكهی GSM یا GPRS مورد استفاده قرار خواهد گرفت.

گزینه های توصیف شــده در زیر. بســتگـی به اپراتور و/یا نوع اشتراك شـــما دارنـــد. پیامهـــای خطا در حیـــن اتصـــال، عمدتاً بـــه دلیل وجود پارامترهای نادرست میباشند: قبل از اولین استفاده. جهت در اختیار *ارتباط* **GPRS**

این منو به ش��ما امكان میدهد تا چگونگی اتصال تلفن همراه خود به سرویس GPRS را تعریف منایید.

*همیشه روشن* تلفن شما بطور خودكار به سرویس GPRS متصل میشود )اگر موجود باشد(. این گزینه امكان دستیابی سریعتر به ویژگیهای GPRS را فراهم میكند، اما باعث افزایش مصرف انرژی میشود.

تلفن شما تنها در هنگام نیاز به سرویس *برای متاس داده* GPRS متصل میشود. این گزینه باعث كاهش مصرف انرژی میشود، اما وقفه اتصال را افزایش میدهد.

#### *ثبت مجدد*

یك لیست از شبكه های موجود در منطقه را در زمانی كه حالت *دستی* انتخاب شده است، ارائه میدهد. شبكه ای كه میخواهید در آن ثبت نام كنید را انتخاب كرده و را برای تایید فشار دهید. *لیست برگزیده*

امكان ساخنت یك لیست شبكه، طبق ترجیح شما را فراهم میكند. زمانی كـه این ویژگـی تعریف شـــد. تلفن ســـعی خواهد كرد در شبيكـه مربوطه، طبق ترجیح شما ثبت نام مناید.

گرفـــتن تنظیمات درســـت بـــا اپراتور خـود تمـــاس بگـیـرید. ممكن اســـت در بعضـی موارد این تنظیمات را توســط SMS دریافت كرده باشــید. بعضی از منایه های از پیش پیكربندی شده ممكن است دارای قفل بوده و اجازه برنامه ریزی یا نامگذاری مجدد را ندهند.

یك مورد را در لیســـت انتخاب كرده  $\lceil \infty \rceil$ را برای دستیابی به گزینه های زیر فشار دهید:

برای نامگذاری مجدد منایه انتخاب شده. *تغيير نام*

*منايش* برای منایش متام پارامترهای منایه انتخاب شده.

برای تغییر تنظیمات GSM: *تنظيمات* GSM

• *ورود به سیستم* و *رمز عبور*، • *شماره تلفن* مورد نیاز برای برقراری اتصال و تامین • شده توسط اپراتور شما )ISDN أو *آنالوگ*(، • *زمان عدم فعالیت*، یك مقدار بیش از 30 ثانیه كه بعد از آن، تلفن بطور خودكار اتصال را قطع میكند )اگر یك اتصال درحال اجنام باشد(.

برای تغییر تنظیمات GPRS: *تنظيمات* GPRS

• *ورود به سیستم*، *رمز عبور*، *زمان عدم فعالیت* • من��وى APN به ش��ما امكان میده��د تا آدرس شـــیکه داده هــای خارجی کـــه میخواهیـــد به آن متصل شوید را وارد منایید، یك رشته منت كه برای برقراری اتصال استفاده میشود

<span id="page-52-0"></span>ميانبرها

كليدهاي فوري

به شــها امكان مبدهد تا دستبابي مستقيم به يك عملكرد يا مخاطب خــاص را با بیوند دادن آن به بك كـلید. تنظیم كـنید. فشــردن این كـلید به مــدت طولانی در حالــت غیرفعال. عملکــرد مورد نظر را فعــال کـرده و یا شمارهی تخصیص داده شده را می گیرد (شماره گیری سریع).

۔<br>تعــدادی از کـلیدهای فوری از قبل بیکریندی شــده اند. مثلا اَ ‱ برای سـاكت در نظر گرفته شده است. ولى شــما مېتوانېد اين كـليدها را دوباره برنامه ريزي نماييد (فقط كليدهاي على الله عنه الله عنه الله عنه الله عنه الله عنه الله عنه الله قفل شده اند:

> تماس با بست صوتی.  $\sum$

- شهاره گېرې مکالمه بېن المللي.  $\sqrt{1 + 8}$ 
	- قفل/باز كردن صفحه كليد.  $#a$

یست ه به ارائه دهندهی سرویس شما، کلیدهای فوری دیگر مکن است از پیش تعریف شده و قفل شده باشند.

- ا. در ليست. يك كليد از اسع تا المحور النتخاب كرده و (×). را فشــار دهـــد. اگر کـليد مربوطـه قبلا برنامـه ريزي شـــده اســـت. تغيير را انتخاب كنيد.
- اختصاص دهید مرور کرده و [®] یا |— | انتخاب. را فشار دهید. اگر شــــار « گیری ســریع را انتخاب میکـنید. از شـمـا خـواسـتـه خـواهـد شد تا بك مخاطب را در ليست مخاطبين انتخاب غاييد.
	- ۳. درای استفاده از یك كلید فوری كلید برنامه ریزی شده را در حالت غير فعال فشار داده و نگهداريد.

فرمان صوتی

به شــما امكان مبدهد تا دســتيابي مســتقيم به بـك عملكرد را با بيوند دادن آن به يك برچسب صوتى. تنظيم كنيد.

شهرا ميتوانيد بك فرمان صوتى را به اغلب عمليات بشتيبانى شده توسط كليدهاى فورى اختصاص دهيد

- ا. <مورد جليل> را انتخاب كنيد. سيس ليست را براي انتخاب يك عملکرد مرور نموده و [∞] یا ]— | انتخاب را برگزینید.
- ا. زمانیکه ⊗ر\فشرد» و صحبت کنید. ظاهر شد. برچسب صوتی خــود را ضبط نمایید. مطمئن شــوید کــه در یك محیط ســاکت هســـتيد يك کـلمه کـوتاه و ساده را انتخاب کـرده و آن را يە روشنى تلفظ نمايىد.

۳. منوی بعدی. دستیابی شما به گزینه های حذف ِ بخش . عملگر د و تغييــر صــد\. را فراهم ميكند. [—] باز گشــت را بــراي ايجاد يك برجست صوتی دیگر فشار دهید.

برای اســتفاده از فرمــان صوتی. [») را در حـالت غیرفعال فشــار داده و نگهدارید. سیس برچسب صوتی ضبط شده را بگویید.

بــرای برنامـــه ریزی مـجـدد یــك فـرمان صـوتـــی: آن را انتخـاب كـنـیـد. ] $\Box$ تایید را فشار داده و تغییر عملگر د. را انتخاب نمایید. این کار شما را به لیست عملکردهای موجّود هدایّت خواهد کرد.

# <span id="page-53-0"></span>شمارہ گیری صوتی

په شما امکان مېدهد تا پك پرچست صوتي تنظيم كنند كه شماره بیسش گزیده برای مخاطب مورد نظر را تنها یا گیفتن برجسیت صوتی مربوطه. شـــماره گـیری مـی نمایــد. برای تنظیم شـــماره گـیری صوتی. مراجل زیر را دنیال کنید:

سپس يا ∏— | گزينة ها را فشار دهيد.

هنگامی که دفترجه تلفن در تلفن انتخاب میشیود. شهاره مورد نظر خود را در لیستی که ظاهر میشود انتخاب غایید.

ا. هنگاميكه ۽ چسب صوتي آفزولا شول؟ ظاهر شد. دستورات نمایش داده شده بر روی صفحه نمایش را دنبال نمایید.

برای اســـتفاده از شـــماره گـبری صوتی [∞] را در حالت غیرفعال فشار داده و نگهدارید. سبیس پرچسب صوتنی مربوط به شنهاره ای کنه میخواهید بگیرید را بگویید.

حداکثر ۱۵ برجســب صوتی را میتوان تعریف غوده و بین شــماره گیری صوتی و فرمان صوتی به اشــتراك گـذاشــت. برجـسب هـای صوتی ضبط شــده در منوی مربوطه قابل دسترس بوده و میتوانند حذف، يخش يا تغيير داده شوند.

# تماس سديع

این ویژگی به شینها امکان میدهد تا جهار شهاره ترجیحی با بیشتر شــهاره گیری شده را تنظیم نمایید. شــها میتوانید یکـی از آنها را با انتخــاب نماديا عـكــس مربوطـه پر روی صفحـه شـــماره گـیری نمایید و بديــن ترتيب نياز به ورود و مرور ليســـت مخاطبيــن از بين خواهد رفت. برای جزئیات بیشتر بخش "تماس سریع" در صفحه ۱۰ را ببینید.

# زبان

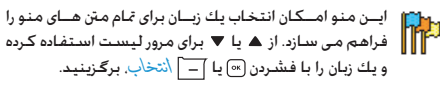

**.10 دوربین** ரி

تلفــن همــراه شــما دارای یك دوربیــن دیجیتال داخلی اســـت. شــما میتوانیــد عكس بگیرید. آنها را در تلفن خــود ذخیره كنید و یا آنها را از طری��ق Bluetooth ي��ا *مادون قرمز*، به رایانه ش��خصی خود انتقال دهید، از آنها بعنوان تصویر زمینه اس��تفاده كنید و یا آنها را از طریق MMS یا *ایمیل* به دوستان خود بفرستید. این فصل، جزئیات مربوط به چگونگی استفاده از دوربین را توضیح میدهد.

# **چگونه...**

ایین بخش، چگونگی اجــرای معمول ترین عملیات در دوربین شــما را شرح میدهد.

# *فعال كردن دوربین*

برای فعال كردن حالت دوربین، كافی است *دوربین*را فشار دهید: برنامه كاربردی دوربین بطور خودكار راه اندازی میشود.

*بعد از مدت��ی غیر فعال بودن، تلفن بطور خ��ودكار از حالت دوربین خارج میشود.*

زمانیكه دوربین فعال اســت، صفحه پیش مایش نشــان داده میشود. توجه داشته باشید كه عدسی دوربین از پیش تنظیم شده و نیازی به تنظیم فاصله كانونی )فوكوس( ندارد.

جــدول زیر، جزئیــات مربوط بــه عملكرد كلیدهای مختلــف در حالت دوربین را نشان میدهد.

- بزرگ منایی / كوچك منایی.
- افزایش / كاهش جبران میزان نوردهی.
	- $\boxed{\circ\kappa}$ عکس برداری.
- خروج از حالت *دوربین* و بازگشت به صفحه اصلی. يا
	- فعال / غیرفعال كردن تایمر خودكار.  $\boxed{0.1}$
	- فعال / غیرفعال كردن حالت مسلسل وار.  $\sqrt{1+x}$ 
		- فعال / غیرفعال كردن چراغ دوربین.  $\overline{\mathbf{S}_{\mu i}{}^{\mathbf{i}}}$
		- تبدیل بین وضوح های مختلف تصویر.  $\boxed{4a}$ 
			- دستیابی به منوی *گزینه ها*.  $\Box$
			- بازگشت به صفحه اصلی.

# *عکس برداری*

 $\Gamma$ 

- .1 كادر عكس خود را تعیین كرده و را برای گرفنت عكس فشار دهید.
	- .2 زمانیكه عكس گرفته شد، یك صفحه مشاهده منایش داده

میشـود. <mark>رک</mark> را برای نادیده گرفتن عكس. [» را برای ذخیره كردن آن و یا را برای دستیابی به گزینه های زیر فشار دهید [\)"منوی](#page-56-0)  [دوربین](#page-56-0)" را در زیر برای جزئیات بیشتر ببینید(.

*ذخيره* جهت ذخیره كردن عكس در پوشه عكسهای شخصی شما با استفاده از شماره گذاری پیش فرض )شما بعداً میتوانید عكس را از خود پوشه تغییر نام دهید(.

برای ارسال عكس توسط MMS، ایمیل، مادون *ارسال توسط...* قرمز یا Bluetooth.

- برای ذخیره كردن عكس و تغییر دادن آن )بخش *تغيير* ["آلبوم عكس" در صفحه 22](#page-22-0) را ببینید(.
- *کنار گذاشنت* برای نادیده گرفنت عكس و بازگشت به حالت پیش منایش.

*اگ��ر هیچ عملی قبل از امتام زمان صفحه مش��اهده اجنام نش��ود، عكس بطور خودكار ذخیره خواهد شد.*

عكســـها با اســـتفاده از تاریـــخ عكس برداری نـــام گـذاری مـی شوند، مثال "jpg154157.\_0410 "برای عكسی كه در 4 اكتبر در ۱۵ گرفته شده است: ۴۱:۵۷.

تعداد عكســهایی كه می توانید ذخیره كنید بــا توجه به تنظیمات موجود متغیر اســت: هرچه وضوح عكس بیشتر باشــد. اندازه فایل آن نیز بزرگتر می گردد. اگر حافظه كافی باقی نمانده باشــد. یك پیام به شــما هشــدار خواهد داد. در این حالت. باید قبل از ذخیره كردن یك عكس جدید مقداری از اطالعات را حذف منایید.

#### *استفاده از تایمر خودكار*

- .1 در حالت *دوربني*، را فشار دهید.
- .2 عكس خود را تنظیم كنید، و را برای شروع شمارش معكوس 10 ثانیه فشار دهید )این مقدار منیتواند تغییر داده شود(.

 *لرا برای توقف زمان س��نج و بازگشت به حالت پیش منایش فشار دهید.*

.3 سه ثانیه قبل از اینكه عكس گرفته شود، یك صدا پخش میشود، بعد از گرفنت عكس نیز یك صدا پخش خواهد شد. *ارسال توسط* **MMS**

این ویژگی به شما امكان میدهد تا یك عكس را از طریق MMS ارسال كرده و ی��ك ضبط صدا ب��ه آن اضافه منایید. عك��س را میتوانید از *آلبوم عكس* انتخاب كرده و یا از عكسی كه با دوربین گرفته اید استفاده منایید.

- .1 یك عكس بگیرید، سپس *منو* را فشار دهید، یا یك عكس از *آلبوم عكس* انتخاب كنید، سپس يا *گزینه ها* را فشار دهید. در هردو حالت، *ارسال توسط...* < MMS.
- .2 هنگامی كه پیام *صدا افزوده شود؟* ظاهر شد، *بله* را برای ش��روع ضبط فش��ار دهید. س��پس *ذخيره* را ب��رای توقف و ذخیره كردن عمل ضبط، یا *لغو* را فشار دهید.
- .3 یك مخاطب را در لیستی كه ظاهر میشود انتخاب كنید و سپس به صفحه ایجاد MMS بروید. *ارس���ال* را برای فرستادن پیام خود فش��ار دهید، یا قبل از فرس��تادن، آن را مطابق میل خود اصالح منایید )برای اطالعات بیشتر بخش "MMS [جدید" در صفحه](#page-38-0) 38 را ببینید(.

#### <span id="page-56-0"></span>**منوی دوربین**

این بخش، گزینه های منوی *دوربین* را به تفصیل شرح میدهد.

#### *عکسهای من*

زمانـــ كه یك عكــس گرفته و آن را ذخیره میكنیــد. فایل مربوطه در پوش��ه *عكس���های من* ذخیره میش��ود. زمانی كه منو را باز می كنید، عكسهای شما بصورت بند انگشتی منایش داده میشود. از كلیدهای پیمایش باال و پایین برای حركت در لیست استفاده كنید. بــرای مشـــاهده تصویر تمام صفحه. [∞] را فشـــار دهیـــد. از كـلیدهای پیمایش بالا و پایین برای حركت در لیست تصاویر استفاده كنید.  $\Box$ *گزینه ها* را برای دستیابی به موارد زیر فشار دهید:

*مشاهده* برای منایش عكس در حالت متام صفحه.

از این منو برای انتقال یك تصویر به یك ابزار *ارسال توسط...* دیگر استفاده كنید. گزینه های موجود عبارتند از: MMS، *ایمیل*، *مادون قرمز* و Bluetooth.

*تنظیم بعنوان تصویرزمینه* ب�رای تنظیم عكس انتخاب شده بعنوان تصویری كه در پس زمینهی تصویر منایش داده میشود.

این گزینه، برنامه ویرایش تصویر را راه اندازی *تغيير* میكند. برای جزئیات بیشتر بخش ["آلبوم](#page-22-0)  [عكس" در صفحه 22](#page-22-0) را ببینید.

*ویژگیها* انتخ��اب ای��ن گزین��ه، ویژگیهای زی��ر از تصویر انتخ��اب ش��ده را منایش میده��د: *ن���ام*، *اندازه* )برحسب كیلوبایت(، *وضوح* و *قالب*.

*چرخش* این گزینه به ش��ما امكان میدهد تا یك تصویر را بچرخانیــد؛ گـزینه های موجــود از این قرارند: *- 90 درج���ه*، *+ 90 درجه*، *+ 180 درجه*. تغییرات بصورت خودكار اعمال میشوند.

از این گزینه برای تغییر نام یك فایل استفاده كنید. *تغییر نام*

*حذف / حذف همه* از این گزینه برای حذف همه یا تعدادی از فایلها در پوشه *عكسهای من* استفاده كنید.

# *منایش اسالید*

انتخاب این گزینه، یك منایش اسالید از محتویات پوشه *عكسهای من* را راه اندازی خواهد كرد. در حین منایش اسالید، هر عكس برای مدتی كوتاه بر روی صفحه منایش داده خواهد شد. یكی از كلیدها را برای پایان دادن به منایش اسالید و بازگشت به صفحه قبلی فشار دهید.

#### *عکسبرداری متوالی*

فعال كردن این گزینهی منو به شما امكان میدهد تا با یكبار فشردن دكمه، 9 عكس را بصورت "مسلسل وار" بگیرید. توجه داشته باشید كه برای استفاده از این حالت، میزان وضوح بایستی بر روی *تصویر زمینه* تنظیم شود )برای اطالعات بیشتر، بخش ["تنظیمات" در صفحه](#page-58-0)  [58](#page-58-0) را ببینید.

هنگامیكه دوربین كار پردازش تصاویر را به پایان رساند، این تصاویر به صورت بند انگشتی بر روی صفحه منایش داده میشوند. شما میتوانید *گزینه ها* را برای دستیابی به گزینه های شرح داده شده در زیر فشار دهید.

- *ذخيره* برای ذخیره كردن تصویر انتخاب شده.
- *ذخيره همه* برای ذخیره كردن متام تصویرها در گروه.
- برای ارسال تصویر انتخاب شده توسط MMS، *ارسال توسط...* ایمیل، مادون قرمز یا Bluetooth.
	- *حذف* برای حذف تصویر انتخاب شده.
	- *حذف همه* برای حذف كردن متام تصویرها در گروه.

زمانــی كـه یك تصویر از گـروه را ذخیره یــا حـذف میكـنیـد. این تصویر از منای بندانگشتی حذف شده و در پوشه *عكسهای من* ذخیره میشود.

#### *جهت عكس*

این ویژگی به شما امكان میدهد تا چگونگی منایش عكسها در آلبوم عكــس خود را انتخاب كنید به نحوی كه عكســها به درســتی دیده شوند. گزینه های موجود عبارتند از: *عكس منظره* و *عكس چهره*.

# *چراغ قوه*

ای��ن گزینه ام��كان تنظیم چ��راغ قوه در حالت *روش���ن* ی��ا *خاموش* را فراهم میســـازد. شـــما همچنین میتوانید كـلید رایج را فشار داده و نگهدارید.

#### *قاب ها*

ایــن ویژگـی به شـــما امكان میدهد تا عكســـهایی بــا قابهای تزئینی بگیرید. پوشــه ق<sup>ا</sup>بهای استان*دا*رد حاوی قابهایی است كه هنگام خرید تلفن همراه در آن گنجانده شده اند.

#### *حالت رنگ*

ویژگــی حالــت رنگ به شـــما امكـان میدهــد تا تعــدادی از جـلوه های بصــری را به تصاویر خـود اعمال ماییـد. گـزینـــه های مـوجـود عبـارتند از: *هیچكدام، برجس���ته، سیاه و سفید، نگاتیو، قرمز قهوه ای، دیجیتال، لبه*  و *لبه* .*٢*

# *حالت شب*

این ویژگی در هنگام فعال بودن به شــما امكان میدهد تا در شــرایط كم نور بتوانید عكس بگیرید.

#### تابمر خودكار

ايين ويڑگي به شيلها امليکان ميدهد تا بيك عكس را بيا وقفه زماني نگېرېد په نخليوي که پټوانيد خودتان نيــز در کادر عکس قرار بگېرېد. بــرای اســـتفاده از تابمر خود کار. گـزینـه روشــن را در ایــن منـو انتخـاب کنید. به حالت چشـــمی دوربین برگـردیــد. کـادر عکس خـود را تنظیم کنید و سیس ِ∞) را فشار دهید. روشنايى

از این گزینه منو برای تنظیم جیران میزان نوردهی صفحه نمایش تلفن همراه خود استفاده نباييد.

#### <span id="page-58-0"></span>تنظيمات

از این گزینه منو برای انتخاب اندازه عکسهایی وضوح کـه مـی گـیرید اسـتفاده کـنیـد. گـزینـه هـای مـوجـود عبارتند از:  $(1.18 \times 111)$  )  $L_{2}L_{2}L_{1}$  ,  $(1.17 \times 111)$  $(Fk \times \frac{6}{5})NGA$ • متوسط(۲۲۰×۲۴۰) • تصَوِير زِكَينه (١٢٨ × ١٩٠) لطفاً توجه داشته باشيد كـه هرچـه وضوح عـكـس سشتر باشد. اندازه فایل آن نیز بزرگتر می گردد.

# راهنها

اين گـزينـه مـنـو. راهـنـمـايـي هـايـي در مـورد گـرفـتن عـكـسـهـا بـا تـلـفـن هـمـراه تان را در اختیار شما قرار میدهد.

۱۱. دفترچه آدرس

مخاطبيين در يکي از دو دفترچه تلفنهای موجود ذخيره شييده اند: در ســـبم کـارت (تعداد ورودیها بســـتگـی به ظرفیت کـارت دارد) یا در تلفن شما (تا ۹۹۹ نام). هنگام ورود نامهای جدید, آنها فقط به دفتر تلفنی کـه انتخاب کرده اید افزوده خواهند شد.

# كيى در تلفن

ایــن گـزینـه مـحـتوی ســـیم کـارت را در تلـفـن کـیـی خـواهـد کـرد. اگـر کـیـی كردن اتوماتيك دفتر تلفن سيم را لغو كرده باشيد يا آن را قطع كنيد. هنگام روشـــن کــردن تلفن. مـی توانیــد این کـار را بـطور دســـتی با این گزىنە اڭام دھىد.

دوبار انتخاب این گزینه قام نامها را کیی خواهد فود.

#### انتخاب مخاطبين

ایــن منو به شـــما اجازه مـی دهـد تــا دفـتر تلفـن مـورد اســـتفاده. یا در سےم ایسا در نافن، را انتخاب تمایید. ▲ یسا ▼ را برای انتخاب یک دفتر دهید.مخاطبینـــی کـه بـه دفـتر تلـفـن انـتـخـاب <del>شـــ</del>ـده افـزوده شــــده انـد را بعداً می توان در دیگری از طریق کیی در سینر کارت یا کیی در تلفن. کیې ټود.

۔<br>تلفــن همراه شـــما در هر زمان فقط مـــی تواند یــک دفتــر تلفن را یشــتیبانی کند و اطلاعــات مربوط بــه دیـگری را نادیــده خـواهـد گرفــت، مثلاً اگـــر "Smith" در هر دو دفتر تلـفن مـوجـود بـاشـــد و اگـر شـــما آن را در تلفن حذف كـنيد، نام وي در ســـيم كـارت بـدون تـغيير ياقي خواهد ماند

# حذف همه

برای حذف تمام مخاطبین بیکباره. این گـزینه در مورد دفترتلفن موجود در تلفن قرار اعمال می شود نه در مورد سیم کارت.

# تماس سىريع

برای دسترســی به ویژگیهای تماس سـریع کـه به شـما اجازه می دهـد تا چهار عدد از پر اســــتفاده ترین شــــماره تلّـفـنهایی کـه شـماره گـیـری مـی کنید را تعیین کنید. به "تماس سریع" در صفحه ۱۰ مراجعه کنید.

# دفترجه آدرس

این منو به شـــما اجـازه مـی دهـد تا نامـی را جســـتجـو کـرده, سـیس آن و اطلاعات مربوط به آن (شــماره های تلفن, نشــانیهای ایمیل و غیره) را ويرايش و مديريت كـنيد. اين منو امـكـان دسـترســـى بـه هـمـان زمـينـه هایی که هنگام انتخاب یک نام از صفحه اصلی انتخاب می شود. را در اختیارتان قرار می دهد.

دفترجه آدرس

شــهاره مخاطــب انتخاب شـــده در روی خط روشـــن شـــده در انتهای صفحه نمایش داده خواهد شد. برای جستجوی یک نام:

 $9\%$ كليد حرفى كه مى خواهيد در ليســت جسـتجو شود را فشار دهید (مثال برای دسترسی به حرف  $\sqrt{\frac{4}{16}}$  9 "U" [...] را دوبار فشار دهید). اولین مورد ذخیره شـــده کـه با این حرف شـروع مـی شود در لیست انتخاب می شود.

لـه اله اب نکلید را فشــار داده بــا این گـزینــه را انتخاب کنید. سیس اولین حروف نامی که بدنبال آن می <جسنجو...> گردید را وارد کرده و [∞] را فشــار داده تا مسـتقـیما به آن نام بروید.

در دفترتلفن سیم

مخاطبي را در دفتر تلفن ســيم انتخاب كنيد و(∞) يا گُزينة ه\را براي .<br>دسترســی به گـزینه های زیر فشار دهید:

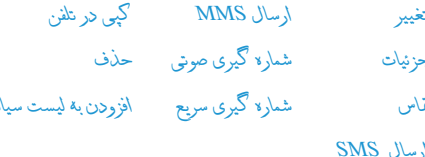

#### در دفترتلفن موجود در تلفن

تاميي را از دفتر تلفن تلفن خود انتخاب كنيد. هنگامي كه نام انتخاب شـــده چندین شـــماره یا زمینه (به زیر مراجعه کنید) را نمایش می دهد. فقط کافی اســت تــا ♦ یا ﴿ را برای رفتن از یــک زمینه به زمینه دیگر (اطلاعات زمینه انتخاب شــده در انتهای صفحه ظاهر شــده و روشــن خواهند شد). فشار دهید.

[»] با گزینهٔ ها را برای دسترسی به گزینه های زیر فشار دهید:

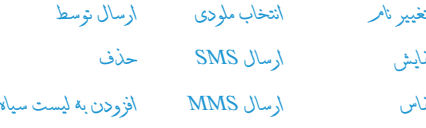

انتخاب تصوير

غایش کرا برای دسترســـی به لیســـت شـــماره ها یا زمینه های ذخیره $>$ شــده مربوط به این مخاطب را انتخاب کنیــد. <جلایل> را برای ایجاد یــک زمینه جدید یا انتخاب یکـی از شـــماره ها انتخاب کـرده و [∞] را برای دسترســى بــه دســته دوم گزينه ها فشــار دهيد. تغيير. غاس. ارسـال SMS ارسال MMS و حذف همــه گزینه های مشــابه مانند موارد لیست شده در بالا می باشند. بعلاوه موارد زیر را هم پیدا خواهید نمود:

> برای تغییر شماره زمینه انتخاب شده. تغييبا

# *منايش* برای منایش جزئیات زمینه انتخاب شده.

<span id="page-61-0"></span>*کپی در سیم کارت*

*شماره گیری صوتی*

*سریع*

ب�رای کپی ک�ردن یک مخاطب از دفترتلفن موجود در تلفن همراه به دفتر تلفن سیم کارت )با این کار دفتر تلفن همیشه هنگام تعویض دفترتلفنها یا هنگام استفاده از تلفن دیگر، بهنگام می گردد).

برای تعیین برچسب صوتی که با مخاطب هنگام تلفظ نام وی متاس گرفته شود )به [صفحه 53](#page-53-0) مراجعه کنید).

*شماره گیری*  برای تنظیم دسترسی مستقیم به این مخاطب با پیوند دادن آن با یک کلید )به صفحه 53 مراجعه کنید).

*پیش فرض کردن* اولین شماره ای که وارد کنید شماره پیش فرض شما می شود که هنگام فشار دادن بطور خودکار، شماره گیری می شود. این گزینه به شما اجازه می دهد تا شماره دیگری را بعنوان پیش فرض انتخاب کنید.

برای تغییر یا تعریف نوع زمینه شماره انتخاب *تغيير نوع* شده.

*زمینه های حرفی عددی )یادداشت و ایمیل( را فقط می توان تغییر دادن یا حذف کرد.*

#### *شخصی سازی مخاطبین*

مخاطبین ذخیره شـــده در دفترتلفن دستگاه را می توان با یک عکس و/یا صدا ش��خصی منود تا زمانی که فردی مت��اس می گیرد، تصویر و/یا صدای مربوط به این نام منایش داده شده یا پخش گردد.

*ای��ن ویژگ��ی فق��ط هنگامی موجود اس��ت ک��ه ش��ما دفترتلفن دستگاه را انتخاب کنید.*

#### *شماره شخصی*

مورد *ش���ماره ش���خصی* که در لیست مخاطبین ظاهر می شود به شما اجازه می دهد تا شماره تلفن شخصی خود را ذخیره کنید. توصیه می کنیم که شــماره تلفن همراه خود و همچنین سایر اطلاعات مربوط دیگر را هم وارد کنید.

*اگرچ��ه متامی این زمینه ها می توانند خالی باش��ند، مورد ش���ماره شخصی را منی توان حذف کرد.*

#### *شماره اضطراری*

شــهاره اضطراری با شــهاره خدمات اضطراری در کشــور شما مّاس خواهد گرفت. در بیشتر موارد، می توانید با این شماره حتی اگر سیم کارت نداشته باشید یا اگر پین را وارد نکرده باشید، متاس بگیرید.

*در اروپا شماره استاندار اورژانس 112 و در انگلستان 999 می باشد.*

*دفترچه آدرس 61*

# **افزودن مخاطب**

# *در دفترتلفن سیم*

- .1 *افزودن مخاطب* را در لیست انتخاب کنید، سپس *انتخاب* يا را انتخاب کنید.
	- .2 سپس نام را وارد کرده و را فشار دهید.
- .3 شماره مربوطه را وارد کرده، سپس نوع شماره تخصیص داده شده به نام )*تلفن*، *منابر* یا *داده*( را انتخاب و را برای ذخیره منودن این نام در دفتر تلفن انتخاب کنید.

*یک شماره محدود به 40 رقم می شود که این مورد به سیم کارت بس��تگی دارد. ورود پیشوندهای بین املللی، کد کشور و منطقه به شما اجازه می دهد تا شماره را از هر مکانی شماره گیری کنید.*

#### *در دفترتلفن موجود در تلفن*

- .1 *افزودن مخاطب* را در لیست انتخاب کنید، سپس *انتخاب* يا را انتخاب کنید.
- .2 نام خانوادگی، سپس نام )تا بیست حرف التین( را وارد کرده؛ یکی از دو زمینه می تواند خالی باشد اما نه هر دو.
- .3 سپس نوع شماره یا نوع زمینه را انتخاب کنید. زمینه های عددی مــی تواننــد تا ۴۰ حرف و یک علامــت "+" را ذخیره کـنید و زمینه های حرفی عددی )ایمیل و یادداش��ت( می توانند تا 50 حرف التین را ذخیـــره کنند. هر مخاطب می توانــد حداکثر تا ۵ زمینه عددی داشـــته باشد (مثال، 1 شـــماره تلفن همراه، ۳ شماره محل کار،

#### آدرس ایمیل و یک یادداشت متنی(.

- .4 شماره یا منت مربوطه را وارد کرده و را فشار دهید.
- .5 برای شخصی کردن این مخاطب، به ["شخصی سازی مخاطبین](#page-61-0)  [خود" در صفحه 61](#page-61-0) مراجعه کنید.

# **شماره خدمات**

# *وابسته به اشتراک و اپراتور.*

این منو به شــما اجازه می دهد تا با انواع ســرویس دهنده های صوتی ماننــد خـدمات مشـــتریان مَـــاس گرفته، اطـلاعـــات دریافت کـــرده، در لیستهای پستی مشترک شده، و غیره. خدمات موجود بر اساس نوع اشتراک شما متفاوت می باشند.

#### **وضعیت**

ایــن منو را برای نمایــش تعداد کل مخاطبینی که در هــر دفتر تلفن از تعداد کل شماره موجود ذخیره منوده اید، انتخاب کنید.

# ١٢. اطلاعات تماس

منوهای توصیف شده در این بخش برای مدیریت نحوه کار تلفن شما یا تماسیها وهزینه های مریوط به آن می باشد.

#### زمانهای تماس

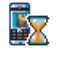

این منو به شـــما اجـــازه می دهد تا هزینه و طول تماســـهای خود را بی گیری کنید. بیشتر گزینه های زیر به نوع اشتراک وابسته می باشند.

# شمارشگر داده

شمارشگر GPRS به شما اجازه می دهد تا روی مقدار داده های دریافت شـــده از طریق جلســـات GPRS نظارت کـنیـد. این ویژگـی بســـتگـی به شـــبـکـه و نـوع اشـتـراک دارد. ایـن ویـژگـی امـکـان دسـترسـی بـه گـزیـنـه هـای زیر را به شها می دهد:

جلسة كامبيوتر إين گزينه أخرين جلسه ارتباط يا حجم انتقال از ڪامينوٽر شما را بُايش مي ڏهد.

جلسة موبايل

ابن گزبنه آخرین جلســـه ارتبـــاط با حـجم انتقال از تلفن همراه (مثال. بعد از اتصال WAP از طريق GPRS) ,ا نمایش می دهد.

شَمِارِشَـــگر های عّاس که توســـط تلفن همراه شَمِا مدیریت می شـــوند مــَـــن اســــت بـا آنانی عـه توسـط ايراتور اســـتفـاده شـده انـد متفاوت باشيند. بنابراين بايد شهارشينگر هاي قياس فايش داده شـــده روی صفحـــه را بـعنوان مـــوارد اطلاعاتی در نظــر بـگیـریـد نـه بعنوان نرخ هزينه واقعى.

# شمارشگر تماس

این ویژگی برای پی گیری تماسیهای GSM ورودی و خروجی استفاده می شود.

برای نمایش زمان و/یا هزینه آخرین تماس شما. اطلاعات أخرين تماس

برای غایسش یا باز نشانی طول زمان تماسكای إجمالي المدة خروجي يا ورودي.

كل هزينة بــرای نمایـــش هـزینـــه جـمـــع شــــده و بـــرای تنظیـــم شمارشـــگـر روی صفر (بیکن است با کـدهای PIN با PIN2 حفاظت شده باشد). • غايش هزينه مصرف شده بر اساس ميز أن هزينة. • بازنشانی کل هزینه جاری. • غَایش موازنه رای بررسی اعتبار باقیمانده (بر اساس محلوريت هزينة). • محلىوديت هزينة خاموش • حلولا هزينة براي ورود محدوديت هزينه در منوي مَايش موازنه. • ميز أن هزينة براي تعيين نرخ هر واحد ابتدا نوع يول استفاده شده را وارد کنید (حداکثر ۳ حرف), سیس

را با فشــار دادن هر کلید. بجز [ چ] (اســتفاده شده برای رد کردن یک <sup>ت</sup>باس). قىول كنىد.

انتظار

درمورد همه قاســها. قاســهای صوتی. قاسهای غایر و  $GSM, A5$ عاســهای داده اعمال می شـــود. هنگـام فعال بودن این گزینه, هنگامی که فردی سعی کند تا با شما تماس بگیرد. در حین تماس شـــما یـــک بوق خـواهید شــنید. گزینــه وضعیــت را برای فهمیــدن اینکـه انتظار تماس GSM فعال است. انتخاب كنيد.

به شــهـا اجـازه مـی دهــد تا انتظـار تمــاس را برای باقماس تماستهای ورودی در هنتگام برقترار بنودن اتصال **GPRS** GPRS. روشن يا خاموش كنيد.

#### شناسه قاس گینده

بــراي عْـاِيشْ يا مخفى كـردن هويتتان (يعني شـــماره تلفنتان) در هنگـام ارتباط وضعیت به شــما اطلاع می دهد کـه کـدام گـزینه فعال شــده است.

# هدايت قماس

برای انتقال تباسیهای ورودی به جعبیه بستی با یک شیماره تلفن (جه در مخاطبین شما باشد یا نباشد) استفاده می شود و در موارد زیر اعمال می شود: تماسهای داده تماسهای صوتی و تماسهای غابر تنظيمات

ایـــن مـنـو بـه شـــــمـا اجـازه مـی دهـد تـا تمـام گــزیـنـه هـــای مـربـوط بـه تمـاس را تنظیم کنید: هدایت تماس انتظار تماس و غیره.

هزينه هر واحد را وارد كنيد.

اطلاعات بابان تماس

براي روشـي يا خاموش ڪردن مُايش سيستماتيڪ طول و/يا هزينه هر تماس در هنگام قطع تلفن.

باسخ با هر کلید هنگام روشـر، بودن. این گـزینه ها به شــما اجازه مـی دهـد تا تماســـی

#### تمام تماسيهاى ورودى را انتقال مى دهيد. اگر اين غير مشروط گزينــه را انتخاب كنيد. هيچ تماســـى را تا زمانى کـه غیر فـعـال شـود. دریافت نخـواهـیـد کـرد.

به شــما اجازه می دهد تا زمانی کـه مـی خـواهـیـد مشروط تماس انتقال داده شود را انتخاب كنيد: در صورت علامرياسخگويي. در صورت علامر دستوسي يا در صورت مشــغول بودن هر گـزينـه مــي تواند بطـور جداگانه تنظیم شود.

وضعيــت تمــام تماســـهاى هـدايت شـــده را نمايش وضعيت خواهد داد.

قبل از فعال کردن این گزینه. باید شــماره صندوق بســـت صوتی خود را وارد کنیــد (بــه بخش بعـد مراجعـــه کـنید). این ویژگـی وابســـته بـه اشــتراک اســت و با انتقال تمــاس کـه هنگـام در جربــان بودن یک/چند تماس اتفاق می افتد. متفاوت می باشد.

# صندوقهاى بستى

برای وارد کردن شـــماره های صندوق بست صوتی (اگـر در سـیم کـارتتان موجود نياشد).

برای گوش دادن به صندوق پسستی، و دیگری برای هدایت قاستها. با ايراتور براي اطلاعات بيشتر قاس بكيريد

#### تماس محدد خودكار

هنگامی که روشـن باشــد. در صورتی اشغال بودن شــماره فردی که با وی تماس می گیرید. تلفن بطور خودکار شماره را مجددا خواهد گرفت تا یک ارتباط موفق برقرار گردد با حداکثر تعداد شماره گیری مجدد اجُام داده شود (۱۰). تلفن در شروع هـــر تمـــاس بوق مـی زنـد و در صـورت مـوفـقـیـت آمـیـز بـودن تمـــاس. یـک بـوق خـاص از خـود تولید می کند. زمان شهاره گیری محدد با هر با شهاره گیری افزایش می باید.

# ليست تماس

اسن منو لیسیت تماسیهای ورودی و خروجی تعداد دفعات شیماره گیری مجدد خودکار و جزئیات تماس را به شما نشان می دهد. انواع مختلف تماس - تماسهای انجام شده. تماسهای از دست داده شده و تماسهای دریافت شده - هر کدام با نمایه متفاوتی نمایش داده می شــوند. این موارد به ترتیب زمانی کـه جـدیدترین مورد در بالا قرار گرفته است. نمایش داده می شود. در صورتی کـه تماس گـیـرنـده در لیـسـت مخاطبین شما ذخیره شده باشد. نام تماس گیرنده نمایش داده می شود.

# بازنشانى

برای بازنشانی بکیاره کامل لیست و حذف تماسهای لیست شده.

# لىست قاس

شماره را از لیست انتخاب کنید. و  $\boxed{-}$  را برای شماره گیری مجدد فشار داده با [∞] با ]— | گَزِينة ها را برای دسترسـی به این گـزینه ها فـشار دهـیـد: جزئيات قاس قاس هندزفري با اين مخاطب ارسال SMS ارسال MMS حلْفْ مَاس انتخاب شده یا لأخیر » شماره مربوطه (اگـر از قبـل در دفتر تلفـن شها نباشد).

اطلاعات تماس

# **منادها و عالیم**

در حالـت غیر فعـال. علایم متعددی بطور همزمـان در صفحه اصلی منایش داده می شوند.

*اگرعالمت شبکه منایش داده نشود، شبکه در حال حاضر موجود منی باشد. ممکن است در منطقه ایی که دریافت بد دارد قرار داشته باشید، جابجایی به مکان دیگر ممکن است مفید باشد.*

- Ж **ساکت** – تلفن شما هنگام دریافت متاس زنگ منی زند.
- ە **لرزشی** – تلفن شما هنگام دریافت متاس می لرزد.
- GPRS **اتصال GPRS** – تلفن شما به شبکه GPRS وصل شده است.
	- X **پیام SMS** – شما یک پیام جدید دریافت کرده اید.
- **پست صوتی** شما یک پست صوتی جدید دریافت کرده اید. 匷
	- **باتری** میله ها نشاندهنده میزان باتری می باشند 凬 )4 میله= کامل، 1 میله = کم(.
		- **ساعت زنگدار** فعال شد. ٥
- **رومینگ** هنگامی که تلفن ش��ما در شبکه دیگری بجز شبکه موجود ثبت شـــده باشـــد (خصوصاً هنگـامی کـه خارج از کـشـور می باشید(.
- **SMS پر** حافظه پیامها پر می باش��د. پیامهای قدیمی را Ð برای دریافت پیامهای جدید حذف کنید.
- **هدایت متاس بدون ش�رط به ش�ماره** متام متاسهای صوتی ورودی به شماره دیگری بجز پست صوتی هدایت می شوند.
- **هدای�ت متاس به صندوق پس�ت صوتی** متام متاس��ها به æ. پست صوتی هدایت می شوند.
- **منطقه اصلی** منطقه ای که توسط اپراتور شبکه تعیین گ دیده اســـت. بســـتگــ به اشـــتراک دارد. بــا ارایه کننده خدمات برای اطالعات بیشتر متاس بگیرید.
- **شبکه GSM**: تلفن شما به یک شبکه GSM وصل شده است. Yat <mark>کیفیـت دریافـت: هر چه میله های بیشــتری م</mark>ایش داده شــود. دریافت بهتر خواهد بود.
	- ⊜ **گپ SMS** – این گزینه روی *روشن* است.

 $\bullet$ 

- **حافظه پر** حافظه تلفن پر است. برخی از اطالعات ذخیره ≙ شده را برای ذخیره موارد جدید پاک کنید.
- Q **پیام MMS** – شما یک پیام جدید مالتی مدیا دریافت کرده اید.
- **پیام WAP** شما یک پیام در جعبه پوش WAP دریافت کرده اید.
- **خام�وش و روش�ن کردن خودکار** این گزینه روی *روش���ن*  $\bf \Phi$ تنظیم شده است.

*66 منادها و عالیم*

احتياطات

# امواج راديوبي

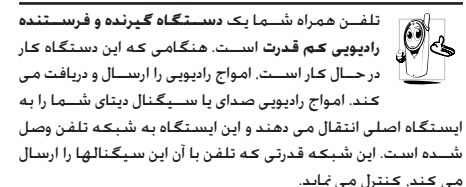

- تلفن شما امواج راديوي در فركانس GSM (١٩٠٠/ ١٨٠٠/ ٩٠٠ كيلو هرتز) را ارسال/دریافت می کند.
	- شبکه GSM قدرت ارسال (۰/۰۱ تا اً وات) را کنترل می کند.
		- تلفن شها مطابق با تمام استانداردهای ایمنی می باشد.
- علامت CE در تلفن شما نشان دهنده مطابقت با قوانین مطابقت الكترومغناطيس ارويا (شماره 89/336/EEC) و قوانين ولتاژ يايين (شهاره 73/23/EEC) می باشد.

این تلفن از جهت اســـتفاده در نزدیکـی بدن انسـان. آزمایش شـده اسـت و هنگامــی کـه بــا لـوازمـی کـه دارای هیـج گـونــه قـطـعات فـلزی نبـوده و هدست حداقل ١/٥ سانتى متر از بدن فاصله داشته باشد. مطابق با مقررات تشعشع FCC RF می باشد. استفاده از سایر لوازم می تواند متضمــن مطابقت با قوانين FCC RF نباشـــد. تلفن ســـلولى همراه

شــهـا څـت مـســـئولـيت شـمـا اســـت. برای جـلوگـيری از صـدمـه رسـانـدن به شــما يا ســايرين يا به خـود تلفــن. تمام دســتورالـعملهاى ايمنى را مطالعه کرده و هر کس که تلفن شــما را قرض می نماید را هم آگاه کنید. همچنین برای جلوگیری از استفاده غیر مجاز از تلفن شما, این موارد را رعایت کنید:

تلفن خود را در مکانی امن نگاه داشــته و آن را از دســترس கி IS. کودکان دور نگاه دارید.

از نوشـــتن کـد پین خـود جـلـوگـیـری کـنیـد. بـه جـای نـوشـتن کـد سعی کنید آن را بخاطر بسیارید.

در صورتــی کــه بخواهید برای مدت طولانی از تلفن اســـتفاده نکـنید. تلفن را خاموش و باتری آن را خارج کنید.

کنند پین را بعد از خرید تلفن و فعنال کردن تمام گزینه های محدودیت تماس. تغيير دهيد.

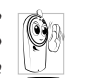

طراحي تلفن شــما مطابق با تمامي قوانين و مقررات جاري می باشــد. با این وجود تلفن شـما جـکن است باعث تداخل با سایر لوازم الکترونیکی گردد. در نتیجه باید تمام توصیه هــا و مقررات محلی را هنگـام اســتفاده از تلفـن همراه در

خانــه و بيــرون از خانـه رعـايــت مَـايـيد. مـقـررات مربـوط بـه اســـتـفـاده از تلفنهای همراه در خودروها و هواپیماها بسیار سخت می باشد. مدنها اســت کـه عموم مردم نگـران خطرات سـلامتی

مکن برای استنفاده کننــده از تلفنهای همراه می باشــند. څقیقات ڪنوني در مورد فن آوري راديوي ڪه شامل فن آوري GSM هم مي شود. جمع آوری و مرور شـــده اســـت و اســـتانداردهـای ایمـنـی بــرای تضمین

احتياطات

حفاظت در برابر تشعشــعات امــواج راديويى از ميان آنان اســتخراج گرديده است. تلفن همراه شما مطابق با تمامی استاندارهای ايمنی جساری و مقررات مربوط به جُهيــزات راديويی و جُهيــزات ترمينـالهـای مخابراتی 1999/5/EC می باشد.

هميشه تلفن را خاموش كنيد...

اقصات العتاونيكي حسباس وبالأعيات داراي حفاظت كم يكن اســـت حْت تاثير امـواج راديوى قـرار گـيـرنـد. اين تـداخـل مـكـن اسـت بـاعـث بروز جادثه شود.

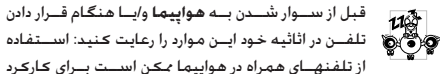

هواپیما خطرناک بوده. یا باعث قطع شــبـکـه تلفن همراه مـی شــود و جڪن است عملي غير قانوني باشد.

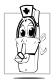

در بیمارستانها. درمانگاههــا. ســایر مراکــز مراقبــت بهداشتی و اماکن دیگر که مکن است در نزدیکی **جْهيزات پزشكى** قرار داشته باشيد.

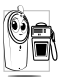

در محلهایی که دارای **جو انفجاری** بالقوه باشــد (مثال. پمـــپ بنزيـــن و مناطقـی کـه هـــوا دارای ذراتـــی ماننـد پودر فلنات باشجار

درخودروسی کـه محصولات قابل اشـــتعال حمل می کـنــد (حـتی اگـر خودرو بارک شـــده باشـــد) با در خـودروبـی کـه با گـاز نـفـت مـابـع شـــده (LPG) کار ملل کنند. ایندا بررستی کنید که خلودرو مطابق قوانین ايمني معمول باشد.

در مناطقی که از شــما خواسته شده اســت تا دستگاههای رادیوی را خامــوش کـنید مانند مـعادن یا ســـایر مناطـقـی کـــه در آنان عملیات انفجار در حال جربان است.

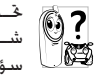

خَــت تاثير قرار گـرفــتن **جُـهيـزات الـكـترونيـكـي** اســـتفـاده شــــده در خـودرو در برابـــر امـواج رادیـوی را از ســــازنـده خـودرو سؤال فرماييد.

# ضربان ساز

اگر دارای **ضربان ساز** می باشید:

- هنگامی که تلفنتان روشن است. همیشه تلفن خود را ۱۵ سانتی متر دورتر از ضربان ساز قرار دهید تا از تداخل بالقوه جلوگیری بعمل آوريد.
	- تلفن خود را در كيف گردن آويز حمل نكنيد.
- از گوشی که سمت مخالف ضربان ساز است استفاده کنید تا تداخل بالقوه را به جدالقل برسانید.
	- در مناطقی که مشکوک به تداخل می باشند. تلفن را خاموش كنىد.

#### سمعک

اگر از ســمعک استفاده میکنید. با بزشــک و سازنده **سمعک** خود مشــاوره کنید تا در مورد څټ تاثبر قرار گرفتن دستگاه خود اطلاعاتي را كسب كنيد.

# بهبود كارآيي

برای اینکیه **کارایی تلفن خود را بهبود بخشید**. ایجاد انرژی رادیویی را كاهـــش داده, مصرف باتــري را كـاهـش داده و عـمـليـات ايمن را تضميـن ضایید. از موارد زیر پیروی کنید:

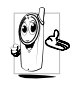

بــرای کـارکـرد بـهـیـنـــه و رضـایـت بـخـش تـلـفـــن. تـوصـیـه مـی شـــود کـه از تلفـــن خـود در وضـعـیـت عـادی اســـتفـاده کـنیـد (هنگامــی کــه از حالــت هندزفــری بــا لــوازم هندزفری استفاده نے کنید).

- تلفن خود را در درجه حرارتهای شدید قرار ندهید.
- از تلفن خود با دقت استفاده کنید. هر گونه سؤ استفاده ضمانت يين المللي را باطل مي كند.
- تلفن را در هیچ گـونه مـایعـی فـرو نبـریـد. در صـورتـی کـه تلـفـن خـیـس اســـت آن را خـامــوش کـرده, پاتــری را پیرون آورده و قبل از اســـتفـاده محدد اجازه دهید تا تلفن برای ۴۴ ساعت خشک شود.
	- برای تمیز کردن تلفن. آن را با یک بارچه نرم تمیز کنید.
- . دریافت و برقراری تماس مقداری یکسیان از انرژی را مصرف می کند. بــا اين وجـود. تلـفـن هـمـراه در حـالـت غـيـر فـعـال وقـتـى در مـكـان مـشـــابـه

قرار داده شود. انرژی کمتری مصرف می کند. هنگامی که در صفحه غیر فعال می باشینید و هنگامی که در جال جرکت هستنید. تلفن شــهـا انرژی مصرف می کند و اطلاعــات مکانی خود را برای بهنگـام ســازی به شــبـکـه ارســال می کند. تنظیم روشــنابی صفحه برای زمیان کوتاهتر و همچنین جلوگیپری از اجتناب از جرکت در منوهای هسم باعث صرفه جویس در آن1ی باتبی برای تلفتن زدن طولانی تر و عملکردهای آماده بکار خواهد گردید.

# اطلاعات باترى

- برق دستگاه شما توسط یک باتری قابل شارژ تامین می گردد.
	- فقط از شارژر تعیین شده استفاده کنید.
		- باتری را نسبوزانید.
		- شکل باتری را عوض نکرده و باتری را باز نکنید.
- اجازه ندهید تا اشیاء فلزی باعث بروز اتصال کوتاه در اتصالات باتری شوند (مانند کلیدهایی که در جیب قرار دارند).
- از قرار گرفتن در برابر درجه جرارتهای شدید (۶۰<sup>۰ د</sup>رجه سلسیوس با °۱۴ درجه فارنهایت). رطوبت و با محیطهای استیدی جلوگیری يعمل آوريد.

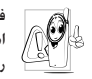

فقط بايد از لــوازم اصلى Philips اســتفاده كنيد. جون اســــتفاده از سایر لوازم جـکـن است به تلفـن شـما صدمه رسانده و کلیه ضمانتها تلفن J, Philips را باطل نماید.

مطمئن شويد كه يخشهاى آسيب ديده فوراً توسط تكنسين مجاز تعویض می شــوند و حتما بخشــهای آســیب دیده با قطعات اصلی Philips تعويض گردند.

#### احتياطات

# تلفن همراه شما و اتوموبيلتان

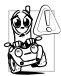

خَفَيفات نشــان داده اســت كـه صـحـبت كـردن با تلفـن در هنــگام رانندگـی تمرکـز شــهـا را بابین مــی آورد کـه بمکـن است خطرناک باشد. از موارد زیر بیروی کنید:

- كليه دقت خود را معطوف رانندگی كنيد. قبل از استفاده از تلفن په کنار جاده کشیده و بارک کنید.
- ابه قوانین محلی در کشورهایی که رانندگی می کنید و در آنان از تلفن GSM خود استفاده می کنید احترام بگذارید
- اگر می خواهید از تلفن خود در خودرو استفاده کنید. کیت هندزفری اتومبیل را کـه برای همین منظور در نظر گـرفته شـــده اســـت را نصب
- مطمئن شوید که تلفن و کیت ماشین سر راه کیسه های هوا و سایر څهیزات ایمنی که در اتوموبیل نصب شده است قرار نگرفته

اســتفاده از سیســتم هشــدار برای کار با چراغ یا بوق خودرو بجهت نشــان داده تماســـهـای ورودی تلـفـنـــی در جـــاده هــای عـمـومـــی برخـی از کشورها منوع می باشد. مقررات محلی را بررسی کنید.

# نرم EN 60950

در هــوای داغ یــا بعـد از قــرار گـرفـتن طـولانـی در زیـر نـور خـورشـــیـد (مـانـنـد يشـــت ينجره يا ينجره ماشـــين), درجه حرارت جعبه تلفن مـكـن اسـت

افزایش بایــد. خصوصاً هنگـامیـکـه جـعـیه دارای برداخت فـلزی باشـــد. هنگام برداشتن تلفن خود بسیار مراقب باشید و همچنین از استفاده از تلفن در درجه حرارت بالای °۴۰ درجه سیلسیوس خودداری کنید.

# مراقبت از محيط زيست

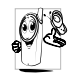

۱۰ باد داشته باشید تا مقررات محلی در مورد دورریختن مواد<br>۱**۰ ه**ا بیاد داشته باشید تا مقررات محلی در مورد دورریختن مواد قديمى را رعايت كـرده و لـطفـاً بازيافت را اشـاعـه كـنـيـد.

شــرکت Philips باتری و بســـته بندی را با علایم اسـتاندارد مربوط به تېلىغ پازىافت و دورېږي مناسب زېاله علامت گزارى كرده است.

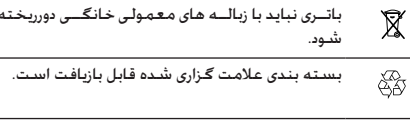

بــه سـيـســـتم مـلـــى بـازيـابـى بـســـتـه بـنـــدى و بـازيـافـت  $\mathbf{C}$ مربوطه کمک مالی شده است.

ماده بلاسـتيـكـى قـابل بـازيـافـت مـى بـاشـد (هـمـچـنـيـن نـوع 公 بلاستیک را هم شناسایی می کند).

**عیب یابی**

# *تلفن روشن منی شود*

باتری را بیرون آورید و دوباره نصب کنید. س��پس تلفن را ش��ارژ کرده تا مناد باتری از حرکت باز ایستد. تلفن را از شارژر جدا کرده و سعی کنید تا تلفن همراه را روشن کنید.

*صفحه منایش هنگام روش��ن شدن مس��دود شد را منایش می دهد*

کس��ی سعی کرده تا از تلفن شما استفاده کند اما کد پین یا کد باز کردن قفل )PUK )را منی دانس��ته اس��ت. با ارایه کننده سرویس خود متاس بگیرید.

*صفحه منایش خرابی* **IMSI** *را منایش می دهد*

این مشـــکل مربوط به اشـــتراک شما می باشـــد. با اپراتور خود مّاس بگیرید.

*تلفن شما به صفحه غیر فعال بازگشت منی کند*

کلید قطع را برای مدت طولانی فشـــار دهید. بررســـی کـنید کـه سـیم کارت و باتری بطرز صحیح نصب شـــده باشـــند و دســـتگـاه را مجـدداً روشن کنید.

# *عالمت شبکه منایش داده منی شود*

اتصال شــبکـه موجود نمی باشــد. یا در ســایه رادیویی (در یک تونل یا بین ســاختمانهای بلند) قرار گرفته اید یا خارج از منطقه زیر پوشش شـبکه قرار دارید. از جای دیگر این کار را امتحان کنید. ســعی کنید دوباره به ش��بکه وصل ش��وید )خصوصاً هنگامی که خارج از کشور

می باشــید). در صورتی کــه تلفن همراه شــما دارای آنتن خارجی می باشد، بررسی کنید که آننت در محل خود قرار داشته باشد یا با اپراتور شبکه برای دریافت کمک/اطالعات متاس بگیرید.

# *صفحه منایش به فش��ارهای کلید شما جواب منی دهد )یا صفحه به آهستگی جواب می دهد(*

صفحه منایش در درجه حرارتهای پایین آهس��ته تر پاسخ می دهد. این عمل عادی است و روی عملیات تلفن تاثیر منی گذارد. تلفن را به محل گرمتر ببرید و دوباره تالش کنید. در سایر موارد با فروشنده تلفن متاس بگیرید.

*باتری شما بنظر می رسد بیش از حد داغ شده است* ممکن است از شارژری استفاده می کنید که برای تلفن شما مناسب منی باش��د. ممطئن ش��وید که از لوازم اصلی Philips که با تلفن ارایه شده است استفاده می کنید.

*تلفن شماره تلفنهای متاسهای ورودی را منایش منی دهد* این ویژگی به شــبکه و نوع اشتراک بستگی دارد. اگر شبکه شماره متاس گیرنده را ارسال منی کند، تلفن *متاس 1* یا *نگهداشته شد* را بجای شماره منایش می دهد. با اپراتور خود برای اطالعات دقیقتر در مورد این موضوع متاس بگیرید.

# *منی توانید پیامهای متنی ارسال منایید*

برخی شبکه ها اجازه منی دهند تا تبادل پیام از شبکه های دیگر اجنام شود. ابتدا بررسی کنید که شماره مرکز SMS را وارد کرده باشید، یا با اپراتور برای اطالعات دقیق در مورد این موضوع متاس بگیرید.
في توانيد عكسها را دريافت وايا ذخيره كنيد در صورتی کـه عـکـس بیش از حـد بزرگ باشـد. نام آن بیش از حـد طولانی باشد یا اگر فرمت فایل آن صحیح نباشد. مکن است تلفنتان آن عڪس را قيول نڪند.

فکر می کنید که برخی از قاسها را از دست می دهید گزینه های انتقال را بررسی کنید.

در حین شارژ باتری، غـاد بـاتری هیـچ میـلـه ای را غـایـش نـداده و یک کارد چشمک زن می شود

باتــری را فـقـــط در مـحـیـطـــی شــــارژ کـنـیـد کــــه درجـه حـــرارت آن زیـر <sup>٥٠</sup> سلســيوس (۳۲° درجه فارنهايت) يا بالاي ۵۰° درجه سلسيوس (۱۱۳° درجه فارنهایت) نیاشد.

در سایر موارد با فروشنده تلفن تماس بگیرید.

صفحه غايش خطاي سيم ڪارت را غايش مي دهد

بررســـی کـنیـد کـه ســـیم کـارت در وضعیت صحیـــح در تلفـن قرار داده شـــده باشـــد. در صورتی کـه مشـکـل برطرف نشـــد, بـکـن اسـت سـیم کارت شما صدمه دیده باشد. با ایرانور خود <sup>ب</sup>ناس بگیرید.

هنگامی می خواهید از یک ویژگی در منو استیفاده کنید. در صفحه فایشگر تلفن همراه محاز نیست فایش داده مب نثنود

پرخی از ویژگینها به شــیـکـه وابسته می باشند. بنابراین این ویژگینها فقط زمانی موجود می باشیند که شیبکه با اشیتراک شما از آنها پشتیبیانی کنند. بیا ایرانور خیلود برای اطلاعیات دقیقتر در میلورد این موضوع تاس بگېږېد.

صفحه غايش ورود سيم كارت را غايش مي دهد بررســـی کـنیـد کـه ســـیم کـارت در وضعیت صحیـــح در تلفن قرار داده شـــده باشـــد. در صورتی کـه مشـکـل برطرف نشـــد, بمکـن اسـت سـیم کارت شما صدمه دیده باشد. یا ایرانور خود تماس یگیرید.

طرز کار تلفن شما بنظر می رسد با آنجه در راهنمای کاربر شرح داده شده است متفاوت باشد

ابــن حـالـت بـــه تنظـيمـات شــــمـا (مـثـال. ولـــوم زنـگــ. مـدت روشــــن بـودن روشــنایی صفحــه) و ویژگیهایــی کــه از آنها اســتفاده مــی کنید. بستگی دارد. برای افزایش کارایی تلفن. و هر زمان که مکن است. باید وبڑگیھایی که از آنها استفاده می کنید را غیر فعال کنید.

تلفن شما در ماشین خوب کار فی کند ماشيين بمكين اسيت داراي قطعات فليزى بوده كيبه اميواج الكترو

مغناطیستی که روی کارآبی تلفن تاثیر میلی گذارد را حذب نماید. یک کیت انومبیل که دارای آنتن خارجی هم می باشد برای این کار در نظر گرفته شــده است و به شــما اجازه می دهد تا به تماسهای تلفنی را بدون در دست گرفتن گوشی باسخ داده با تماس برقرار نمایید.

با مقامات محلی در مورد اســـتفاده از تلفن همراه در حین رانندگی مشاوره كنيد

#### تلفن شارژ می شود

اگـر باتری کـاملاً خـالـی باشـــد. مـکـن اســـت تا زمـانـی کـه نمـاد شـــارژ روی صفحه نمایش داده شـــود بـه چـنـد دقیـقـه پیـش شـــارژ لازم داشـتـه بـاشـد (در برخی شرایط تا ۵ دقیقه).

## لوازم اصلی Philips

برخــی از لوازم مانند باتری و شــارژر بصورت اســـتاندارد در جـعـبـه تلفـن همراه شما قرار داده شده است. لوازم اضافه هم می تواند ارایه شده ب) بصورت جداگانــه خریداری شـــود. بنابراین محتویات بســـته جـکن است متفاوت باشند.

براي به حداكث رسيباندن كارآب تلفن همراه Philips شيما و از ميان نرفتن ضمانت دستگاه، همیشه لوازم اصلی J, Philips دیگورویژه برای استفاده در تلفنتان طراحی شده است. خریداری غایید. شرکت Philips Consumer Electronics مسئوليت هيسج كونه خسسارت بخاطر استفاده از لوازم غیر مجاز و اصلی را بر عهده فی گیر.

#### شارژر

باتری شـــما را با هـر نــوع خـروجـی برق AC (مـتناوب) شـــارژ مـی کـنـد. بـه انــدازه کـافـی کـوچـک اســـت تا بتــوان آن را در یـک کـیف اســـناد/کـیف دستی قرار داد.

#### جعبه حمل ونقل

از تلفن شــوـا در برابر شـكـســته شـــدن و خراشـــيده شدن محافظت بعمل می آورد.

#### هد ست لوڪس

دکمه باســـخ گـویـی روش ســـاده مـتفـاوتـی را برای بیدا کـردن تلـفـن ارایـه مینی ماید. افتر کافی است تا دکمه را فشیار داده با به ماسیهای ورودی پاســـخ دهیـد. در حـالـت غـیـر فـعـال آن را فـشـار داده تـا شـمـاره گـیـری صوتی را فعال نمایید.

#### كيت اتصال ديتا

روش اتصال دیتای سیاده ایی را برای تلفن همراه Philips شیما ارایه می نماید. کابل USB به شها این اجازه را می دهد تا ارتباط با سرعت بالا را بین کامپیوتر و تلفن خود برقرار نمایید. نرم افزار ارایه شـــده به شينها إجازه مي دهد تا تصاوير و ملوديها را دانلود كرده و مخاطبين و قرار های ملاقات خود را همگام نمایید.

#### استفاده از تلفن بعنوان يک مودم

می توانیــد از تلفـن خـود هـمـراه با کـامـیـوتر شـــخـصـی با کـامـیـوتر جيبي. براي مثال. براي وصل شـــدن به اينترنت يا ارسال فاكس. از طريق مادون قرمز با Bluetooth استفاده كنيد.

برای اســـتفـاده کـامـل از سـایـر خـدمـات مـوجـود از طـریـق مـادون قـرمـز (ارســال و دریافت SMS. ایمیل و فاکس. نســخـه گـزاری فایلهای تصویــری و صـوتــی در تلفـن خـود. هـمـگـامـی دفـترچـــه تلـفـن. ویزارد GPRS وغيــره) ابتدا بايد نرم افزار Philips Mobile Phone Tools Light را در کامپیوتـر خـود نصب کنید. این نرم افـزار در اینترنت

موجود است: به ســایت www.club-philips.com وصل شوید و تلفــن هـمــراه خـود را ثبت كـنيـد تا بـه مـحـتـوى مـوجـود كـه شـــامـل Mobile Phone Tools هج می باشد. دسترسی بیدا کنید.

.<br>نیرم افزار با کامپیوترهای Apple Macintosh سیازگار فی باشید. السن نرم افسزار فقسط XP .ME .Windows 98 SE و Windows 2000 (ســـرویس پـک ۳ و بـالاتر در این مورد اجبـاری می بـاشـد) را پـشـتیبـانی می کند.

مدولهای نرم افزاری خاص مربوط به Lotus Organizer ,Lotus Notes و Microsoft Outlook برای همگامی با تلفن همراه Philips شما با این برنامه ها طراحی شده است. (به راهنماهای کاربر این برنامه ها برای جزئيات بيشتر مراجعه كنيد).

#### تی وی لینک

ایــن کـابل دیتا بـه شـــمـا اجـازه مـی دهـد تا نمایـش اســــلایـد را در تـلـویـزیـون خود مشــاهـده كـنيـد. فـقـط كـافـى اسـت تا سـر ديتاى كـابل را بـه اتـصال هدست وصل كرده. و سيس سر ويدئو را به اتصال Video IN تلويزيون يا ويدئو وصل نماييد.

اعلاميه نشان جُارتى

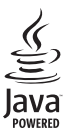

JAVA نشان جُارتی شرکت Sun Microsystems, Inc مے باشد.

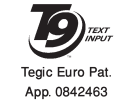

°T9 نشان جْارتی شرکت Tegic Communications Inc می باشد.

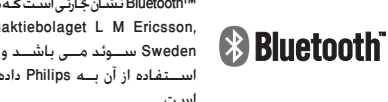

™Bluetooth نشان جُارتي است كه مالك آن telefonaktiebolaget L M Ericsson, Sweden ســـوئد مـــی باشـــد و مـجــوز استفاده از آن به Philips داده شــده است.

اعلاميه نشان جٌارتي

# **اطالعات SAR - بین املللی )ICNIRP)**

این تلفن همراه مطابق توصیه های بین املللی در مورد در تشعشعات امواج رادیویی می باشد.

تلفن همراه شــما یک دســـتگاه گیرنده و فرســـتنده رادیویی است. این دستگاه بصورتی طراحی شده اســت تا از حد تشعشع انرژی فرکانسهای رادیویی (RF) اکه بر اسطس اســـتاندارهای بین المللی تعریف شـــده اســـت فراتر نرود. این توصیه ها توسط کمیســـیون بین المللی حفاظت در برابر تشعشع بدون یونیزه شدن (ICNIRP) که حاشیه ایمنی کافی برای تضمین حفاظت کلیه افراد بدون در نظر گرفتن سن و وضعیت سالامت آنان. وضع گردیده است.

مقدار تشعشــع توصیه شــده در تلفنهای همراه با استفاده از واحد اندازه گیری که به عنوان درجه جذب خاص (SAR) نامیده می شود. اجام می گردد. حد توصیه شده SAR توسط ICNIRP در تلفنهای همراه که توسط عموم استفاده می شود برابر با 2/0 kg/W در هر 10 گرم از بافت سر می باشد.

آزمایشــات اجّام شــده در مورد SAR با اســتفاده از موقعیتهای عملیاتی توصیه شــده در حالی که تلفن با بالاترین سطح انرژی تایید شده در مّام باندهای فرکانسی، اجنام شده است. اگرچه SAR در باالترین سطح قدرت تایید شده تعیین شده است، میزان SAR واقعی در تلفن همراه در هنگام کار معمولا زیر مقدار حداکثر SAR می باشـــد. این بدین خاطر اســت که تلفن برای کار در ســـطوح انرژی متفاوت طراحی شده است تا از این قدرت بتواند برای دسترسی به شبکه استفاده مناید. بطور کلی، هر چه به ایستگاه آننت نزدیکتر باشید، مقدار خروجی قدرت کمتر خواهد بود.

در حالیکه ممکن است تفاوتهایی در مقادیر SAR تلفنهای مختلف و در موقعیتهای مختلف وجود داشته باشد، متامی آنان استاندارهای حفاظتی بین املللی مربوط به تشعشع امواج رادیویی را رعایت می منایند.

بالاترین مقبدار SAR در تلفن Phillips 9@9 در هنگام آزمایش مطابقت در برابر اسپتاندارد برابر با ۷/kg ۰/۸۱۳ می باشپد. با اینکه ممکن اسپت تفاوتهایی در ســـطوح مختلف SAR در تلفنهای مختلف و در موقعیتهای مختلف وجود داشـــته باشـــد. مامی آنان مطابق آیین نامه های مربوطه به تشعشع RF می باشند.

برای محدود کردن تشعشــع امواج رادیویی، توصیه می شــود کـه زمان تباس تلفن همراه را کاهش داده یا از یک هدست استفاده کنید. هدف از این مراقبتها این است که تلفن همراه از سر و بدن دور نگاه داشته شود.

*76 اطالعات* **SAR** *- بین املللی )***ICNIRP***)*

### ضمانت محدود

١. - ضمانت محدود چه مواردی را څت پوشش قرار می دهد؟

شركت Philips به خریدار اصلی ("مصرف كننده" یا "شها") كه این محصول سیلوئی Philips و سیایر څهیزات اصلی ارایه شده در بسبــته بندي فروش ("محصول") شركت Philips عاري از عيب در جنس طراحي و ســـاخت طبق دســتور العملهاي استفاده در شب ایط عادی می باشید. این ضمانت محدود فقط به مشتریان محصولات خریداری شده و استفاده شده در کشور اصلی محل خرید مربوط می شــود. این ضمانت محدود فقط در کشــورهای تعیین شده Philips برای فروش معتبر می باشد.

ا. طول مدت ضمانت محدود حقدر است؟

دوره ضمانت محدود محصول برابر با یک (۱) ســال از تاریخ خرید محصــول مـى باشـــد كـه با مـــدرک مـعـتبـر خـريـد قـابـــل قـبـول مـى باشــد. ضمانت محدود باتری قابل شارژ اصلی Philips برای مدت شش (۶) ماه از تاریخ خرید معتبر می باشد.

۳. در صورتی که محصول عاری از عیب در جنس و ساخت در طول دوران ضمانت محدود نباشد. شرکت Philips چکار می کند؟

در طبی دوران ضمانت محدود. شــرکت Philips با نمایندگی مجاز خدمـات بـا انتخاب خـود می تواند یــک محصول معیـوب را با محصولــی جدیــد یا با قطعات یا محصول بازســـازی شـــده را .

يسدون دريافت اجبرت براى قطعات و كار, تعوينض يا تعمير نمايد. شــركت Philips قطعات معيــوب. مدولها يا جُهيزات را نزدخود نگاه خواهد داشت.

محصول تعمير شده يا تعويض شده توسط اين ضمانت محدود سرای مدت نود (۹۰) روز از تاریخ تعمیر یا تعویض در طول ضمانت محدود و یــا تا پایان دوره ضمانت محدود. حال هـر کـدام کـه زودتر فرارســـد, پوشـــش داده مـی شـــود. تعمیر یا تعویض محصول یا انتخاب شرکت Philips تنها راه حل شما می باشد.

- ۴. چه مواردی با ضمانت محدود پوشش داده نشده است؟ این ضمانت محدود موارد زیر را پوشش نبی دهد:
- آ) محصول در معرض سؤاستفاده, صدمات تصادف, حمل و نقل و یا سایر صدمات فیزیکی نصب نادرست. کارکرد نادرست يا دستگاه غفلت سيل آتش سوزي آب و نفوذ سایر مایعات قرار گرفته باشد؛ با
- ب) محصول بخاطر تعمیر, تغییر یا اصلاح توسط فردی که صلاحیت آن مورد تابید Philips نمی باشد. آسیب دیده باشد؛ با
- ب) محصول دارای مشکلات دریافت یا کارکردی است که توسط شرابط سيگنال. كاركرد شبكه با سيستم كابلى با آنتنى يوجود آمده است؛ يا

ت) عيوب محصول يا مشڪلات ايجاد شده توسط استفاده از محصولات یا لوازم به غیر از Philips پوچود آمده است؛ یا

ضمانت محدود

- ث( محصولی که برچسبهای ضمانت/کیفیت، شماره سریال یا ش��ماره س��ریال الکترونیکی آن کنده ش��ده باشد، تغییر یافته باشد یا ناخوانا باشد؛ یا
- ج) (محصول خریداری شده، استفاده شده، سرویس شده یا ارسال شده برای تعمیر از خارج از کشور خریداری شده باشد، یا برای مقاصد جتاری یا اداری استفاده شده است )شامل اما نه محدود به اجاره دستگاه(؛ یا
- چ( محصول بدون مدرک معتبر خرید یا مدرک خریدی که تغییر داده شده باشد یا ناخوانا باشد عودت داده شده باشد.
	- ح( استفاده عادی و شکستگی یا بکار گیری نیروی زیاد.
		- .5 چگونه خدمات ضمانت را دریافت کنم؟
- آ( محصول را به یک مرکز خدمات مجاز Philips عودت دهید. م��ی توانید با دفتر محلی Philips برای محل نزدیکترین مرکز خدمات مجاز متاس بگیرید.
- ب( سیم کارت باید قبل از حتویل محصول به Philips از دستگاه بیرون آورده شود. شرکت Philips هیچ مسئولیتی برای سیم کارت صدمه دیده یا مفقود شدن سیم کارت یا دیتاهای آن را بر عهده منی گیرد.
	- پ( در صورتی که خرابی محصول توسط ضمانت محدود پوشش داده نشد باشد، یا ضمانت محدود بخاطر هر گونه شرط

گنجانده شده در این ضمانت قابل اجرا، باطل یا نامعتبر باشد، مشتری باید هزینه تعمیر یا تعویض محصول یا هر گونه هزینه ایجاد شده در تعمیر یا تعویض محصول را پرداخت مناید.

- ت( مهم شما باید محصول را همراه با مدرک معتبر خرید که محل خرید، تاریخ خرید، مدل محصول و شماره سریال محصول را بطور واضح شناسایی مناید، عودت منایید.
- .6 سایر محدودیتها: این ضمانت کل قرارداد می باشد. بجــز در مــورد ضمانتهایــی کـه در بالا تعیین شـــده انــد و آنانی که توســط قانون تعیین گشــته اند و مٰی توان آنــان را با توافق حذف منود یا تغییر داد، ش��رکت Philips هیچ نوع ضمانت دیگری بصورت ذکر شـــده یــا ضمنی را ارایه می کند (حال توســط رای صــادره از طـــرف قانون یا مـوارد دیگـر) و خـصـوصـــاً ادعـای هـر گــونـه ضمانتی در مورد مورد رضایت بودن کیفیت محصول یا مناس��ب بودن برای هدف خاصی را رد می مناید.

مس��ئولیت کل ش��رکت Philips برای هر گونه خسارت بخاطر خریــد یا اســـتفاده از محصول، بدون در نظر گرفــتن نوع یا دلیل چنان خســـارتی یا نوع یا مشـــخص کردن نوع ادعای اعاده شـــده (مثال، قرارداد یا موضوع). بیشــتر از قیمت خرید اصلی دستگاه که برای محصول پرداخت شده است نخواهد بود.

با این وجود حتت هیچ شرایطی شرکت Philips مسئول هیچ نوع خسارات جزایی، خاص، تصادفی، مستقیم یا سببی )شامل

اما نه محدود به خسارت در استفاده, خسارت زمانی مزاحمت و عدم آسایش. خسارت جٌاری. زبان در سود. از دست دادن فرصتهای خُناري اهزينيه تعويض محصول بيا خدمات سيرمايه گزاريها. خســـارت به حســـن نيت يا آبرو. يا از دســـت دادن داده هـا و دعـوى اعاده شده توســط گـروه ذي نفـع) كـه بخاطر خـربد ابن مـحـصـول یــا اســـتفـاده از این مـحـصـول. تــا آخـرین حـدی کـه توســـط قـانـون تعیین شینده است. حال اگر به شیرکت Philips در مورد امکان چنین خســارتی اطلاع داده شــده باشــد یا نه. را تقبل نمی نماید. این محدودیتها بدون در نظر گرفتن هر گونه از دست رفتن هدف اصلی و هر گونه جبران خسارت محدود اعمال می گردد. این ضمانت محدود توافق نامه کامل و انحصاری بین مشــتری و شب کت Philips در مورد این محصول سیلولی را ارایه می کند و بر هر گـونـه توافـق بيـن طـرفـيـن چـه بـصـورت شـفـاهـى و كـتـبـى. و تمـام ارتباطــات بين طرفين مربوط به موضوع اين ضمانتنامه محدود اولیت دارد. هیچ کاریر. فروشــنده. نماینده. کارمند. یا کارمندی از شركت Philips مجازبه تغيير اين مفاد اين ضمانت نامه محدود نيوده و نيايد روي جنين مواردي جسيات ڪنيڊ. این ضمانت نامه محدود روی حقوق قانونی مشـــتری څت قوانین

ملی قابل اجرا تاثیر نمی گذارد.

**اظهارنامه مطابقت**

ما، **Philips Electronics Hong Kong Ltd Business Group Mobile Phone 5/F. Philips Electronics Building 5 Science Park Avenue Shatin New Territories Kong Hong**

با مسئولیت کامل خود اعالم می داریم که محصول ما یعنی **2898CT** دستگاه رادیوی سلولی 900/1800/1900 GSM Radio TAC: 35532100

کــه ایـــن اظهــــار نامـــه در رابطه بـــا آن تنظیم شـــده اســـت مطابق استاندارهای زیر می باشد: **60950 EN، 50360 EN و 489-07 301 EN 9.0.2 v 511 301 EN**

ما بدین وســیله اعلام می داریم کـه کـلیـه آزمایشات لازم رادیویی اجْام شــده اســت و محصولی که در بالا از آن یاد شــده است مطابق مام موارد مورد نیاز آیین نامه EC1999/5/ می باشد.

روش ارزیابی تطابق که از آن در ماده 10 یاد ش��ده اس��ت و جزئیات آن در متمم قانون EC5/ 1999/ آمده اس��ت و مرب��وط به بند 3/1 و 3/2 با در نظر گرفنت موارد قانونی است مراعات گردیده است:

BABT, Balfour House, Churchfield Road, Waltonon-Thames. KT12 2TQ. UK

نشان شناسایی: **0168**

1 مارس 2006

مدیر کیفیت

*اظهارنامه مطابقت*